**Πληροφοριακά Συστήματα μιας 3rd party Logistics εταιρίας.** 

**Case study: Capocci Logistics Services** 

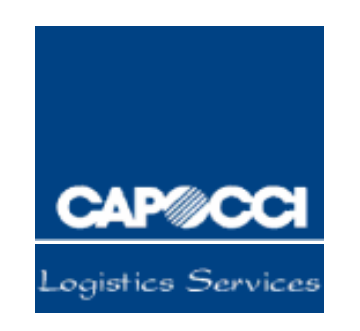

H εργασία υποβάλλεται για την μερική κάλυψη των απαιτήσεων με στόχο την

απόκτηση διπλώματος

**MSc in Logistics** 

από

# **Το ΠΑΝΕΠΙΣΤΗΜΙΟ ΠΕΙΡΑΙΏΣ ΚΑΙ ΤΟ ΕΘΝΙΚΌ**

# **ΠΟΛΥΤΕΧΝΕΊΟ**

**Ασλανίδης Χαράλαμπος**

**Logistics 2007** 

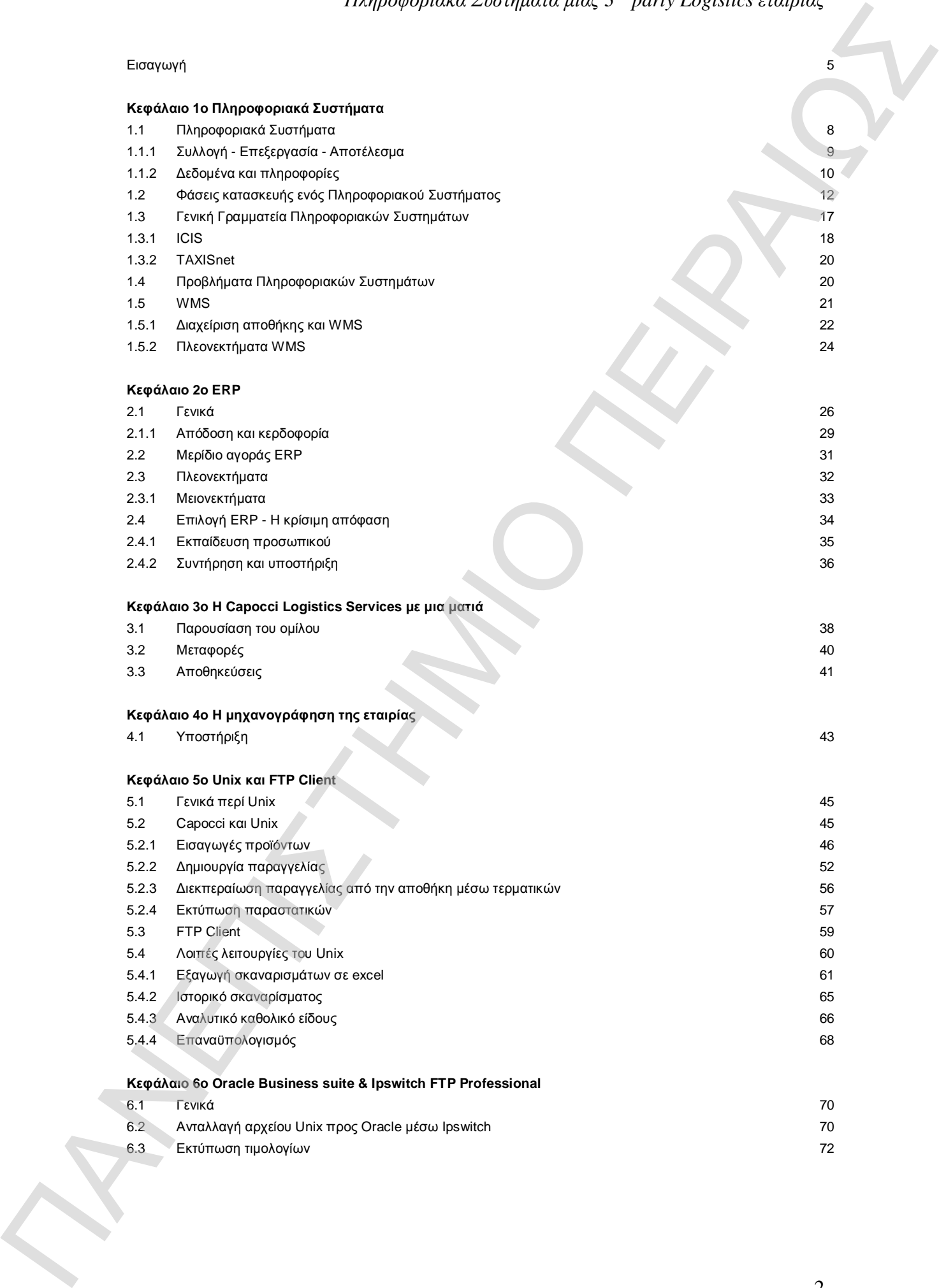

# *Πληροφοριακά Συστήματα μιας 3rd party Logistics εταιρίας*

### **Κεφάλαιο 7ο Capocci Information System**

- 7.1 Γενικά 75
- 7.2 Αναλυτικό καθολικό 76
- 7.3 Γενικότερες λειτουργίες 77

# **Κεφάλαιο 8ο LFCRM - Customer Relationship Management**  ΠΑΝΕΠΙΣΤΗΜΙΟ ΠΕΙΡΑΙΩΣ

- 8.1 Γενικά περί LFCRM 80
- 8.2 Διαδικασίες και λειτουργίες 81
- 8.3 LFCRM εν ώρα εργασίας 82

### **Κεφάλαιο 9ο Πληροφοριακά Συστήματα το 2007** 88

Επίλογος 89 Βιβλιογραφία 92

*«Ευχαριστώ την εταιρία Capocci Logistics Services, για την παροχή των απαραίτητων πληροφοριών που χρειάστηκαν προκειμένου να συνταχτεί η διπλωματική μου εργασία».*  ΠΑΝΕΠΙΣΤΗΜΙΟ ΠΕΙΡΑΙΩΣ

*Ασλανίδης Χαράλαμπος*

# **Εισαγωγή**

Σε ένα ανταγωνιστικά εμπορικό περιβάλλον, η προσπάθεια για βελτιστοποίηση της ποιότητας των υπηρεσιών που προσφέρει μια επιχείρηση είναι ότι πιο σημαντικό και για αυτό το λόγο σπαταλούνται ατέλειωτες ώρες στις αίθουσες των meeting σε κάθε εταιρία.

Όλες (οι εταιρίες) προσπαθούν να βελτιώσουν το δείκτη εξυπηρέτησης του πελάτη τους. Αν κάποια εταιρία δεν αποσκοπεί σε αυτό τότε μάλλον έχει θέσει λάθος στόχους για αυτή. Παράλληλα όμως τίθονται επί τάπητος και άλλα θέματα – ερωτήματα που έρχονται σε συνάρτηση με το λεγόμενο customer service αλλά και φυσικά με τα στοιχεία κόστους. **Ευσαγογή Γεννευμονικοποιεί επισηγονικοποιεί στην προσπαθεί της προσπαθεί του προσπαθεί του προσπαθεί του προσπαθεί του προσπαθεί του προσπαθεί του προσπαθεί του προσπαθεί του προσπαθεί του προσπαθεί του προσπαθεί του πρ** 

- 1. Πως θα μπορέσω να αξιοποιήσω καλύτερα το ανθρώπινο δυναμικό που διαθέτω;
- 2. Πως θα αποφευχθούν τα λάθη;
- 3. Πως θα μπορέσω να διαχειριστώ στο μέγιστο τις πληροφορίες που συλλέγονται και επεξεργάζονται;

Σε όλα θέλουμε να δώσουμε τις καλύτερες δυνατές απαντήσεις. Δεν θα πρέπει όμως να σκεφτούμε και το κόστος που θα έχουμε; Μάλλον ναι.

Εδώ έρχονται τα πληροφοριακά συστήματα που έχουν απλουστεύσει στο μέγιστο τις διαδικασίες που αντιμετωπίζουμε στη καθημερινή «μάχη» που δίνουμε με σκοπό την εξυπηρέτηση του πελάτη και την αύξηση των κερδών μας.

# *Πληροφοριακά Συστήματα μιας 3rd party Logistics εταιρίας*

Μέσα από την εργασία και τα κεφάλαια που ακολουθούν θα δούμε πως μια 3pl εταιρία προσπαθεί μέσα από τα πληροφοριακά συστήματα που διαθέτει, να παρέχει στους πελάτες της υπηρεσίες ανώτερες που θα την οδηγήσουν στην αύξηση της κερδοφορίας της καθώς και του μεριδίου που διαθέτει στην Ελληνική αγορά.

Στο πρώτο κεφάλαιο δίνονται ορισμοί για τα πληροφοριακά συστήματα επίσης εξετάζουμε το WMS και γίνεται αναφορά και για τη Γενική Γραμματεία Πληροφοριακών Συστημάτων.

Στο δεύτερο κεφάλαιο αναφερόμαστε στο ERP. Εξετάζουμε τη χρησιμότητά του, βλέπουμε τα πλεονεκτήματα και τα μειονεκτήματά του.

Στο τρίτο κεφάλαιο γίνεται αναφορά για την εταιρία που θα ασχοληθούμε την Capocci Logistics Services.

Το τέταρτο κεφάλαιο περιλαμβάνει στοιχεία για τη μηχανογράφηση της εταιρίας, το ανθρώπινο δυναμικό που απαρτίζει το τμήμα καθώς και τα υποστηρικτικά συστήματα.

Στο πέμπτο κεφάλαιο περνάμε στο κυρίως θέμα που αφορά τα λειτουργικά συστήματα της εταιρίας ξεκινώντας από το Unix και το FTP Client. Θα δούμε πως εισάγουμε εμπορεύματα στο σύστημα, πως αντιστοιχούμε τα αρχεία μας με το ERP του πελάτη που θα μελετήσουμε, πως δημιουργείται μία παραγγελία και πως διεκπεραιώνεται από το τμήμα της αποθήκης και πολλές άλλες λειτουργίες. Μεται παλειτη για το προσφαλειο που την περιλαμβαντικοποι<br>
Μεται παλειτη καταιοτικοποιηση του προσφαλειο που προσφαλειο που προσφαλειο πολειτη για το προσφαλειο πολειτη<br>
Δρί που φαλ προσφαλει για το παλειτού του προσφαλε

Στο έκτο κεφάλαιο θα δούμε πως το αρχείο που δημιουργείται από εμάς με βάση τα παραστατικά που έχουμε εκδώσει αντιστοιχείται με το λειτουργικό σύστημα της Cosmote και πως φτάνουμε στο να ολοκληρώσουμε μία παραγγελία με την εκτύπωση του αντίστοιχου τιμολογίου.

Στο έβδομο κεφάλαιο αναλύουμε το Capocci Information System. Βλέπουμε τη χρησιμότητά του ως εργαλείο, πως μπορεί η πληροφορία να είναι διαθέσιμη για πολλούς χρήστες ταυτόχρονα έστω και αν αυτοί είναι απομακρυσμένοι από το κεντρικό server της Capocci.

Στο όγδοο κεφάλαιο αναλύουμε το LFCRM. Πηγαίνουμε στο κομμάτι της διεθνούς μεταφοράς και εξετάζουμε τη χρησιμότητα του συστήματος πάνω σε αυτό τον τομέα. Διάχυση της πληροφορίας σε πολλούς χρήστες και αποτελεσματικότερο customer service είναι μερικά από τα δυνατά σημεία του CRM.

Το ένατο κεφάλαιο αναφέρεται στα Πληροφοριακά Συστήματα εν έτη 2007. Γίνεται αναφορά στο νέο αναπτυξιακό νόμο και μία απλή αναφορά των ERP που υπάρχουν αυτή τη στιγμή στο χώρο. Τονίζεται επίσης και η σημασία αυτών στο χώρο των Logistics και όχι μόνο. Στη εξόδομα τραγουργανικοποιε εκανοχικοποιε το τραγουργανικοποιε εκανοχικοποιε το προσπολείου του τραγουργανικοποιε το προσπολείου του τραγουργανικοποιε το προσπολείου του τραγουργανικοποιε το προσπολείου του τραγουργανικ

# **Κεφάλαιο 1<sup>ο</sup>**

# **Πληροφοριακά Συστήματα**

# **1.1 Πληροφοριακά Συστήματα**

Πως θα μπορούσαμε να δώσουμε τον ορισμό του πληροφοριακού συστήματος;

*«Πληροφοριακό Σύστημα, θεωρείται ένα οργανωμένο σύστημα από ανθρώπους, μηχανές και διάφορα άλλα μέσα, με καθορισμένους σκοπούς και πάντοτε αποτελείται από 3 τμήματα : την είσοδο, την επεξεργασία και την έξοδο»*  ΠΑΝΕ<br>
11 ΠΑΝΕΡΟΦΟΝΙΚΑΣ ΣΥΠΤΗΠΙΖΤΗΣ<br>
ΠΑΝΕΡΟΦΟΝΙΚΑΣ ΣΥΠΤΗΠΙΖΤΗΣ<br>
1.1 ΠΑΝΕΡΟΦΟΝΙΚΑΣ ΣΥΠΤΗΠΙΖΤΗΣ<br>
1.1 ΠΑΝΕΡΟΦΟΝΙΚΑΣ ΣΥΠΤΗΠΙΖΤΗΣ<br>
1.1 ΠΑΝΕΡΟΦΟΝΙΚΑΣ ΣΥΠΤΗΠΙΖΤΗΣ<br>
1.1 ΠΑΝΕΡΑΡΑΙΩΣ ΤΗΣ ΦΙΝΑΙΣΤΗΣ ΤΗΣ ΠΑΝΕΡΑΙΩΣ ΤΟΥ ΤΑΙ ΣΥΠΤΗΠΙΣΤΗΣ<br>

Ποιο συγκεκριμένα ένα πληροφοριακό σύστημα συλλέγει στοιχεία και πληροφορίες, τις επεξεργάζεται και εκδίδει αποτελέσματα με τη μορφή αναφορών προκειμένου να ικανοποιηθεί η επιχείρηση σε επίπεδο πληροφόρησης.

Τα κυριότερα στοιχεία ενός Πληροφοριακού Συστήματος είναι τα εξής :

- 1. Παράγοντας Άνθρωπος
- 2. Λογισμικό
- 3. Δεδομένα
- Υλικό
- 5. Διαδικασίες

Και τα πέντε αλληλοσυνδέονται μεταξύ και το ένα στοιχεία συμπληρώνει το άλλο. Όλα είναι πολύ σημαντικά στην κατασκευή και υλοποίηση ενός πληροφοριακού συστήματος και οπωσδήποτε στη σωστή λειτουργία αυτού.

# **1.1.1. Συλλογή – Επεξεργασία – Αποτέλεσμα**

Το πληροφοριακό σύστημα συλλέγει τις πληροφορίες που μπορεί να δοθούν από τους χρήστες των τερματικών μιας εταιρίας. Αυτές οι πληροφορίες απαιτούν ακρίβεια και συνέπεια διότι ίσως επηρεάσουν το αποτέλεσμα που θα επεξεργαστεί το σύστημά μας, γι'αυτό το λόγο θα πρέπει να αποφεύγονται λάθη και προχειρότητες που θα μας οδηγήσουν σε λάθος κατεύθυνση. ΠΑΝΕ ΤΟΥ ΠΑΝΕ ΤΟΥ ΠΑΝΕ ΤΟΥ ΠΑΝΕ ΤΟΥ ΠΑΝΕ ΤΟΥ ΠΑΝΕ ΤΟΥ ΠΑΝΕ ΤΟΥ ΠΑΝΕ ΤΟΥ ΠΑΝΕ ΤΟΥ ΠΑΝΕ ΤΟΥ ΠΑΝΕ ΤΟΥ ΠΑΝΕ ΤΟΥ ΠΑ<br>
ΠΑΝΕ ΠΙΣΤΗΜΙΟ ΠΑΝΕ ΤΟΥ ΠΑΝΕ ΤΟΥ ΠΑΝΕ ΤΟΥ ΠΑΝΕ ΤΟΥ ΠΑΝΕ ΤΟΥ ΠΑΝΕ ΤΟΥ ΠΑΝΕ ΤΟΥ ΠΑΝΕ ΤΟΥ ΠΑΝΕ ΤΟΥ ΠΑΝΕ ΤΟΥ ΠΑΝΕ

Το τι έχουμε καταχωρήσει θα φανεί αν είναι σωστό τη στιγμή που θα ζητήσουμε κάποια αναφορά ή κάποιο αποτέλεσμα διότι τότε το σύστημα θα βασιστεί στα δεδομένα που έχει λάβει για να μας δώσει το feed back.

*Πληροφοριακά Συστήματα μιας 3rd party Logistics εταιρίας*

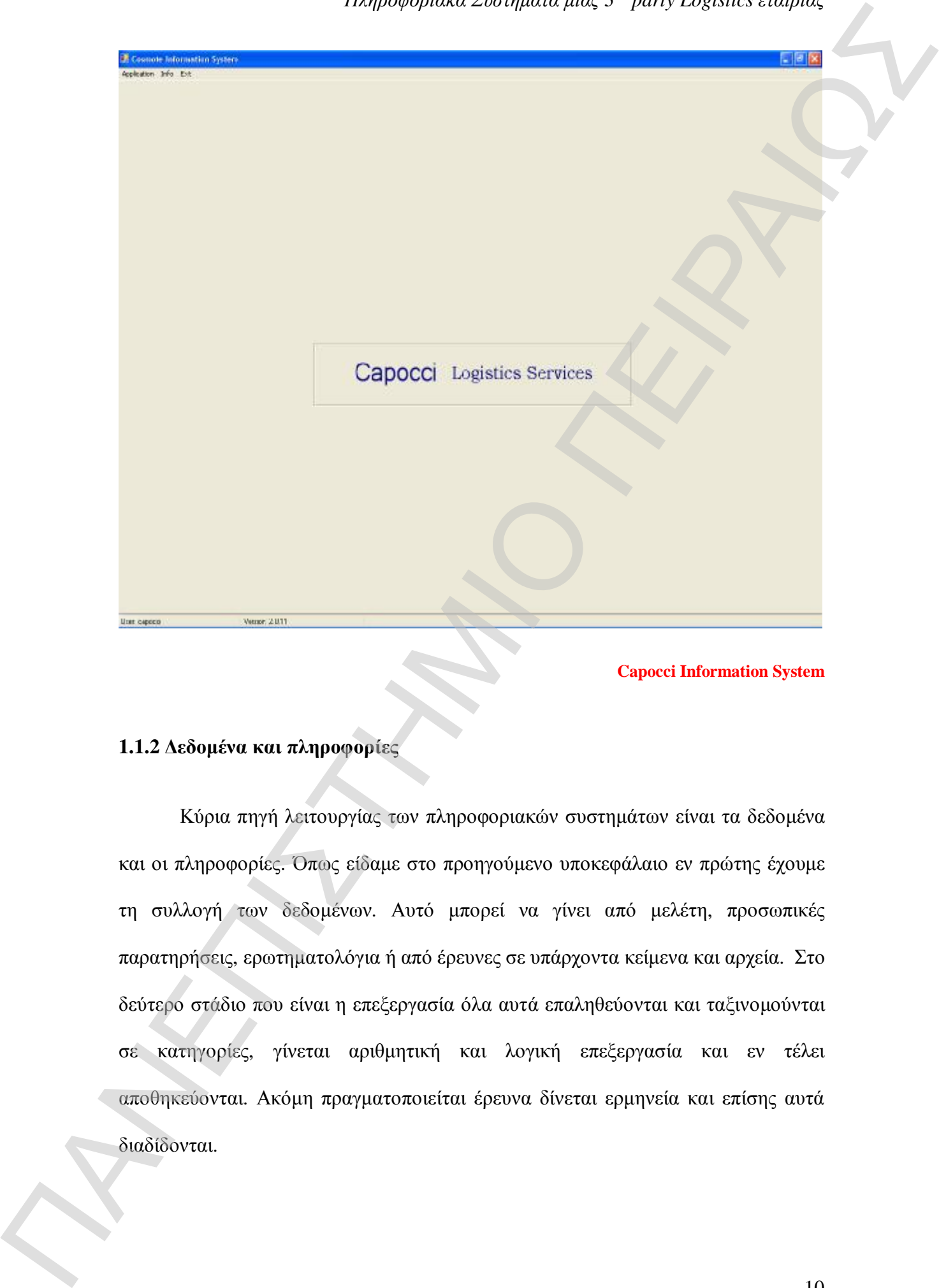

**Capocci Information System** 

### **1.1.2 Δεδομένα και πληροφορίες**

Κύρια πηγή λειτουργίας των πληροφοριακών συστημάτων είναι τα δεδομένα και οι πληροφορίες. Όπως είδαμε στο προηγούμενο υποκεφάλαιο εν πρώτης έχουμε τη συλλογή των δεδομένων. Αυτό μπορεί να γίνει από μελέτη, προσωπικές παρατηρήσεις, ερωτηματολόγια ή από έρευνες σε υπάρχοντα κείμενα και αρχεία. Στο δεύτερο στάδιο που είναι η επεξεργασία όλα αυτά επαληθεύονται και ταξινομούνται σε κατηγορίες, γίνεται αριθμητική και λογική επεξεργασία και εν τέλει αποθηκεύονται. Ακόμη πραγματοποιείται έρευνα δίνεται ερμηνεία και επίσης αυτά διαδίδονται.

Συνοπτικά τον κύκλο ζωής των δεδομένων θα μπορούσαμε να τον απεικονίσουμε κάπως έτσι:

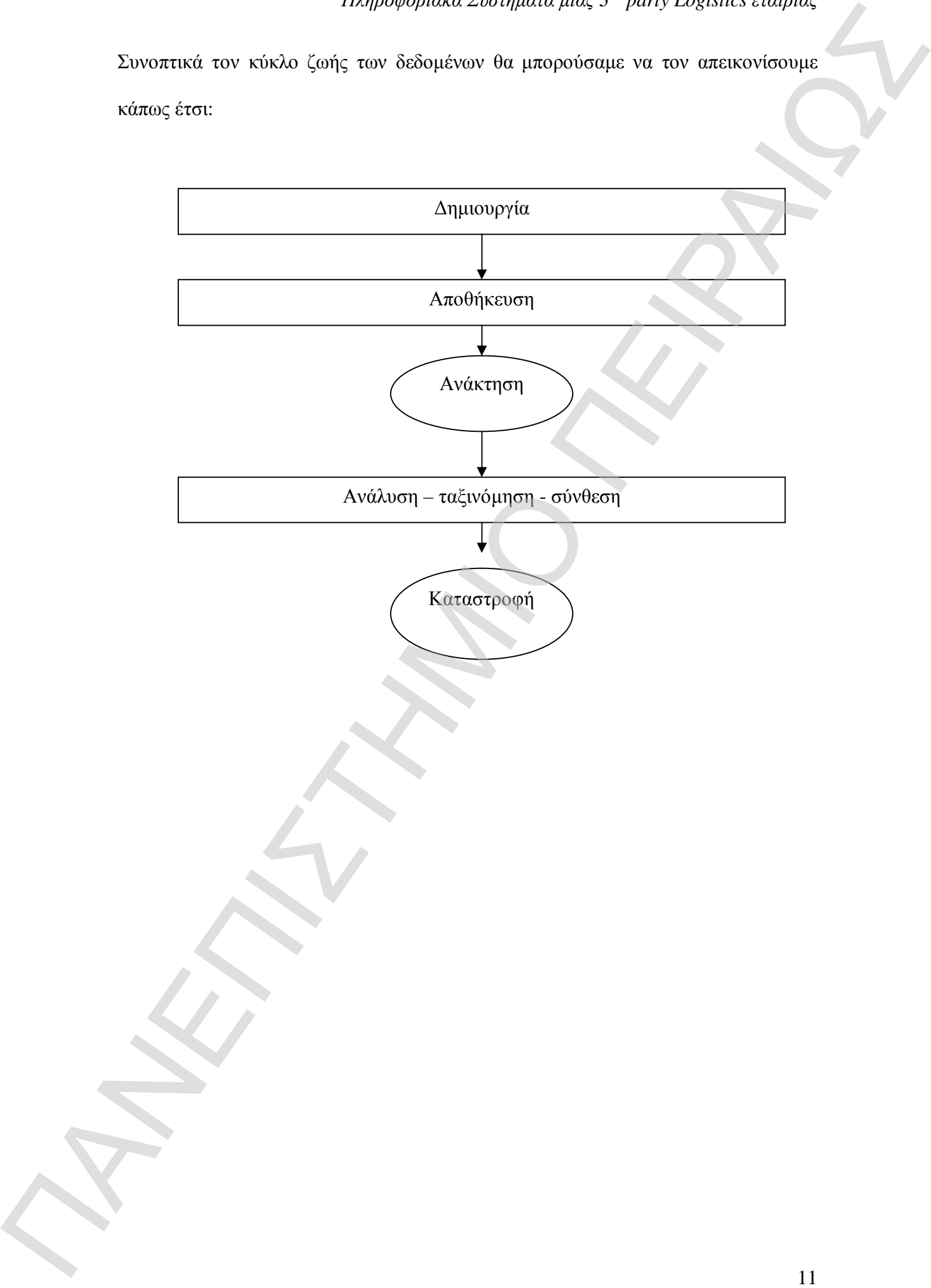

### **1.2 Φάσεις κατασκευής ενός Πληροφοριακού Συστήματος**

Το πληροφοριακό σύστημα δημιουργείται μέσα από έξι στάδια και είναι γνωστά ως κύκλος ζωής του συστήματος.

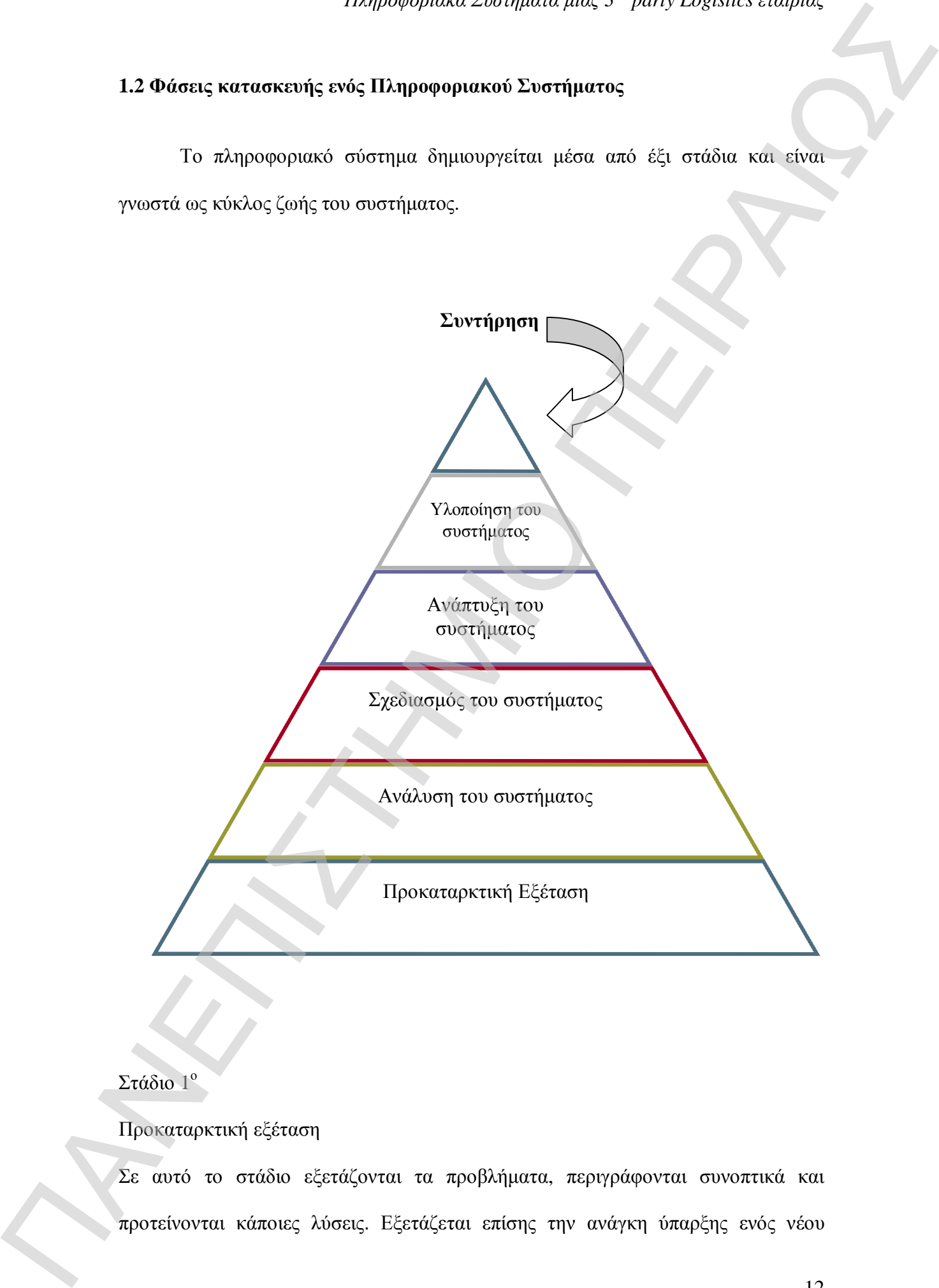

### Στάδιο 1<sup>ο</sup>

### Προκαταρκτική εξέταση

Σε αυτό το στάδιο εξετάζονται τα προβλήματα, περιγράφονται συνοπτικά και προτείνονται κάποιες λύσεις. Εξετάζεται επίσης την ανάγκη ύπαρξης ενός νέου πληροφοριακού συστήματος. Αυτό μπορούμε να το μάθουμε αν απευθυνθούμε στο διευθυντή κάποιου τμήματος ή ακόμη και στον τελικό χρήστη για το αν του είναι κάποια πληροφορία απαραίτητη η οποία δεν του παρέχεται με το υπάρχον σύστημα που χρησιμοποιείται.

Σε αυτό τη στάδιο ο τελικός χρήστης ή ο κάποιος αναλυτής εστιάζει στα εξής σημεία:

α) τη συνοπτική περιγραφή του συστήματος,

Εξετάζουμε τι πληροφορίες μπορούμε να αντλήσουμε από το σύστημα. Αυτό πραγματοποιείται μέσα από συνεντεύξεις και παρατηρήσεις. Σε περίπτωση που το πληροφοριακό σύστημα είναι μεγάλο αυτή η έρευνα πραγματοποιείται από τους αναλυτές, σε διαφορετική περίπτωση οι τελικοί χρήστες είναι αυτοί που θα δώσουν τις απαντήσεις στα ερωτήματα. ΠΑΝΕ ΤΟΥ ΠΑΝΕ ΤΟΥ ΠΑΝΕ ΤΟΥ ΠΑΝΕ ΤΟΥ ΠΑΝΕ ΤΟΥ ΠΑΝΕ ΤΟΥ ΠΑΝΕ ΤΟΥ ΠΑΝΕ ΤΟΥ ΠΑΝΕ ΤΟΥ ΠΑΝΕ ΤΟΥ ΠΑΝΕ ΤΟΥ ΠΑΝΕ ΤΟΥ ΠΑ<br>
ΠΑΝΕ ΤΟΥ ΠΑΝΕ ΤΟΥ ΠΑΝΕ ΤΟΥ ΠΑΝΕ ΤΟΥ ΠΑΝΕ ΤΟΥ ΠΑΝΕ ΤΟΥ ΠΑΝΕ ΤΟΥ ΠΑΝΕ ΤΟΥ ΠΑΝΕ ΤΟΥ ΠΑΝΕ ΤΟΥ ΠΑΝΕ ΤΟΥ ΠΑΝΕ ΤΟΥ Π

β) τις εναλλακτικές λύσεις,

Ως εναλλακτικές λύσεις είναι οι προτάσεις ή σχέδια που δίνονται για την σημερινή κατάσταση που επικρατεί.

γ) και στο να προετοιμάσει μία έκθεση βάση της οποίας η διοίκηση θα αποφασίσει αν θα εξεταστεί περαιτέρω το θέμα.

Αρκετά σημαντική είναι η έκθεση που θα παρουσιαστεί στη διοίκηση, διότι βάση αυτής της έκθεσης θα αποφανθεί η διοίκηση αν θα προχωρήσει στο δεύτερο στάδιο της ανάλυσης του συστήματος.

Στάδιο 2<sup>ο</sup>

Ανάλυση του Συστήματος

 Σε αυτό το στάδιο εξετάζεται σε βάθος το σύστημα το οποίο ήδη υπάρχει στην επιχείρηση και επίσης δίνεται έμφαση στις νέες απαιτήσεις που έχουν παρουσιαστεί. Άρα τα χαρακτηριστικά του σταδίου αυτού είναι η συγκέντρωση των στοιχείων, η ανάλυσή τους και η προετοιμασία έκθεσης με βάση τα στοιχεία τα οποία έχουν συγκεντρωθεί. περιλαμβάνει τα αποτελέσματα αυτού του σταδίου, το υπάρχον σύστημα, τα προσωπια, παραπολείται τα αυτού του σταδίου, του σταδίου του σταδίου, του παραπολείται τα προσωπια, του σταδίου του σταδίου του σταδίου του σταδίου τ

Στη συγκέντρωση των στοιχείων ο αναλυτής ή ο χρήστης αναφέρεται στα δεδομένα που έχουν συλλεχθεί από το 1º στάδιο. Επίσης προστίθονται λεπτομέρειες σχετικά με τον τρόπο λειτουργίας του υπάρχοντος συστήματος.

Η ανάλυση των δεδομένων θα μας καθορίσει ποια βήματα θα πρέπει να ακολουθηθούν. Διαγράμματα και πίνακες θα μας βοηθήσουν σε αυτή την ανάλυση. Τα κυριότερα από αυτά είναι τα:

- § **Διαγράμματα Ροής Δεδομένων** … σε αυτά εμφανίζεται η ροή της πληροφορίας στο σύστημα
- § **Διάγραμμα ροής Συστήματος** … εμφανίζονται τα είδη συσκευών που χρησιμοποιούνται για το χειρισμό των δεδομένων
- § **Διάγραμμα Πλέγματος** … σχέση μεταξύ των εισερχόμενων εντύπων με αυτά των εξερχόμενων
- § **Πίνακες αποφάσεων** … μας εμφανίζουν τους κανόνες με τους οποίους λαμβάνεται μία απόφαση

Η έκθεση του αναλυτή είναι και αυτή που θα παραδοθεί στη διοίκηση και θα

απαιτήσεις που θα πρέπει να έχει το νέο και ένα μελλοντικό πρόγραμμα ανάπτυξης. Αν η διοίκηση απαντήσει καταφατικά τότε προχωράμε στο σχεδιασμό.

### Στάδιο 3<sup>ο</sup>

### Σχεδιασμός Συστήματος

Σε αυτό το στάδιο αρχίζουμε να προβληματιζόμαστε για το πληροφοριακό σύστημα που θέλουμε να αποκτήσουμε. Ζητήματα όπως το κόστος έχουν θέση στην κορυφή των ερωτημάτων που καλούμαστε να δώσουμε απαντήσεις. Η αποδοτικότητα του συστήματος δεν σημαίνει ταυτόχρονα και την επιλογή του ακριβότερου συστήματος. Οι αναλυτές θα πρέπει να αρχίσουν να εξετάζουν τη βιωσιμότητα αυτού. Έτσι με βάση τις υπηρεσίες που θα μας παρέχει να τα μετριάσουμε και να δούμε το κόστος του, επίσης αν από τη τεχνική πλευρά του θέματος να δούμε αν το προσωπικό έχει την απαραίτητη τεχνική κατάρτιση να το κάνει να δουλέψει. Ένα ακόμη ερώτημα είναι η αποδοχή που θα τυγχάνει από τους τελικούς χρήστες. ΠΑΝΕΠΙΣΤΗΜΙΟ ΠΕΙΡΑΙΩΣ

Ότι και να γίνει καλούμαστε να επιλέξουμε το καλύτερο με βάση τις δικές μας προδιαγραφές. Η λήξη του σταδίου αυτού γίνεται με την παράδοση έκθεσης προς τη διοίκηση και θα παρουσιάζει τα αποτελέσματα της ανάλυσης. Μέσα στα αποτελέσματα θα περιλαμβάνονται τα πλεονεκτήματα και τα μειονεκτήματα, οι εναλλακτικές λύσεις και τέλος θα προτείνεται μία λύση.

Στάδιο 4<sup>ο</sup>

Ανάπτυξη του Συστήματος

Στη φάση της ανάπτυξης προχωράμε στην αγορά του απαραίτητου λογισμικού και στον έλεγχο αυτού. Το στάδιο αυτό ξεκινά όταν επιλεχθεί η κατάλληλη μέσα από τις προτεινόμενες λύσεις.

Εν πρώτης αρχίζει η ανάπτυξη του λογισμικού, που μπορεί να γίνει είτε αγοράζοντας κάποιο έτοιμο είτε με σχεδιασμό. Στη συνέχεια ακολουθεί η προμήθεια και ο προσδιορισμός του χώρου που θα εγκατασταθούν. Είτε τεχνικοί είτε τελικοί χρήστες θα πρέπει να εκπαιδευτούν στη χρήση του συστήματος. Τονίζεται δε ότι η εκπαίδευση θα πρέπει να γίνει πριν την εκκίνηση του έτσι ώστε να αρχίζει το προσωπικό να εξοικειώνεται με το νέο περιβάλλον που πρόκειται να εργαστεί. Στο τέλος είναι ο έλεγχος που πραγματοποιείται στο σύστημα από την πλευρά της Mindio 41<br>
Mindio 41<br>
Mindio 41<br>
A γίνει πιζητο του Συστήματος<br>
Στη σύση της ανάπτυξης προχωρήσει στην ιστορία του παιρείταν δηλαπρικάς<br>
Στη σύση της ανάπτυξης προχωρήσει στην ιστορία του ΠΑΝΕΠΙΣΤΗΜΙΟ ΠΕΙΡΑΙ<br>
και στο δι

αποδοτικότητας. Γίνονται κάποια test προκειμένου να δούμε τις αντιδράσεις, εισάγονται εικονικά δεδομένα προς επεξεργασία.

### Στάδιο 5<sup>ο</sup>

Υλοποίηση του συστήματος

Στο στάδιο αυτό το σύστημα έχει πλέον εγκατασταθεί και εκπαιδεύονται οι χρήστες επάνω σε αυτό. Η μεταφορά από το παλιό σύστημα στο νέο καλείται και μετάπτωση και μπορεί να πραγματοποιηθεί μέσα από 4 τρόπους. Είτε *απ'ευθείας* που σημαίνει άμεση κατάργηση του παλιού συστήματος και ξεκίνημα με τις νέες βάσεις που έχουν σχεδιαστεί, είτε παράλληλα που σημαίνει ταυτόχρονη λειτουργία παλαιού και νέου συστήματος μέχρι τη στιγμή που αποδειχθεί ότι το νέο είναι αξιόπιστο.

οργανισμού και αργότερα πραγματοποιείται η υλοποίησή του σε ολόκληρο τον οργανισμό. Τέλος μπορεί να πραγματοποιηθεί κατά φάσεις σταδιακά σε διάφορες λειτουργίες του οργανισμού.

Στάδιο 6<sup>ο</sup>

Συντήρηση του συστήματος

Η συντήρηση του συστήματος είναι μια διαδικασία που πραγματοποιείται από την αρχή της ζωής ενός συστήματος. Μέσα από τη συντήρηση αξιολογείται η αποδοτικότητα και επανασχεδιάζονται μέρος ή ακόμη προχωράμε και σε ριζικότερες αλλαγές. Αυτή η διαδικασία πραγματοποιείται συνήθως κατά τακτά χρονικά διαστήματα στην αρχή της ζωής του συστήματος.

### **1.3 Γενική Γραμματεία Πληροφοριακών Συστημάτων**

Στην Ελλάδα για την υποστήριξη και υλοποίηση των διαφόρων εφαρμογών, υπάρχει η Γενική Γραμματεία Πληροφοριακών Συστημάτων, η οποία αναπτύσσει και λειτουργεί παραγωγικά μεγάλης κλίμακας Ολοκληρωμένα Πληροφοριακά συστήματα (Ο.Π.Σ.) για τη στήριξη του έργου του Υπουργείου Οικονομικών, με κυριότερα το TAXISnet για τη φορολογική εξυπηρέτηση των πολιτών και των επιχειρήσεων μέσω internet, το ICIS, για τα τελωνεία και τα συστήματα μισθοδοσίας και συντάξεων. ΠΑΝΕΠΙΣΤΗΜΙΟ ΠΕΙΡΑΙΩΣ Οι κύριοι τομείς δράσεις της ΓΓΠΣ είναι οι εξής:

- Η ανάπτυξη νέων ηλεκτρονικών υπηρεσιών φορολογίας (νέο TAXISnet) και τελωνείων (ICISnet), έτσι ώστε να περιοριστεί η ανάγκη για φυσική παρουσία του πολίτη κατά τις συναλλαγές του με το Υπουργείο Οικονομίας και Οικονομικών.
- Η δημιουργία νέου κέντρου δεδομένων (data center) πολυεπεξεργαστικής τεχνολογίας και η παροχή υπηρεσιών κέντρου δεδομένων και τεχνογνωσίας προς το δημόσιο τομέα για την επίτευξη οικονομιών κλίμακος
- Η αναβάθμιση του τηλεπικοινωνιακού δικτύου του Υπουργείου Οικονομίας και Οικονομικών σε δίκτυο υψηλών ταχυτήτων, μετά την ένταξη συνολικά του Υπουργείου στο τηλεπικοινωνιακό δίκτυο ΣΥΖΕΥΞΙΣ με κοινοτική χρηματοδότηση. Με αυτόν τον τρόπο θα εξασφαλιστούν μεγαλύτερες ταχύτητες πρόσβασης και υπηρεσίες τηλεδιάσκεψης και τηλεφωνίας, με ταυτόχρονη μείωση του λειτουργικού κόστους του Υπουργείου δραστηριότητες της ΤΕλευναικής Υπηρεσίας και είναι το δραστηριότητες της ΠΑΣΕ (γιατική παραπολιτική παραπολιτική τροπολιτική τροπολιτική τροπολιτική τροπολιτική τροπολιτική τροπολιτική τροπολιτική τροπολιτική τροπολιτική
	- Η μετεξέλιξη του TAXIS σε σύγχρονη τεχνολογική πλατφόρμα και η αναβάθμιση του ICIS για την εξασφάλιση καλύτερης απόδοσης με μικρότερο κόστος συντήρησης

### **1.3.1 ICIS**

Η Γενική Γραμματεία Πληροφοριακών Συστημάτων έχει υλοποιήσει και λειτουργεί παραγωγικά το Ολοκληρωμένο Πληροφοριακό Σύστημα Τελωνείων, γνωστό ως **ICIS** (Integrated Customs Information System). Το ICIS καλύπτει όλες τις πληροφορικής του Υπουργείου Οικονομίας και Οικονομικών. Χαρακτηρίζεται από εξωστρέφεια έχοντας διεπαφές με άλλα συστήματα της Ευρωπαϊκής Ένωσης, συμβάλλοντας στην ανάγκη εκσυγχρονισμού των Υπηρεσιών, απλοποίησης των διαδικασιών και βελτίωσης των μεθόδων, προκειμένου να διευκολυνθεί και να προστατευθεί η οικονομική δραστηριότητα της χώρας.

Η λειτουργία του ICIS σήμερα συμβάλει καθοριστικά:

- 1. Στη διευκόλυνση του εμπορίου με την καθιέρωση αυτοματοποιημένων και ομοιόμορφων διαδικασιών σε όλα τα Τελωνεία και στην ενδυνάμωση της πίστης των συναλλασσομένων στη δικαιοσύνη του δασμοφορολογικού συστήματος.
- 2. Στη μείωση της δασμοφοροδιαφυγής και κατά συνέπεια στην αύξηση των κρατικών εσόδων με την καθιέρωση αυτόματων ελεγκτικών διαδικασιών
- 3. Στη βελτίωση και διεύρυνση των δυνατοτήτων προβλέψεων και σχεδιασμού μακροπρόθεσμης δασμοφορολογικής πολιτικής και καθορισμού πολιτικής ελέγχων με την παροχή συγκεκριμένων επεξεργασμένων και έγκαιρων πληροφοριών.

Μέσω του ICIS εκτελούνται οι ακόλουθες διατυπώσεις / διαδικασίες της Τελωνειακής Υπηρεσίας:

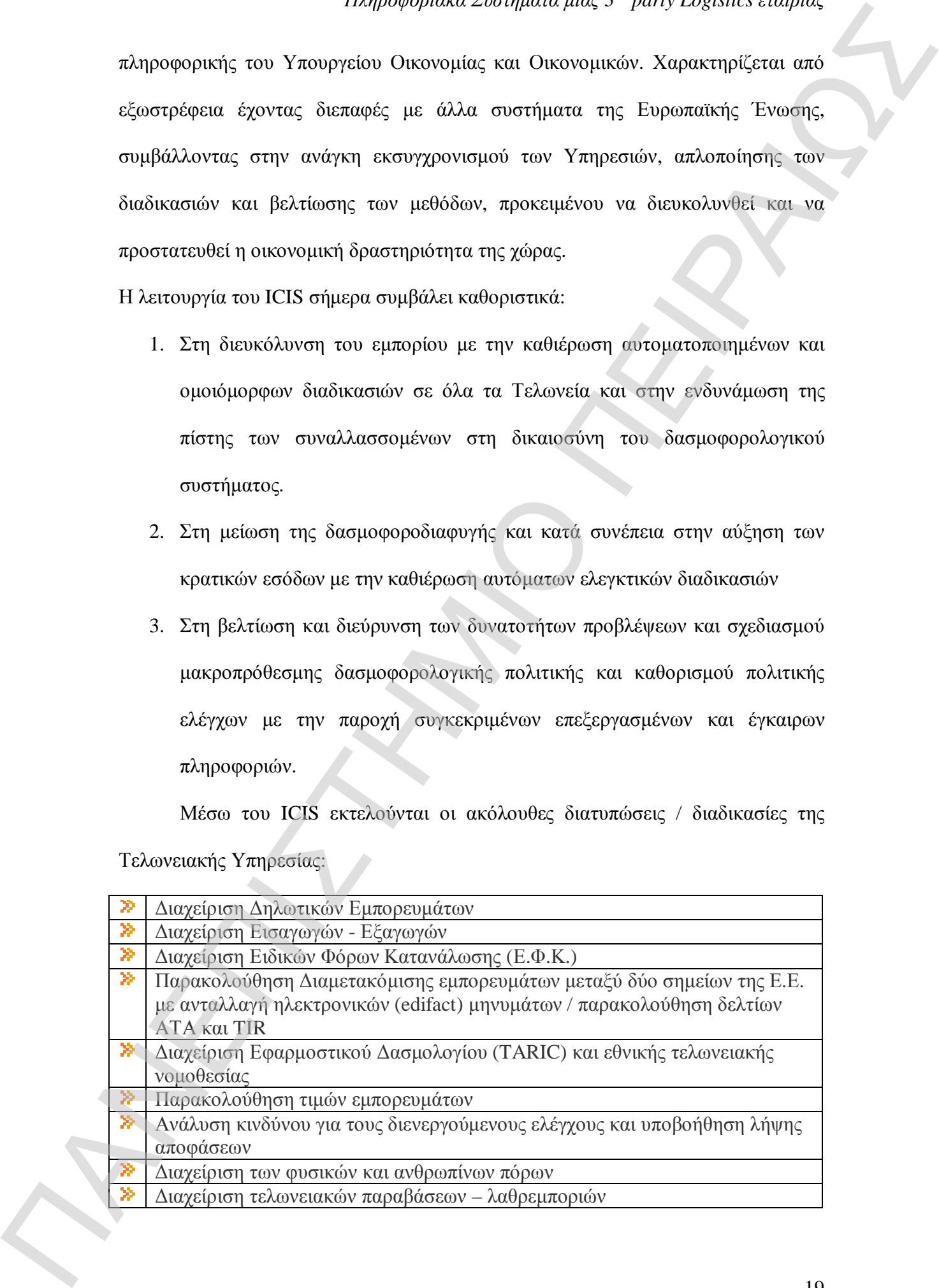

### **1.3.2 TAXISnet**

Η Γενική Γραμματεία Πληροφοριακών Συστημάτων έχει υλοποιήσει και λειτουργεί παραγωγικά πληροφοριακά συστήματα που επιτρέπουν τη διεκπεραίωση συναλλαγών, τη χορήγηση εγγράφων και την παροχή πληροφοριών, μέσω του Internet. Αποτελέσματα αυτής της επιλογής είναι η συνεχής βελτίωση της εξυπηρέτησης των φορολογουμένων, πολιτών και επιχειρήσεων και η απλούστευση των ακολουθούμενων διαδικασιών. Παράλληλο όφελος είναι η εξοικονόμηση πόρων, με την απαλλαγή των υπηρεσιών του Υπουργείου Οικονομίας και Οικονομικών από χρονοβόρες συναλλαγές. Τα επιμέρους πληροφοριακά συστήματα της Γ.Γ.Π.Σ. και εφαρμογές που παρέχουν ηλεκτρονικές υπηρεσίες και αποβλέπουν στην ένταξη των πολιτών στο επίκεντρο της εξυπηρέτησης, συνιστούν το ΝΕΟ TAXISnet. της του προγραμματικού προσδιορισμού του προγραμματικού του προσδιορισμού του προσδιορισμού του προσδιορισμό του<br>
προσφατικού προσφατικού προσφατικού παι την ανάγκη των προσφατικού προσφατικού προσφατικού προσφατικού πρ

Μέσω του TAXISnet μπορούμε να υποβάλουμε τις φορολογικές μας δηλώσεις μέσω internet χωρίς να είναι απαραίτητη η παρουσία του φορολογούμενου στις αρμόδιες ΔΥΟ, παράλληλα με αυτό επιτυγχάνεται η αποσυμφόρηση των ΔΟΥ λόγω της μειωμένης προσέλευσης πολιτών

### **1.4 Προβλήματα Πληροφοριακών Συστημάτων**

Το πόσο χρήσιμο είναι ένα πληροφοριακό σύστημα σε ένα οργανισμό, πολυεθνική εταιρία, λογιστήριο και σε οποιαδήποτε άλλης μορφής εταιρία δεν θα αναλυθεί σε αυτή την εργασία. Η χρησιμότητα του αυτή όμως δεν σημαίνει ότι δεν εντοπίζονται και διαφόρου είδους προβλήματα. Ένα από αυτά εντοπίζεται στη φάση αναγκών του χρήστη. Ένα από τα αρχικά προβλήματα που καλούνται να λύσουν οι σχεδιαστές των συστημάτων. Η απάντηση σε αυτό το πρόβλημα θα κρίνει και την επιτυχία του Πληροφοριακού Συστήματος.

Ένα ακόμη πρόβλημα είναι αυτό της ανάπτυξης των προδιαγραφών του υλικού- λογισμικού, επίσης οι διαδικασίες του συστήματος που θα ικανοποιούν τις ανάγκες των χρηστών.

Όλα αυτά είναι θα μπορούσαμε να πούμε προβλήματα που όσο απλά φαίνονται άλλο τόσο κρίνουν τη λειτουργία του συστήματός μας που πρόκειται να στήσουμε.

### **1.5 WMS**

Οι πλέον αυξανόμενες απαιτήσεις που υπάρχουν στην αγορά έχει οδηγήσει στην εξέλιξη εκείνου που πριν μερικά χρόνια ονομάζαμε αποθήκη. Η εγκατάσταση ενός Warehouse Management System σε μία αποθήκη μπορεί να μετατρέψει μία απλή αποθήκη σε ένα σύγχρονο κέντρο διανομής με προδιαγραφές που θα καλύπτουν τις μελλοντικές ανάγκες της εκάστοτε επιχείρησης. Τι είναι όμως ένα WMS;;; Στην ουσία μιλάμε για ένα πληροφοριακό σύστημα το οποίο εγκαθίσταται στην αποθήκη προκειμένου να διασφαλιστεί η άψογη επεξεργασία των δεδομένων, η απρόσκοπη ροή τους στην εταιρία σε σχέση με τις άλλες διευθύνσεις και προμηθευτές με σκοπό να πραγματοποιηθούν όλοι οι στόχοι και οι προβλέψεις που έχουν τεθεί από την επιχείρηση. συστήματος αποθήκευσης είναι μία αποθήκει μια πρώτηση του υποχρεωτικό θα πρέπει του πρόσωπου του πρόσωπου του πρόσωπου του πρόσωπου του πρόσωπου του πρόσωπου του πρόσωπου του πρόσωπου του πρόσωπου του πρόσωπου του πρόσωπο

Στην Ελλάδα υπάρχουν αρκετά συστήματα WMS και οι επιλογές για τους υποψήφιους αγοραστές είναι αρκετές. Η επιλογή του κατάλληλου πληροφοριακού

να ακολουθήσουμε προκειμένου να έχουμε σωστή εφαρμογή. Η δεύτερη είναι αυτή της ανάπτυξης του λογισμικού στις εγκαταστάσεις της εταιρίας.

Ο υπεύθυνος που θα αναλάβει την επιλογή του συστήματος θα πρέπει να έχει ορισμένες παραμέτρους υπόψη του. Μια παράμετρος είναι οι μελλοντικές ανάγκες της εταιρίας, επίσης δεν θα πρέπει να παρασυρθεί από τις προσελκύσιμες παρουσιάσεις που θα του γίνουν από τα άτομα – πωλητές που θα του πλασάρουν το προϊόν. Η τελική επιλογή ενός WMS γίνεται πάντα με κριτήριο την αποθηκευτική δραστηριότητα της εταιρίας. Ένας ακόμη σημαντικός παράγοντας είναι η ύπαρξη συμβολαίου για υπηρεσίες υποστήριξης και μετά την εγκατάσταση. Μπορεί να υπάρξουν τροποποιήσεις στο σύστημα, έτσι ώστε να μπορούν να καλυφθούν οι ανάγκες των πελατών άμεσα. customer service που επιδιώκουμε να επιδιώκουμε να εγώνη από το ποιτηριών των επιδιώθει που επιζειών το προσωπολούμε το προσωπολούμε το προσωπολούμε το προσωπολούμε το προσωπολούμε το προσωπολούμε το προσωπολούμε το προσ

### **1.5.1 Διαχείριση αποθήκης & WMS**

Η διαχείριση των αποθηκών προϋποθέτει τη χρήση ορισμένων εργαλείων τα οποία θα κάνουν όλες τις διεργασίες ευκολότερες. Το WMS περιλαμβάνει μερικά υποσυστήματα τα οποία σχετίζονται άμεσα με τη διαχείριση των αποθηκών. Μερικά από αυτά είναι :

- Διαχείριση αποθεμάτων

Σημαντικό κομμάτι το οποίο κατά κύριο λόγο αυξάνει τα στοιχεία κόστους σε μία εταιρία. Κρίσιμα ερωτήματα για το αν θα πρέπει να διατηρούνται αποθέματα ή όχι δημιουργούνται και πάντα τα αποθέματα θα είναι συνυφασμένα με το επίπεδο του - Ποιοτικός Έλεγχος

Άλλο ένα κομμάτι το οποίο είναι πολύ σημαντικό. Ποτέ δεν θα θέλαμε να βγει στην αγορά μία παρτίδα με ελαττωματικά προϊόντα. Ο ποιοτικός έλεγχος βοηθάει να αποφεύγονται τέτοιες καταστάσεις που μόνο δυσάρεστα αποτελέσματα μπορεί να έχουν.

- Προγραμματισμός Παραγωγής

Μέσω του προγραμματισμού γνωρίζουμε τι θα παραχθεί, την ακριβή ποσότητα, πότε θα το παράγουμε. Μπορούμε να καθορίσουμε τις ανάγκες σε προσωπικό και να βελτιώσουμε τους χρόνους παράδοσης μιας παραγγελίας αλλά ταυτόχρονα να μειώσουμε και το κόστος που ενδέχεται να προκύψει.

- Διαχείριση Παραδόσεων

Μεγάλο κομμάτι και αυτό. Πλέον με τις ασύρματες τεχνολογίες όλα έχουν γίνει πιο εύκολα. Σε real time μπορούμε να δούμε που βρίσκεται το φορτηγό μας ανά πάσα στιγμή, τι παραδόσεις εκκρεμούν και το κυριότερο, πλέον η πληροφορία της ενημέρωσης για το αν έχει παραδοθεί κάποια παραγγελία ή ποιος την έχει παραλάβει είναι άμεσα διαθέσιμη με τα ασύρματα scanner που διατίθονται. ΠΑΝΕΠΙΣΤΗΜΙΟ ΠΕΙΡΑΙΩΣ - Διαχείριση Ανθρωπίνων Πόρων

Μέσω αυτής της διαδικασίας μπορούμε να δούμε που αποδίδει καλύτερα ο εργαζόμενος έτσι ώστε να ασχολείται με συγκεκριμένες εργασίες προκειμένου να προσφέρει τις υπηρεσίες του στην εταιρία στο μέγιστο επίπεδο. Επίσης ελέγχονται τα λάθη που γίνονται πχ. κατά τη συλλογή ενός picking και μετριέται η αποδοτικότητα των εργαζομένων.

### **1.5.2 Πλεονεκτήματα WMS**

Επειδή η επένδυση για ένα σύστημα WMS κοστίζει περίπου στις 250.000€ με 300.000€, ποσό διόλου ευκαταφρόνητο, σωστότερο θα ήταν να δούμε τι κέρδος θα αποκομίσουμε από αυτή την κίνηση από το να έχουμε ένα απλό υπολογιστή μέσα στην αποθήκη και να διαχειριζόμαστε τα αποθηκευμένα προϊόντα. Ένα πολύ σημαντικό στοιχείο είναι ότι μπορούμε να ενημερώνουμε την βάση δεδομένων μας ταυτόχρονα με την εισαγωγή πολλών πληροφοριών. Επίσης ο εξοπλισμός των αυτοματοποιημένων μηχανημάτων που διαθέτουμε λειτουργεί αποδοτικότερα, μπορούμε χωροταξικά να τακτοποιούμε τα εμπορεύματα διότι το σύστημα σκιαγραφεί την αποθήκη και κάθε φορά που επίκειται εισαγωγή εμπορευμάτων, μας προτείνει μία θέση μέσα στην αποθήκη προκειμένου να αποθέσουμε. -Aurgehead Aviposition Care and properties and properties are also proper contained and proper contained and proper contained and proper contained and proper contained and proper contained and proper contained and prope

Ένα ακόμη σημαντικό στοιχείο είναι ότι το σύστημα μας δίνει τη δυνατότητα να κατανείμουμε τα εμπορεύματά μας βάση της ABC Analysis.

# *Πληροφοριακά Συστήματα μιας 3rd party Logistics εταιρίας*

Η ορθολογική χρήση του συστήματος θα μας οδηγήσει σε σημαντική μείωση του κόστους. Αυτό επιτυγχάνεται μέσω της μείωσης του επιπέδου των αποθεμάτων, μείωση του κόστους μεταφοράς εντός της επιχείρησης, μείωση των λαθών σε παραγγελίες και τέλος μείωση των λειτουργικών εξόδων.

Η επιστροφή της επένδυσης από ένα τέτοιο σύστημα συνήθως πραγματοποιείται σε πολύ μικρό χρονικό διάστημα.

Το να εγκαταστήσουμε ένα τέτοιο σύστημα θα μας εξυπηρετήσει σε ότι αφορά την πολυπλοκότητα της αποθήκης. Πέρα όμως από το τομέα της αποθήκης το οφέλη της εταιρίας εκλαμβάνονται από το βέλτιστο επίπεδο πληροφόρησης σε σχέση με κρίσιμα και στρατηγικά ερωτήματα που καλούνται να απαντήσουν τα στελέχη μιας εταιρίας. ΠΑΝΕΙΔΙΣΤΗΜΙΣ ΕΙΣΗΣ ΠΑΝΕΙΣΤΗΜΙΣ ΑΡΑΣ ΤΗΝ Ο ΠΑΝΕΙΣΤΗΜΙΣ ΑΝ ΑΠΟΙΑΣΤΗΜΙΣ ΤΗΝ Ο ΠΑΝΕΙΣΤΗΜΙΣ ΤΗΝ ΑΠΟΙΑΣΤΗΜΙΑ ΤΗΝ ΑΠ<br>
ΠΑΝΕΙΣΤΗΜΙΟ ΠΑΝΕΙΣΤΗΜΙΣ ΤΗΝ ΑΠΟΙΑΣΤΗΜΙΣ ΤΗΝ ΑΠΟΙΑΣΤΗΜΙΣ ΤΗΝ ΑΠΟΙΑΣΤΗΣ ΤΗΝ ΑΠΟΙΑΣΤΗΣ ΤΗΝ ΑΠΟΙΑΣΤΗΣ ΤΗΝ ΑΠΟΙΑΣΤ

# **Κεφάλαιο 2<sup>ο</sup>**

# **ΕRP**

### **2.1 Γενικά**

Tα συστήματα διαχείρισης επιχειρησιακών πόρων (**E**nterprise **R**esource **P**lanning), έκαναν την εμφάνιση τους τη δεκαετία του '90. Υπόσχονταν να λύσουν πολλά από τα προβλήματα που αντιμετώπιζαν οι επιχείρησης με σημαντικότερο αυτό της διασύνδεσης των δεδομένων που καταχωρούνταν από τους εργαζομένους διαφόρων τμημάτων.

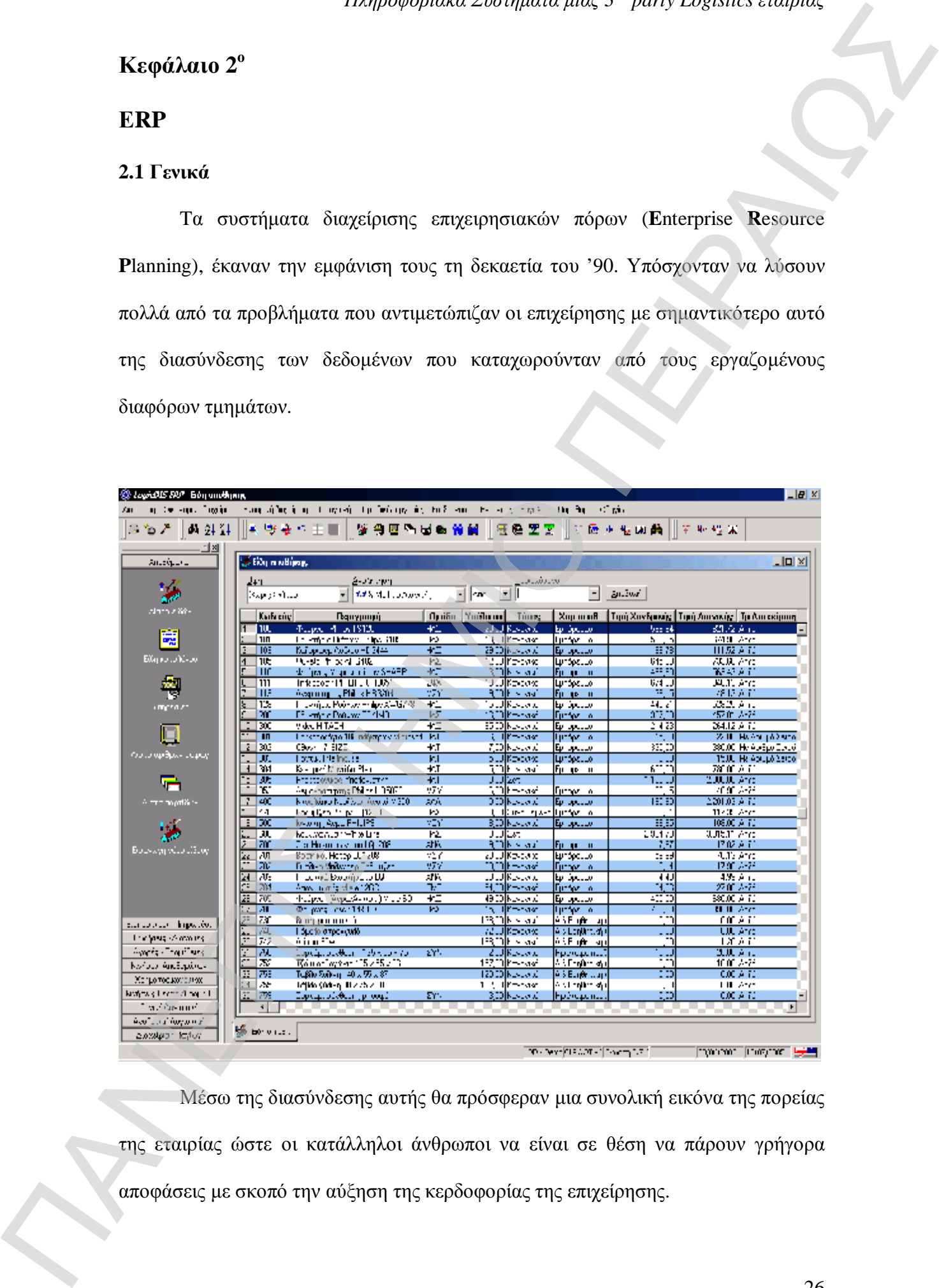

Μέσω της διασύνδεσης αυτής θα πρόσφεραν μια συνολική εικόνα της πορείας της εταιρίας ώστε οι κατάλληλοι άνθρωποι να είναι σε θέση να πάρουν γρήγορα Ο ορισμός του Enterprise Resource Planning είναι ο ακόλουθος:

# *«Ένα σύστημα ERP, είναι ένα αναλυτικό και πλήρες σύστημα διαχείρισης συναλλαγών που ενοποιεί πολλά είδη διαδικασιών επεξεργασίας πληροφοριών και τοποθετεί τα στοιχεία σε μία βάση πληροφοριών»*

Το σύστημα ERP συνεισφέρει στην ορθολογική διαχείριση των ανθρώπινων, υλικών και οικονομικών πόρων μιας επιχείρησης μέσω:

- 1. Μηχανής Επεξεργασίας συναλλαγών που επιτρέπει την ενοποιημένη διαχείριση των πληροφοριών μέσα στην επιχείρηση
- 2. Λειτουργιών διαχείρισης της ροής των εργασιών που επιτρέπει έλεγχο των πολλών επαναλαμβανόμενων διαδικασιών (πχ. Διαδικασία αγορών)
- 3. Λειτουργιών λήψης αποφάσεων που υποβοηθούν στην κατάρτιση προγραμμάτων ή αποδοχή μιας παραγγελίας με προσδιορισμό ακριβούς ημερομηνίας παράδοσης.

Ο όρος ERP αρχικά αναφέρεται σε αυτά τα συστήματα τα οποία έχουν σχεδιαστεί για να οργανώνουν τη χρήση των ενδοεπιχειρησιακών πόρων. Παρόλο που οι αρχικές μορφές των ERP συστημάτων προορίζονταν για το εργοστασιακό περιβάλλον, σήμερα η χρήση του όρου περιλαμβάνει μια μεγαλύτερη γκάμα περιβάλλοντος στο οποίο αναφέρεται. Βασικά προσπαθούν να καλύψουν όλες τις βασικές παραμέτρους ενός οργανισμού ανεξάρτητα από τις δραστηριότητές του. ΠΑΝΕ ΤΟΥ ΟΡΟΝΑΙΑΣ (ΠΑΝΕ ΤΟΥ ΟΡΟΝΑΙΑΣ ΤΟΥ ΟΡΟΝΑΙΑΣ (ΠΑΝΕ ΤΟΥ ΟΡΟΝΑΙΑΣ (ΠΑΝΕ ΤΟΥ ΟΡΟΝΑΙΑΣ (ΠΑΝΕ ΤΟΥ ΟΡΟΝΑΙΑΣ (ΠΑ<br>
ΠΑΝΕ ΤΟΥ ΟΡΟΝΑΙΑΣ (ΠΑΝΕ ΤΟΥ ΟΡΟΝΑΙΑΣ ΤΟΥ ΟΡΟΝΑΙΑΣ ΤΟΥ ΟΡΟΝΑΙΑΣ ΤΟΥ ΟΡΟΝΑΙΑΣ (ΠΑΝΕ ΤΟΥ ΟΡΟΝΑΙΑΣ (ΠΑΝΕ ΤΟΥ ΟΡΟ

Επιχειρήσεις, μη κερδοσκοπικοί οργανισμοί, μη κυβερνητικές οργανώσεις, η ίδια η κυβέρνηση και άλλες πολλές οντότητες χρησιμοποιούν ERP συστήματα.

Επί προσθέτως, για να θεωρηθεί ένα σύστημα ως ERP, θα πρέπει ένα μόνο πακέτο λογισμικού να καλύπτει εφαρμογές οι οποίες υπό άλλες συνθήκες θα καλύπτονταν από δύο ή περισσότερα πακέτα λογισμικού. Υπό την τεχνική έννοια του ένα πακέτο που περιλαμβάνει ταυτόχρονα μισθοδοσία και λογιστικές εφαρμογές, μπορεί να θεωρηθεί ως ένα ERP σύστημα. Ωστόσο ο όρος συνήθως χρησιμοποιείται για μεγαλύτερες και ευρύτερες εφαρμογές. υλικών, Ποιοτικός Έλεγχος του προσωπου (προσωπου) του προσωπου (προσωπου) του προσωπου του προσωπου (προσωπου) του προσωπου (προσωπου) του προσωπου (προσωπου) του προσωπου (προσωπου) του προσωπου (προσωπου) του προσωπου

Ένα ERP σύστημα όταν αντικαθιστά δύο ή περισσότερες ανεξάρτητες εφαρμογές ταυτόχρονα εξαλείφει την ανάγκη για εξωτερικές παρεμβάσεις που χρειάζονταν πριν μεταξύ των συστημάτων, και παράλληλα παρέχει οφέλη όπως οι προδιαγραφές, η χαμηλότερη αναγκαιότητα για συντήρηση (διότι πλέον υπάρχει ένα σύστημα), μεγαλύτερες δυνατότητες για αναφορές και άλλες ακόμη δυνατότητες που κρίνονται αναγκαίες για τον οργανισμό.

Παραδείγματα χρήσης μοντέλων ως ενότητες σε ένα ERP σύστημα περιλαμβάνουν εφαρμογές όπως: Κατασκευές, Αλυσίδα Εφοδιασμού, Χρηματοοικονομικά, Διαχείριση Σχέσεων Πελατών (το λεγόμενο CRM), Διαχείριση Ανθρώπινου Δυναμικού, Διαχείριση αποθήκης και συστήματα υποστήριξης αποφάσεων.

Τα συστήματα ERP χρησιμοποιούνται σε αρκετές εταιρίες και προσφέρουν διάφορες ενότητες λογισμικού σε διαφορετικά επίπεδα και μορφές εταιριών. Παρακάτω παρουσιάζονται ανάλογα το πεδίο εφαρμογών και τα ανάλογα module που προσφέρουν τα συστήματα:

1. Κατασκευές … Εφαρμοσμένη μηχανική, Προγραμματισμός, Διαχείριση ροής

- 2. Εφοδιαστική Αλυσίδα … Αποθέματα, Παραγγελίες, Προμήθειες, Διαχείριση Διαμαρτυριών, σχεδιασμός εφοδιαστικής αλυσίδας, Κοστολόγηση
- 3. Οικονομικά … Γενικό Καθολικό, Διαχείριση των μετρητών, Διαχείριση λογαριασμών προμηθευτών και πελατών, διαχείριση των παγίων
- 4. Ανθρώπινο Δυναμικό … Μισθοδοσία, Επιδόματα, παρακολούθηση ημερομισθίων και εργατοωρών
- 5. Customer Relationship Management … Πωλήσεις, παρακολούθηση των πελατών και υποστήριξη

### **2.1.1 Απόδοση και κερδοφορία**

Η εγκατάσταση ενός ERP συστήματος γεμίζει με προσδοκίες την επιχείρηση σχετικά με την αύξηση της αποδοτικότητας και την κερδοφορία. Μία από τις πιο συχνές παραπλανήσεις των παραδοσιακών προγραμμάτων λογισμικού είναι ότι περιμένουν το πρόγραμμα να τους επιστρέψει την επένδυση όσο το δυνατόν πιο σύντομα από τη στιγμή της εγκατάστασης. Τα περισσότερα συστήματα όμως δεν αποκαλύπτουν την αξία τους έως τη στιγμή που οι επιχειρήσεις θα τα έχουν τρέξει για ένα διάστημα και θα έχουν επικεντρωθεί στην αλλαγή των διαδικασιών που επηρεάζουν το σύστημα. Για να υπολογιστεί η απόδοση της επένδυσης ( ${\rm ROI}^1$ ) πρέπει να ληφθούν υπόψη παράγοντες οι οποίοι είναι δύσκολα μετρήσιμοι, όπως το μέγεθος της εταιρίας, το αν ο προμηθευτής θα μπορεί να αντεπεξέλθει σε μελλοντικές ανάγκες και αν το σύστημα θα μπορέσει να επικοινωνεί και με άλλα συστήματα στο μέλλον. 2. Επανδευταια γίας δεν επαναποιεία με την επαντηρική παρατουρία το προσωπικό τροπολογισμού τροπολογισμού τροπολογισμού τροπολογισμού τροπολογισμού τροπολογισμού τροπολογισμού το προϊόντος είναι τροπολογισμού του ΠΕΙΡΑΙΟ

 $\overline{\phantom{a}}$ 

# *Πληροφοριακά Συστήματα μιας 3rd party Logistics εταιρίας*

Το ERP αποτελεί θεμέλιο του ηλεκτρονικού επιχειρεί (e-business) καθώς δημιουργεί μία γέφυρα επικοινωνίας ανάμεσα στο back office (λογιστήριο, παραγωγή, αποθήκη, διαχείριση παραδόσεων) και στο front office (πωλήσεις, marketing). Η αναγκαιότητα του e-business ως κινητήριας δύναμης για τη διατήρηση μιας επιχείρησης στο προσκήνιο και για τον αναπροσδιορισμό των επιχειρηματικών διαδικασιών και την αλυσίδας αξιών της είναι φανερή σήμερα περισσότερο από κάθε άλλη φορά, ενώ οι στόχοι του e-business επιτυγχάνονται καλύτερα μόνο όταν οι εφαρμογές του και τα συστήματα διαχείρισης επιχειρησιακών πόρων είναι ενοποιημένα. ΠΑΝΕ ΠΑΝΕ ΠΑΣΕ ΤΟ ΠΑΝΕ ΠΑΣΕ ΤΟ ΠΑΝΕ ΤΟ ΠΑΝΕ ΤΟ ΠΑΝΕ ΤΟ ΠΑΝΕ ΤΟ ΠΑΝΕ ΤΟ ΠΑΝΕ ΤΟ ΠΑΝΕ ΤΟ ΠΑΝΕ ΤΟ ΠΑΝΕ ΤΟ ΠΑΝΕ ΤΟ ΠΑΝΕ ΤΟ ΠΑΝΕ ΤΟ ΠΑΝΕ ΤΟ ΠΑΝΕ ΤΟ ΠΑΝΕ ΤΟ ΠΑΝΕ ΤΟ ΠΑΝΕ ΤΟ ΠΑΝΕ ΤΟ ΠΑΝΕ ΤΟ ΠΑΝΕ ΤΟ ΠΑΝΕ ΤΟ ΠΑΝΕ ΤΟ ΠΑΝΕ ΤΟ ΠΑΝΕ Τ

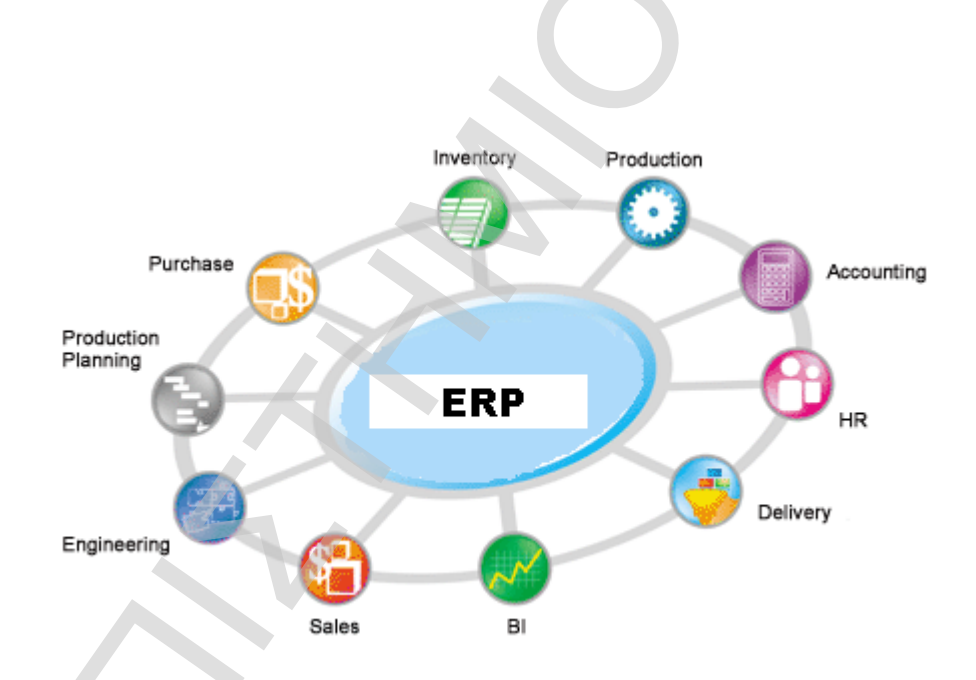

### **2.2 Μερίδιο αγοράς ERP**

Σύμφωνα με την εταιρία Gartner Dataquest, το μερίδιο αγοράς για το 2005 στις μεγαλύτερες επωνυμίες εταιριών που παρέχουν συστήματα ERP είχε ως εξής:

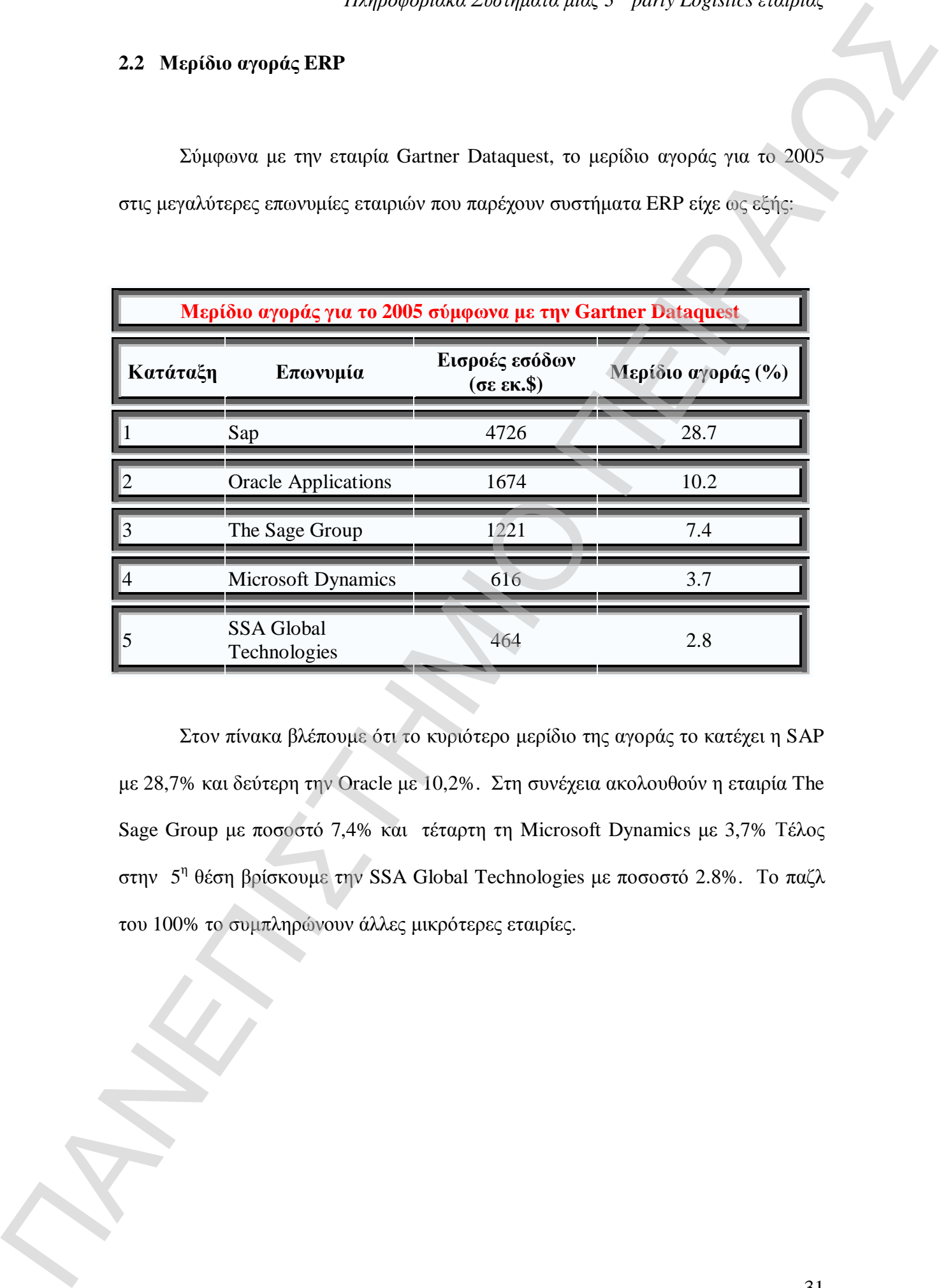

Στον πίνακα βλέπουμε ότι το κυριότερο μερίδιο της αγοράς το κατέχει η SAP με 28,7% και δεύτερη την Oracle με 10,2%. Στη συνέχεια ακολουθούν η εταιρία The Sage Group με ποσοστό 7,4% και τέταρτη τη Microsoft Dynamics με 3,7% Τέλος στην 5<sup>η</sup> θέση βρίσκουμε την SSA Global Technologies με ποσοστό 2.8%. Το παζλ του 100% το συμπληρώνουν άλλες μικρότερες εταιρίες.

### **2.3 Πλεονεκτήματα – Μειονεκτήματα**

### **2.3.1 Πλεονεκτήματα**

Ελλείψει ενός συστήματος ERP, μπορεί να οδηγήσει πχ. Ένα μεγάλο κατασκευαστή με πολλές άλλες εφαρμογές οι οποίες δεν μπορούν να συγχρονιστούν αναμεταξύ τους αποτελεσματικά. Τα κυριότερα σημεία που χρειάζονται και απαιτείται «σύνδεση» με άλλες εφαρμογές είναι :

- Εφαρμοσμένη μηχανική σχεδίου  $\longrightarrow$  Πώς θα κάνουμε το προϊόν καλύτερο;
- Παρακολούθηση παραγγελίας από το 1º στάδιο μέχρι την ολοκλήρωσή της.
- Χρηματοοικονομικά
- Διαχείριση υλικών
- Διαχείριση τιμολογίων από προμηθευτές, παραλαβές

Το ERP σύστημα είναι ικανό να παρέχει την αποτελεσματική σύνδεση σε όλες αυτές τις εφαρμογές έτσι ώστε να λειτουργεί ο οργανισμός στο βέλτιστο σημείο από πλευράς απόδοσης. Επίσης τονίζουμε ότι το σύστημα παρέχει τις απαραίτητες ασφάλειες προκειμένου να μην είναι ευάλωτο σε εξωτερικές κακόβουλες παρεμβάσεις. ΠΑΝΕΠΙΣΤΗΜΙΟ ΠΕΙΡΑΙΩΣ

# **2.3.2 Μειονεκτήματα**

- Πολλές επιχειρήσεις ελαχιστοποιούν το κόστος, ελαχιστοποιώντας τα έξοδα που προέρχονται από τα training που πραγματοποιούνται για την εκπαίδευση του προσωπικού. ΠΑΣΕ Ο Ναονταντήματα<br>
1. Παλείς: αποχαρήσεις ελαγρατοποιούν το κύστος, ελαχρατοποιούντας τα δηλαδικατικό των προσωπικών του προσωπικών του προσωπικών του προσωπικών του προσωπικών του προσωπικών του προσωπικών του προσωπ
	- Η προσαρμογή του λογισμικού ERP είναι περιορισμένη. Ενδεχομένως κάποια προσαρμογή μπορεί να περιλαμβάνει την αλλαγή της δομής του λογισμικού που συνήθως δεν επιτρέπεται.
	- Συνήθως η εγκατάσταση ενός συστήματος μπορεί να είναι αρκετά κοστοβόρα και εξαρτάται από το μέγεθος της εταιρίας και τις εφαρμογές που θα περιλαμβάνονται.
	- Οι προμηθευτές των ERP μπορούν να χρεώσουν υπέρογκα ποσά στην ετήσια αδειοδότηση του συστήματος.
	- Τα συστήματα μερικές φορές είναι δύσκολα στην χρήση από το προσωπικό της εταιρίας και απαιτούνται ώρες διδασκαλίας πάνω σε αυτά.
	- Τα συστήματα είναι αρκετά περιοριστικά και δεν είναι ευέλικτα στην χρήση τους.
	- Όταν εγκαταστήσουμε ένα σύστημα, οι τυχόν αλλαγές που θα θελήσουμε να πραγματοποιήσουμε αποδεικνύονται ιδιαίτερα δαπανηρές.
	- Υπάρχουν αρκετά προβλήματα σχετικά με τη συμβατότητα των ήδη υπαρχόντων συστημάτων που χρησιμοποιούν οι συνεργάτες μας (αναφέρεται κυρίως σε εταιρίες 3rd party logistics)

# *Πληροφοριακά Συστήματα μιας 3rd party Logistics εταιρίας*

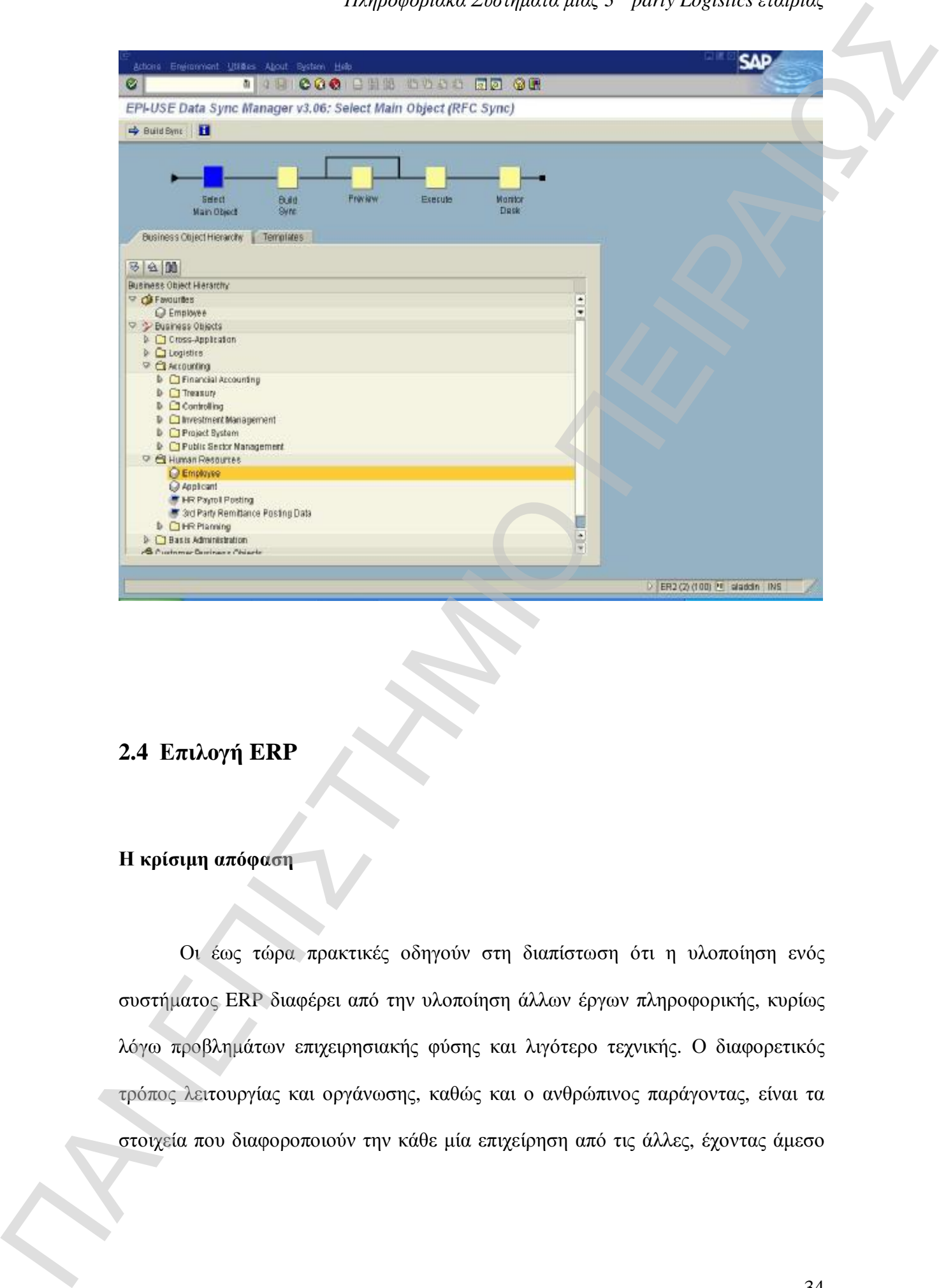

# **2.4 Επιλογή ERP**

### **Η κρίσιμη απόφαση**

Οι έως τώρα πρακτικές οδηγούν στη διαπίστωση ότι η υλοποίηση ενός συστήματος ERP διαφέρει από την υλοποίηση άλλων έργων πληροφορικής, κυρίως λόγω προβλημάτων επιχειρησιακής φύσης και λιγότερο τεχνικής. Ο διαφορετικός τρόπος λειτουργίας και οργάνωσης, καθώς και ο ανθρώπινος παράγοντας, είναι τα στοιχεία που διαφοροποιούν την κάθε μία επιχείρηση από τις άλλες, έχοντας άμεσο

αντίκτυπο στις απαιτήσεις της και στις αδυναμίες που θέλει να καλύψει με την εγκατάσταση ενός συστήματος ERP.

Η επιχείρηση πρέπει να εξετάσει το κατά πόσο είναι έτοιμη να προχωρήσει στην ενσωμάτωση ενός ERP συστήματος, καθώς και αν είναι απαραίτητη η εγκατάστασή του. Θα πρέπει να διερευνήσει τις καινούργιες δυνατότητες που θα της παρέχει αυτό για βελτίωση της αποδοτικότητας και της αποτελεσματικότητας, τις υπόλοιπες εναλλακτικές λύσεις σε πληροφοριακά συστήματα που κυκλοφορούν στην αγορά και το επίπεδο ασφαλείας. Θα πρέπει επίσης να λάβει υπόψη της την πιθανότητα για ολοκλήρωση της επιχειρηματικής αλυσίδας στην οποία ανήκει, το μέγεθος ικανοποίησης που θα νιώσουν οι πελάτες της με τις νέες συνθήκες και τη δυνατότητα καλύτερης εκμετάλλευσης των δεδομένων και μετατροπής τους σε χρήσιμο σύνολο πληροφοριών. το χειριστούν σωστά, καθώς και άτους προσαρμου του καθώς καθώς καθώς καθώς καθώς καθώς καθώς καθώς καθώς καθώς καθώς καθώς καθώς καθώς καθώς καθώς καθώς καθώς καθώς καθώς καθώς καθώς καθώς καθώς καθώς καθώς καθώς καθώς

Η επιλογή ενός ERP δεν είναι εύκολη και ακόμη περισσότερο αναστρέψιμη. Γι'αυτό οι υπεύθυνοι οφείλουν να λάβουν υπόψη τους τον πληροφοριακό εξοπλισμό που διαθέτει η επιχείρηση και με βάση τις δυνατότητές τους να επιλέξουν ένα σύστημα που να συμφωνεί με τη γενική φιλοσοφία και τον τρόπο λειτουργίας της επιχείρησης και το οποίο να καλύπτει τις ανάγκες της. Σημαντικό όμως είναι οι υπεύθυνοι της επιχείρησης να αποφασίσουν και αν θα προμηθευτούν ένα ολοκληρωμένο πακέτο ή αν θα επιλέξουν μικρότερες λύσεις από διαφορετικούς προμηθευτές.

### **2.4.1 Εκπαίδευση προσωπικού**

Η σωστή λειτουργία του συστήματος απαιτεί άτομα τα οποία είναι σε θέση να

αφού η εγκατάσταση του νέου συστήματος θα επιφέρει πολλές αλλαγές στον τρόπο λειτουργίας της επιχείρησης. Η επιχείρηση λοιπόν μπορεί να αναγκαστεί να αντικαταστήσει κάποια άτομα από το προσωπικό της, ώστε να λειτουργήσει σωστά να μπορεί να ανταποκριθεί στις απαιτήσεις που προκύπτουν.

Ένα κρίσιμο για την επιχείρηση πρόβλημα είναι η αποδοχή του συστήματος από τον χρήστη. Ο ανθρώπινος παράγοντας πρέπει να λαμβάνεται υπόψη από αυτούς που είναι υπεύθυνοι για την ανάλυση και ανάπτυξη του καινούργιου συστήματος, καθώς οι τελικοί χρήστες θα εκφράσουν την ικανοποίησή τους ή τη δυσαρέσκειά τους για την απόδοσή του.

Είναι επίσης απαραίτητη η εκπαίδευση του προσωπικού της επιχείρησης στο καινούργιο σύστημα που θα έχει ως αποτέλεσμα την εξοικείωση μ'αυτό και τη μεγαλύτερη αποδοχή εκ μέρους των εργαζομένων.

### **2.4.2 Συντήρηση και υποστήριξη**

Μόλις εγκατασταθεί ένα σύστημα ERP τότε η εταιρία από την οποία έχουμε προμηθευτεί το πακέτο λογισμικού μας εντάσσει στο πρόγραμμα υποστήριξης πελατών έτσι ώστε να βοηθάει το προσωπικό της εταιρίας να λειτουργεί και να «τρέχει» το σύστημα με τον καλύτερο δυνατό τρόπο. Προκειμένου να ελαχιστοποιηθούν τα στοιχεία κόστους και να υπάρξει καλύτερο customer service, η προμηθεύτρια εταιρία ορίζει έναν επικεφαλή ο οποίος γνωρίζει τις παραμέτρους του προγράμματος που έχει εγκατασταθεί και θα μπορεί να δίνει λύσεις άμεσα. Αυτό παρέχεται ως επιπλέον υπηρεσία στους πελάτες. αφτιό η εγκεταίεσαια για το προϊόπερος που αποτελείας του παραγωνιστικού του παραγωνιστικού του παραγωνιστικού του παραγωνιστικού του παραγωνιστικού του παραγωνιστικού του παραγωνιστικού του παραγωνιστικού του παραγωνισ
Ένα συμβόλαιο υποστήριξης παρέχει την αδειοδότηση και την πλήρη παροχή σε patches που τυχόν θα χρειάζονται και σε αναβαθμίσεις που απαιτούνται χωρίς κανένα επιπλέον κόστος. ΠΑΝ ΕΠΙΣΤΗΣΗ ΠΑΝΕΠΙΣΤΗΣΗ ΤΑΝ ΑΠΑΣΤΑΣΗ ΤΟ ΑΠΑΣΤΑΣΗ ΤΟ ΑΠΑΣΤΑΣΗ ΤΟ ΑΠΑΣΤΑΣΗ ΤΟ ΑΠΑΣΤΑΣΗ ΤΟ ΑΠΑΣΤΑΣΗ ΤΟ ΑΠΑΣΤΑΣΗ ΤΟ ΑΠΑΣΤΑΣΗ ΤΟ ΑΠΑΣΤΑΣΗ ΤΟ ΑΠΑΣΤΑΣΗ ΤΟ ΑΠΑΣΤΑΣΗ ΤΟ ΑΠΑΣΤΑΣΗ ΤΟ ΑΠΑΣΤΑΣΗ ΤΟ ΑΠΑΣΤΑΣΗ ΤΟ ΑΠΑΣΤΑΣΗ ΤΟ ΑΠΑΣΤΑΣΗ ΤΟ

# **Κεφάλαιο 3ο**

# **H Capocci Logistics Services με μια ματιά**

### **3.1 Παρουσίαση του ομίλου**

Η Capocci Logistics Services δραστηριοποιείται στο χώρο των Διεθνών Μεταφορών, Αποθηκεύσεων και Διανομών από το 1981. Πιο συνοπτικά οι δραστηριότητές της εταιρίας είναι:

- 1. Διαχείριση αποθηκών εμπορευμάτων τρίτων
- 2. Διαμεταφορές (διεθνείς και εθνικές)
- 3. Logistics: αποθηκεύσεις (χωρίς ψύξη), αποσυσκευασία, ανασυσκευασία ετικετοποίηση, διανομή, λοιπές υπηρεσίες προστιθέμενης αξίας.

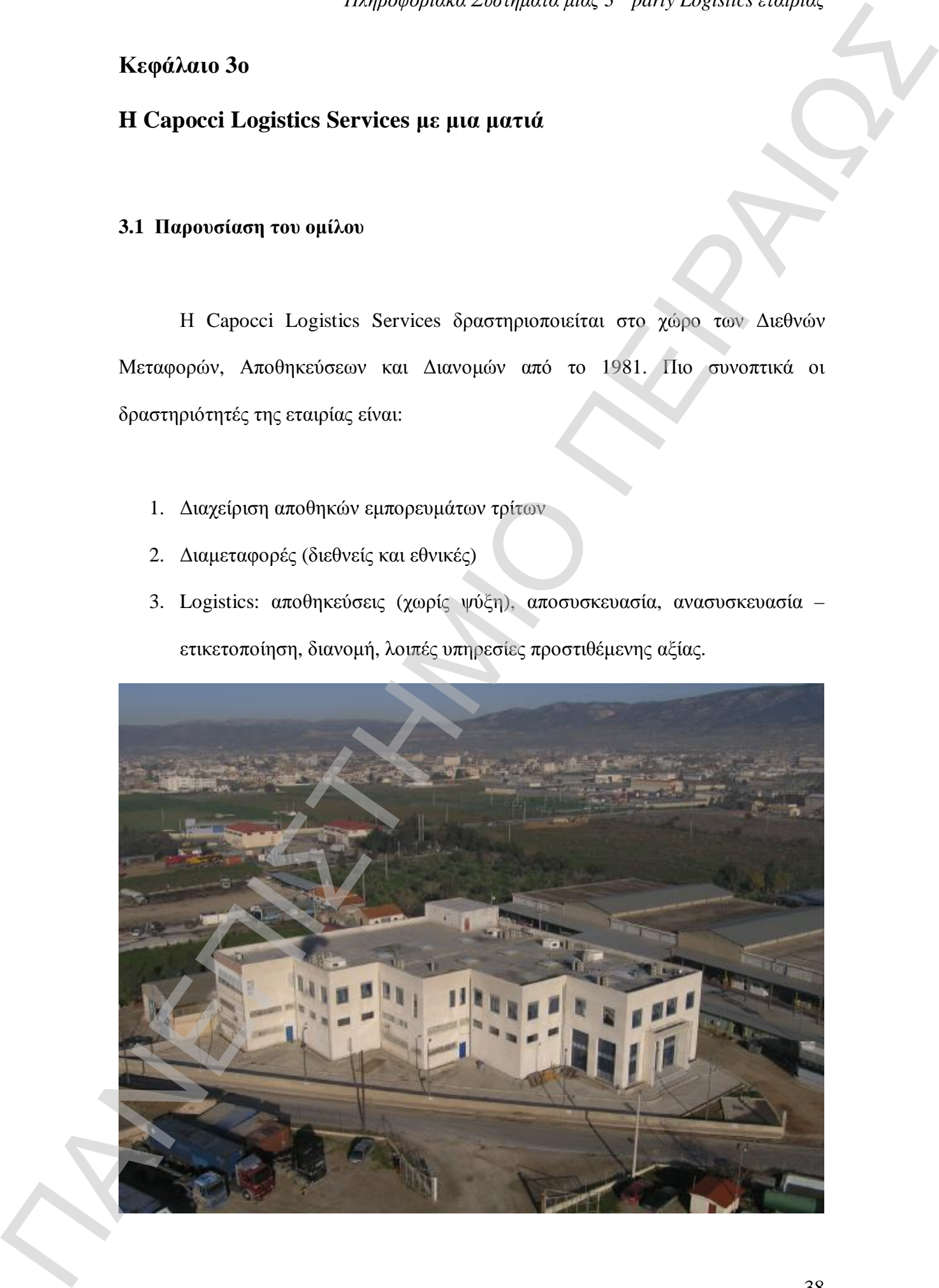

Η εταιρία εδρεύει στον Ασπρόπυργο (οδός Μεγαρίδος, Θέση Σιντριβάνι), και διαθέτει ειδικά διαμορφωμένους χώρους αποθήκευσης και διανομής, σε μία έκταση 17.000τμ.

Η Capocci στα πλαίσια της συνεχούς ανάπτυξής που επιχειρεί με σκοπό την εξυπηρέτηση των πελατών και την προσφορά ανώτερων υπηρεσιών έχει τις εξής θυγατρικές:

- 1. Capocci Air System ( με τα κεντρικά γραφεία στο αεροδρόμιο των Σπάτων, για την κάλυψη των αερομεταφορών)
- 2. Caponorth ( Υποκατάστημα που βρίσκεται στη βιομηχανική περιοχή της Θεσσαλονίκης)
- 3. Capocci Courier (Ιδρύθηκε το Μάρτιο του 2003 με σκοπό την παροχή υπηρεσιών διανομής με εγγυημένο χρόνο παράδοσης ικανοποιώντας κατ'αυτόν τον τρόπο και τις πλέον απαιτητικές εντολές.)

Είναι μέλος του Συνδέσμου Επιχειρήσεων Διεθνούς Διαμεταφοράς και Επιχειρήσεων Logistics Ελλάδος, του Συνδέσμου Ελληνικών Βιομηχανιών, της FIATA<sup>2</sup>, IATA<sup>3</sup>, του Ελληνοιταλικού και Ελληνογερμανικού Επιμελητηρίου του SOLE<sup>4</sup> / Athens Chapter, και του SOLE International. SOLE : International Society of Logistics ΠΑΝΕΠΙΣΤΗΜΙΟ ΠΕΙΡΑΙΩΣ

Από το Σεπτέμβριο του 2003 αναβάθμισε το σύστημα ποιότητας ISO 9002:94, που διατηρούσε από το Νοέμβριο του 2000, σύμφωνα με το διεθνές πρότυπο διαχείρισης ποιότητας ISO 9001:2000.

,

<sup>&</sup>lt;sup>2</sup> FIATA : Federation of Freight Forwarders Association

<sup>3</sup> IATA : International Air Transport Association

<sup>4</sup>

Για την υλοποίηση των παραπάνω αναφερόμενων υπηρεσιών έχει αναπτύξει ένα μεγάλο επιτελείο από εξειδικευμένα στελέχη και προσωπικό, μηχανήματα νέας τεχνολογίας, έμπειρους και εξειδικευμένους εξωτερικούς συνεργάτες.

Ο κύκλος εργασιών για το 2003 της εταιρίας σύμφωνα με τους δημοσιευμένους ισολογισμούς ανήλθε στα 7.467.077€, ενώ η εταιρία σύμφωνα με τη μελέτη του ICAP (κλαδική μελέτη για τις εταιρίες Third party Logistics) το 2005 έρχεται πρώτη μεταξύ πολλών άλλων εταιριών σε αρκετές χρηματοοικονομικές κατηγορίες.

#### **3.2 Μεταφορές**

 Καθημερινά η εταιρία πραγματοποιεί περισσότερες από 1000 παραδόσεις εμπορευμάτων στο εσωτερικό και στις σημαντικότερες εμπορικές πόλεις ανά τον κόσμο. Η διανομή στην Αττική πραγματοποιείται από ένα στόλο 35 φορτηγών αυτοκινήτων και μόνιμων συνεργατών που εξασφαλίζει τόσο τις παραδόσεις σε 24 ώρες από τη λήψη της παραγγελίας, όσο και κάθε εντολή παραλαβής εμπορευμάτων σε όλο το λεκανοπέδιο. Οι ειδικά διαμορφωμένοι χώροι picking στα αποθηκευτικά συγκροτήματα, επιτρέπουν την προσφορά μιας Ευρωπαϊκού επιπέδου υπηρεσίας, τα Κανάλια Διανομής. Παντη τώση που προσφαλεί και συνεργασία του προσφαλεί πόσο της παράδειας σε 24 θεργασία του προσφαλεί του προσφαλεί του προσφαλεί του προσφαλεί του προσφαλεί του προσφαλεί του προσφαλεί του προσφαλεί του προσφαλεί του προ

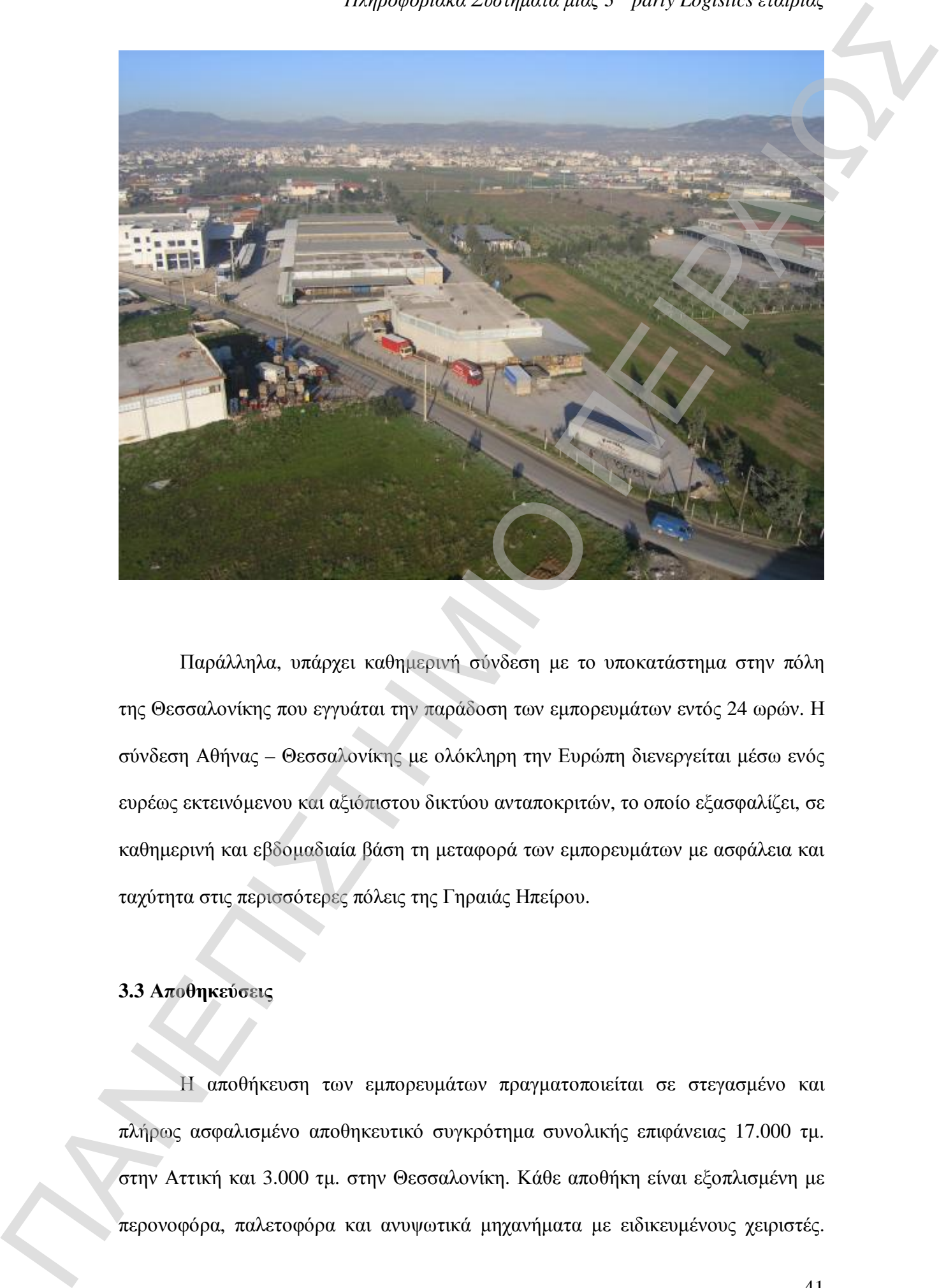

Παράλληλα, υπάρχει καθημερινή σύνδεση με το υποκατάστημα στην πόλη της Θεσσαλονίκης που εγγυάται την παράδοση των εμπορευμάτων εντός 24 ωρών. Η σύνδεση Αθήνας – Θεσσαλονίκης με ολόκληρη την Ευρώπη διενεργείται μέσω ενός ευρέως εκτεινόμενου και αξιόπιστου δικτύου ανταποκριτών, το οποίο εξασφαλίζει, σε καθημερινή και εβδομαδιαία βάση τη μεταφορά των εμπορευμάτων με ασφάλεια και ταχύτητα στις περισσότερες πόλεις της Γηραιάς Ηπείρου.

### **3.3 Αποθηκεύσεις**

Η αποθήκευση των εμπορευμάτων πραγματοποιείται σε στεγασμένο και πλήρως ασφαλισμένο αποθηκευτικό συγκρότημα συνολικής επιφάνειας 17.000 τμ. στην Αττική και 3.000 τμ. στην Θεσσαλονίκη. Κάθε αποθήκη είναι εξοπλισμένη με

Όλοι οι χώροι είναι συνδεδεμένοι με κεντρικό σύστημα υπολογιστών για την ενημέρωση της ακριβής ένδειξης του σημείου αποθήκευσης κάθε κωδικού, της ημερομηνίας λήξης του προς ενημέρωση του πελάτη (διαδικασίες FIFO – FEFO). Επιπρόσθετα η εταιρία έχει τη δυνατότητα αφομοίωσης των αναγκών των συνεργατών της και παρέχει και υπηρεσία διαλογής εμπορευμάτων με βάση το serial number (bar coding). Τέλος υπάρχουν δύο συρρικνωτικές μηχανές οι οποίες μπορούν να χρησιμεύσουν σε ότι αφορά τις προωθητικές ενέργειες που τρέχουν κατά καιρούς οι πελάτες. ΠΑΝΕ ΤΟ ΠΕΙΔΕΙΣΤΗΜΙΟ ΠΕΙ ΦΑΡΟΝΑΣ ΚΑΘΕΛΑΣ (1999) ΤΟΝ ΚΑΣ ΤΗ ΠΑΝΕΙ ΤΗΝ ΑΠΑΣΙ ΤΗΝ ΑΠΑΣΙ ΤΗΝ ΑΠΑΣΙ ΤΗΝ ΑΠΑΣΙ ΤΗΝ ΑΠ<br>
ΠΑΝΕΡΑΙΑΣ ΤΗΝ ΑΠΑΣΙ ΤΗΝ ΑΠΑΣΙ ΤΗΝ ΑΠΑΣΙ ΤΗΝ ΑΠΑΣΙ ΤΗΝ ΑΠΑΣΙ ΤΗΝ ΑΠΑΣΙ ΤΗΝ ΑΠΑΣΙ ΤΗΝ ΑΠΑΣΙ ΤΗΝ ΑΠΑΣΙ ΤΗΝ ΑΠΑΣ

### **Κεφάλαιο 4ο**

### **Η μηχανογράφηση της εταιρίας**

#### **4.1 Υποστήριξη**

Οι σύγχρονες απαιτήσεις των Logistics και των διεθνών και Εθνικών μεταφορών σε διαθεσιμότητα, εγκυρότητα και ταχύτητα, πρέπει ασφαλώς να υποστηρίζονται από αντίστοιχο δίκτυο ροής της πληροφορίας και εφαρμογών, που να αξιοποιεί τις εξελίξεις των τεχνολογιών της πληροφορικής, της τηλεματικής και των τηλεπικοινωνιών.

Η Capocci Logistics Services επί δύο και πλέον δεκαετίες επενδύει αδιαλείπτως το τμήμα ΙΤ σε μέσα και σε ανθρώπινο δυναμικό. Το δίκτυό της αποτελείται από 7 servers σε πλατφόρμα ΑΙΧ 5.2 και Windows Server 2003 όπως και 80 τερματικούς σταθμούς. Έχει αναπτυχθεί σε σχεσιακές βάσεις δεδομένων Informix Dynamic Server και SQL Server, εξειδικευμένες εφαρμογές που καλύπτουν το σύνολο των τομέων της δραστηριότητας της, που μεταξύ άλλων περιλαμβάνουν : **1.** Διεθνή μεταφορά ΠΑΝΕΠΙΣΤΗΣΤΗΣ<br>
1. Διεθνή μεταφορά ΠΑΝΕΠΙΣΤΗΣ<br>
1. Διεθνή μεταφορά ΠΑΝΕΠΙΣΤΗΣΤΗΣ - προγραφικές και του διαθνό, και Ευρωπικός<br>
1. Διεθνή μεταφορά ΠΑΝΕΠΙΣΤΗΣ - προγραφικές και του διαθνή μεταφορφορίας το

- 1. Διαχείριση της αποθήκης
- 2. Παραγγελιοληψία
- 3. Σημεία αποθήκευσης
- 4. Εντολές διανομής
- 5. δρομολόγια φορτηγών
- 6. Αντικαταβολές
- 
- 8. εναπόθεση εμπορευμάτων
- 9. Ασφάλιση εμπορευμάτων
- 10. Γενική και αναλυτική λογιστική
- 11. Μισθοδοσία
- 12. Αποτελέσματα προβλέψεις για πολλαπλά κέντρα κόστους
- 13. CRM για την επικοινωνία με τους πελάτες και την παρακολούθηση των πωλήσεων
- 14. Υπηρεσίες παρακολούθησης των διανομών και Εθνικών μεταφορών καθώς επίσης και ανάθεση διεθνούς μεταφοράς μέσω Internet

Το WAN<sup>5</sup> της Capocci συνεργάζεται με FRAME RELAY<sup>6</sup> μέσω της FORTHNET και συνδέει on line τα υποκαταστήματα μας στη Θεσσαλονίκη και στο αεροδρόμιο Ελευθέριος Βενιζέλος.

Το τμήμα ΙΤ, αναπτύσσει και υποστηρίζει οποιαδήποτε μορφή σύνδεσης που απαιτείται για την ανταλλαγή στοιχείων με τα πληροφοριακά στοιχεία των πελατών της, με στόχο την κάλυψη κάθε εναλλακτικού σεναρίου Logistics, Διεθνών και Εθνικών Μεταφορών FRAME RELAY : Τύπος διαδικτυακός παρόμοι του προσωπου του προσωπου του προσωπου του προσωπου του προσωπου του προσωπου του προσωπου του προσωπου του προσωπου του παρόμοι του παρόμοιο με ADSL το Handle The Text παρόμοι παρ

 $\overline{a}$ WAN : Wide Area Network (Συνδεδεμένο με Κηφισιά, Θεσσαλονίκη, Σπάτα, Ασπρόπυργος)<br>FRAME RELAY : Τύπος διαδικτυακής σύνδεσης (κάτι παρόμοιο με ADSL) 6

#### **Κεφάλαιο 5ο**

### **UNIX & FTP Client**

#### **5.1 Γενικά περί UNIX**

To Unix είναι ένα λειτουργικό σύστημα το οποίο αναπτύχθηκε την δεκαετία του 1960 και του 1970 από μία ομάδα εργαζομένων των AT&T Bell Labs σε συνεργασία με διαφόρους ακόμη επιστήμονες. Ο τωρινός ιδιοκτήτης του εμπορικού συμβόλου είναι το Τhe Open Group ενώ κάτοχοι των πνευματικών δικαιωμάτων του πηγαίου κώδικα του Unix είναι το SCO Group και η Novell.

Κατά τη διάρκεια των τελευταίων χρόνων της δεκαετίας του '70 και των αρχών της δεκαετίας του '80, η επιρροή του Unix στους ακαδημαϊκούς κύκλους οδήγησε στην μαζική αποδοχή του σε εμπορικά προγράμματα με πιο αξιοσημείωτο αυτό της Sun Microsystems.

### **5.2 Capocci & Unix**

Για την Capocci Logistics Services, το Unix αποτελεί τον κινητήριο μοχλό σε όλες τις διαδικασίες της. Είτε αυτές αφορούν την αποθήκη είτε τη διεθνή μεταφορά, τις αντικαταβολές και σε πολλές άλλες ακόμη καθημερινές εφαρμογές. Η εξοικείωση τόσων ετών των στελεχών της μηχανογράφησης έχει οδηγήσει στη μεγιστοποίηση της αποδοτικότητας της εταιρίας, διότι πλέον έχουν απλοποιηθεί πολλές από τις διαδικασίες που παλαιότερα γέμιζαν τον πολύτιμο χρόνο του κάθε υπαλλήλου. λειτουργικό που χρησιμοποιείται στα συστήματα της IBM που χρησιμοποιείται στα συστήματα καθε το ΠΑΝΕ προσφαλεί του 1970 και που λειτουργικό που καθε το ΠΑΝΕ ΤΗΣΤΗΣΤΗΜΙΟ ΠΕΙΡΑΙ<br>
το IBM που χρησιμοποιείται στα συστήματα τη

Συγκεκριμένα η εταιρία χρησιμοποιεί το Unix AIX v5. Το AIX είναι το

ανήκει στην οικογένεια Unix.Τα ακρωνύμια ΑΙΧ σημαίνουν **A**dvanced **I**nteractive E**x**ecutive. Πριν όμως το προϊόν γίνει ευρέως γνωστό τα αρχικά αντιπροσώπευαν τις λέξεις **A**dvanced **I**BM Uni**x**.

Πιο πάνω γίνεται αναφορά για το ότι το Unix είναι πίσω από κάθε διαδικασία της εταιρίας. Και όντως έτσι είναι. Στο κεφάλαιο θα δούμε μερικές από τις καθημερινές κινήσεις που πραγματοποιούνται από τους υπαλλήλους και τα στελέχη της εταιρίας.

Ως case study θα μελετήσουμε σε μερικά παραδείγματα τις κινήσεις και τα αντίστοιχα πεδία που έχουν δημιουργηθεί για ένα από τους μεγαλύτερους πελάτες της εταιρίας, την Cosmote.

### **5.2.1 Εισαγωγές προϊόντων**

Ξεκινώντας από τις παραλαβές των εμπορευμάτων. Αφού πλέον ελεγχθούν τα εμπορεύματα από τον υπεύθυνο αποθηκάριο και δώσει το ok για την εισαγωγή τους στο σύστημα εμείς αυτό που έχουμε να κάνουμε είναι οι κινήσεις στο Unix και στα αντίστοιχα πεδία που έχουν δημιουργηθεί. παιτήσει στην υπαρχόνησε παιξε του παραγωνικού παλατομούν του παραγωνικού παραγωνικού παραγωνικού παλατοι του π<br>
Εκποιείνει Προν όμως το προϊόν γίνει συρώνας γυναικό τα αρχικά αντικροπόλεσμουν της<br>
Σέζες, Αθνικού ΠΕΝ Παϊκ

Ξεκινώντας από το αρχικό μενού (κεντρικό menu λειτουργιών) του Unix, θα δώσουμε την επιλογή 5 για να μπούμε στο πεδίο της αποθήκης.

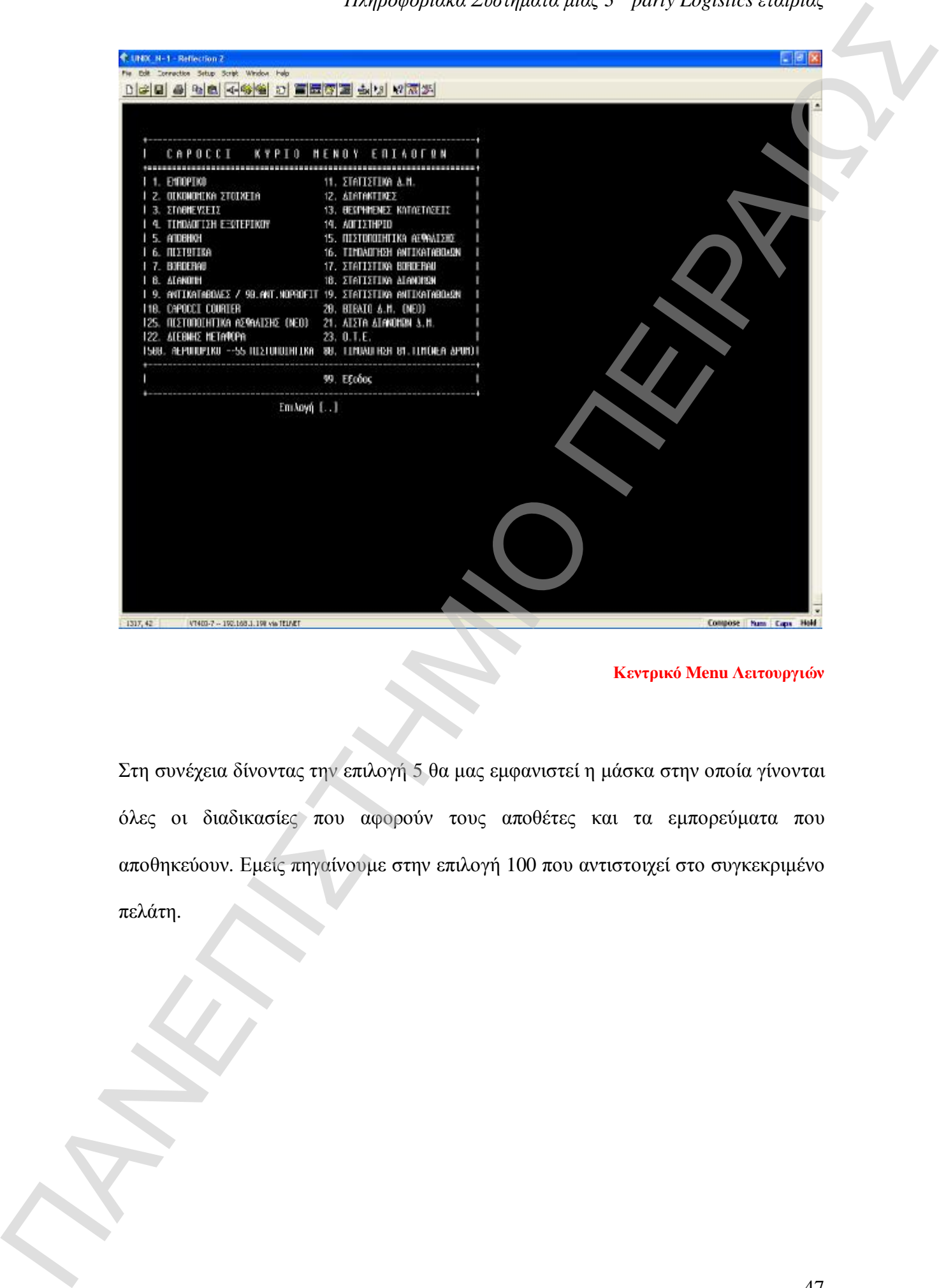

**Κεντρικό Menu Λειτουργιών** 

Στη συνέχεια δίνοντας την επιλογή 5 θα μας εμφανιστεί η μάσκα στην οποία γίνονται όλες οι διαδικασίες που αφορούν τους αποθέτες και τα εμπορεύματα που αποθηκεύουν. Εμείς πηγαίνουμε στην επιλογή 100 που αντιστοιχεί στο συγκεκριμένο πελάτη.

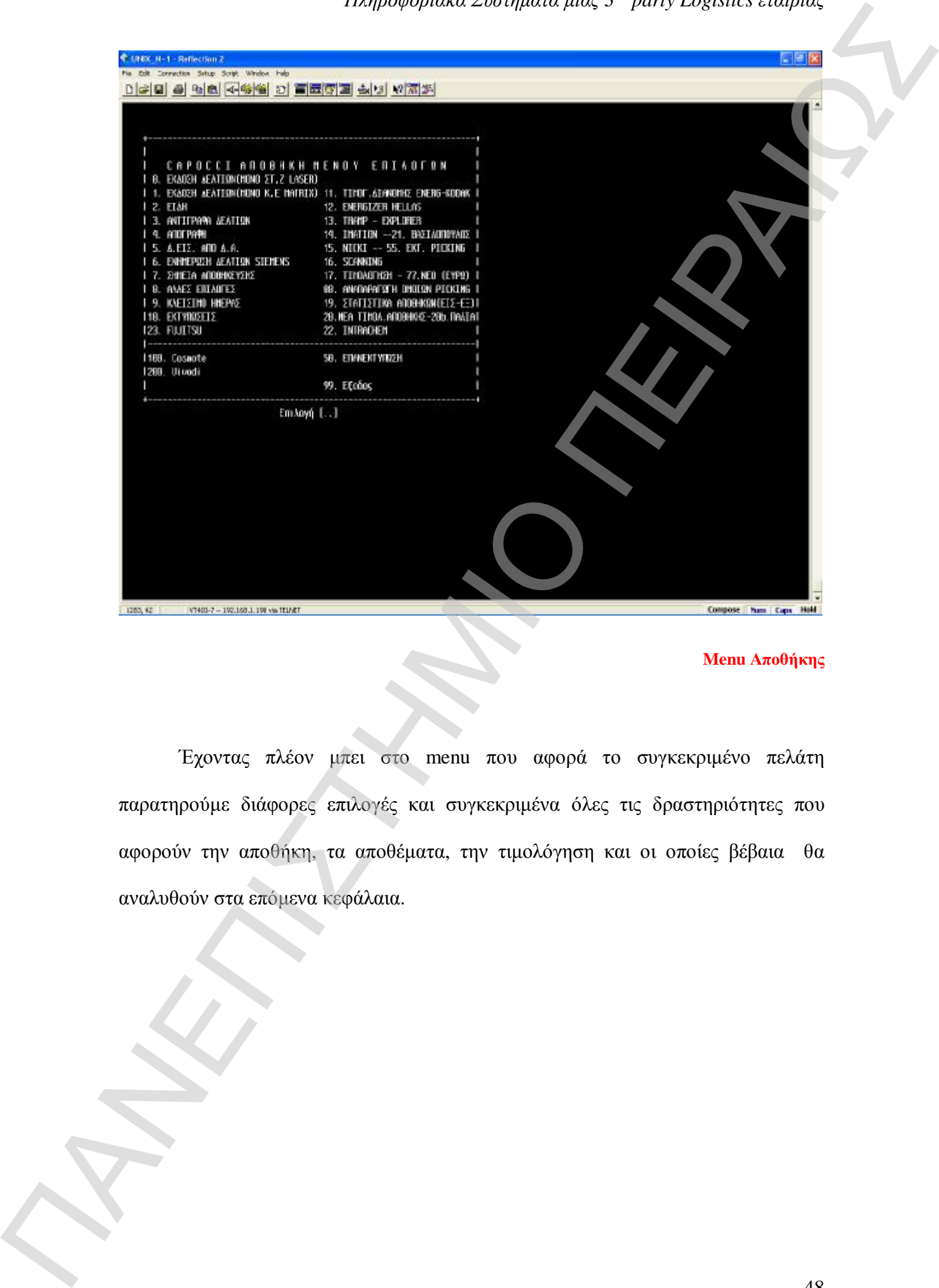

**Menu Αποθήκης** 

Έχοντας πλέον μπει στο menu που αφορά το συγκεκριμένο πελάτη παρατηρούμε διάφορες επιλογές και συγκεκριμένα όλες τις δραστηριότητες που αφορούν την αποθήκη, τα αποθέματα, την τιμολόγηση και οι οποίες βέβαια θα αναλυθούν στα επόμενα κεφάλαια.

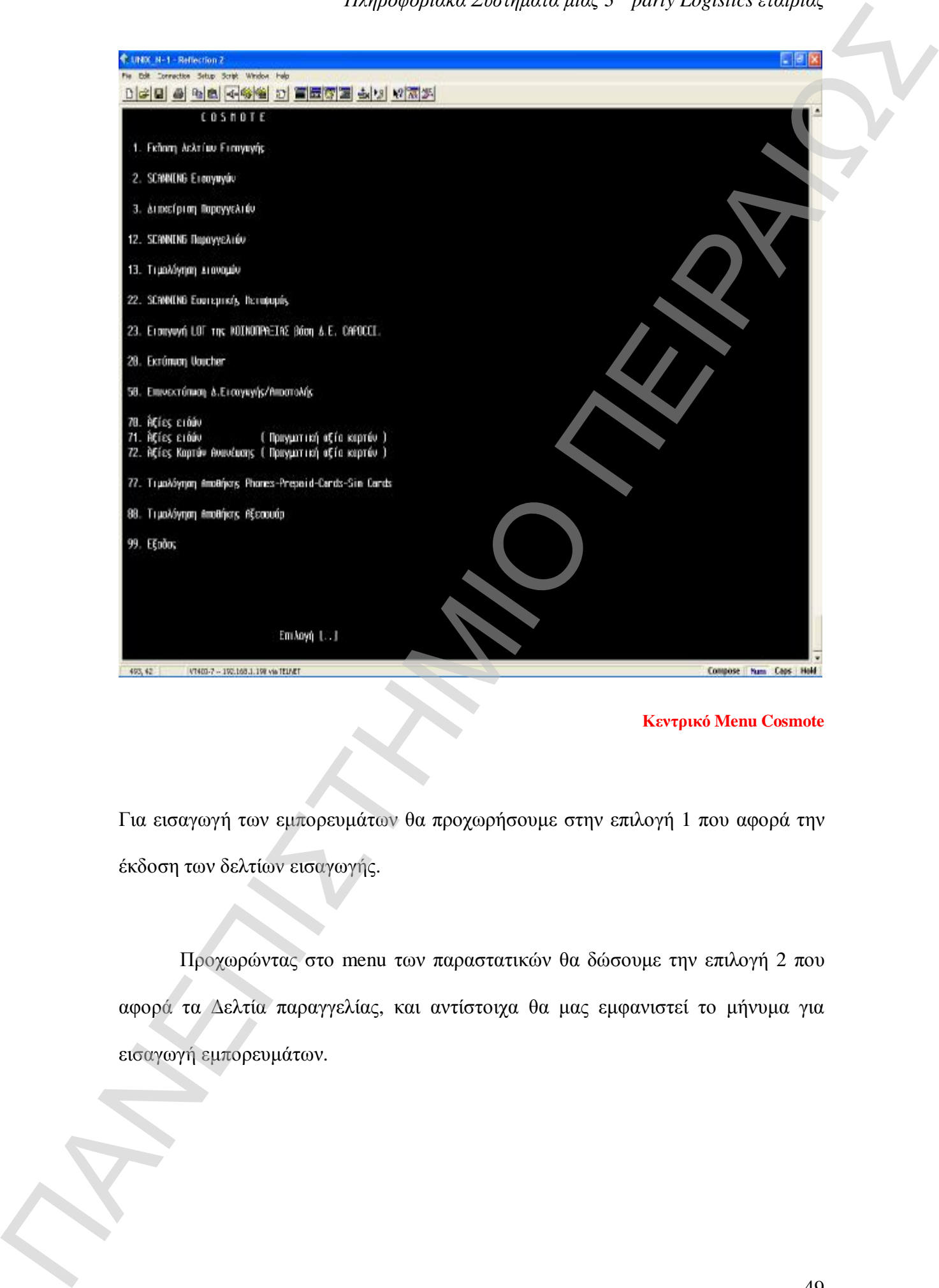

### **Κεντρικό Menu Cosmote**

Για εισαγωγή των εμπορευμάτων θα προχωρήσουμε στην επιλογή 1 που αφορά την έκδοση των δελτίων εισαγωγής.

Προχωρώντας στο menu των παραστατικών θα δώσουμε την επιλογή 2 που αφορά τα Δελτία παραγγελίας, και αντίστοιχα θα μας εμφανιστεί το μήνυμα για εισαγωγή εμπορευμάτων.

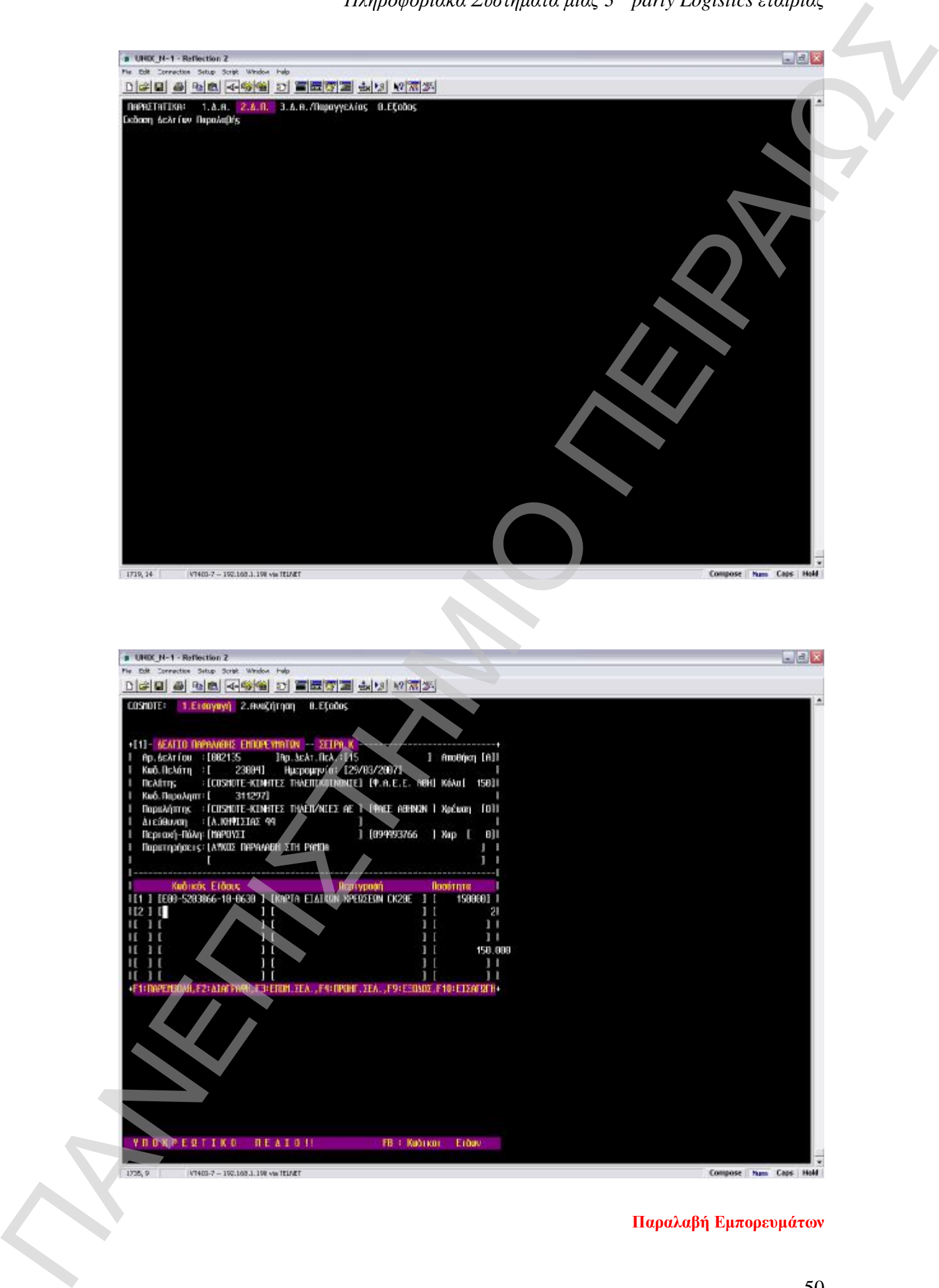

Στην πιο πάνω εικόνα βλέπουμε την παραλαβή που έχουμε κάνει. Στη μάσκα αυτή καταχωρούμε εν πρώτης τον αριθμό του δελτίου αποστολής του προμηθευτή, στη συνέχεια τα στοιχεία και το μοναδικό κωδικό συστήματος που έχει δοθεί στον πελάτη (cosmote).

Στις παρατηρήσεις αναγράφουμε ποιος είναι ο συγκεκριμένος προμηθευτής που μας έφερε τα εμπορεύματα και τους όρους παράδοσης. Κλείνουμε το επάνω πεδίο συμπληρώνοντας τον αριθμό των δεμάτων και αν θα χρεωθεί η συγκεκριμένη παραλαβή (αν έχει πραγματοποιηθεί με αυτοκίνητο της εταιρίας).

Στο κάτω πεδίο καταγράφουμε τον κωδικό του εμπορεύματος καθώς και την ποσότητα. Ο κωδικός είναι μοναδικός στο σύστημα. Στη συνέχεια με F10 σώζουμε τις κινήσεις και προχωράμε στην εκτύπωση του παραστατικού.

Τονίζουμε δε ότι ο αριθμός της εισαγωγής και η ημερομηνία δίνονται αυτόματα από το σύστημα. Ο αριθμός είναι αυξανόμενος.

Το επόμενο στάδιο με το οποίο κλείνει ο κύκλος της εισαγωγής είναι η εισαγωγή των συγκεκριμένων σκαναρισμάτων των εμπορευμάτων που ήρθαν στο συγκεκριμένο δελτίο εισαγωγής. Με αυτό τον τρόπο διασφαλίζουμε την αρχή της ύπαρξης του κωδικού και του imei στην αποθήκη και παράλληλα διατηρούμε την ιστορικότητα του imei, σειριακού αριθμού κ.α. Επειτε παιχνικεί των προϊόνται του πρόεδο της παστηγής είναι η παστηγής του προϊόνται του προϊόνται το προϊόνται το προϊόνται το προϊόνται το προϊόνται το προϊόνται το προϊόνται το προϊόνται το προϊόνται το προϊόνται το π

#### **5.2.2 Δημιουργία παραγγελίας**

Πώς δημιουργείται μία παραγγελία; Αφού πρώτα δοθούν οι εγκρίσεις από το τμήμα του λογιστηρίου ( σε ότι αφορά τη πιστοληπτική ικανότητα του πελάτη, αυτό το κομμάτι αφορά την cosmote) τότε περνάμε στο στάδιο της απελευθέρωσης και δημιουργίας. Αυτό γίνεται σε συνεργασία με των δύο συστημάτων και ανταλλαγή των αρχείων μέσω του Ipswich (θα αναλυθεί σε επόμενο κεφάλαιο). Το σύνολο των αρχείων που αποτελούν τις παραγγελίες μας εμφανίζεται σε μία IP address η οποία είναι κοινή και για τις δύο εταιρίες. Από αυτή τη κοινή θύρα πραγματοποιούμε τη μεταφορά συνολικά τριών αρχείων που αποτελούν τις τρέχουσες παραγγελίες. Επιλέγοντάς τα τρία αρχεία πατάμε το βελάκι που βλέπουμε στον πίνακα που ακολουθεί προκειμένου να «κατεβάσουμε» τις παραγγελίες. Όταν ολοκληρωθεί η διαδικασία τότε αυτές έχουν περάσει στα δικά μας αρχεία. Για να φορτωθούν στο σύστημά μας θα πρέπει να τα τοποθετήσουμε στο IBM620<sup>7</sup> το οποίο είναι ο καθρέπτης που αναγνωρίζει το Unix προκειμένου με απλές κινήσεις να φορτώσει τις παραγγελίες. Consider the main of the analysis of the specification is the analysis of the specifical cosmotor  $\alpha$  is a matrix of the specifical cosmotor  $\alpha$  is a matrix of the specifical cosmotor in the specifical cosmotor of the

 $\overline{a}$ 7 IBM620 : Στην ουσία folder που αποθηκεύουμε τα αρχεία προτού δίνουν upload στην IP της

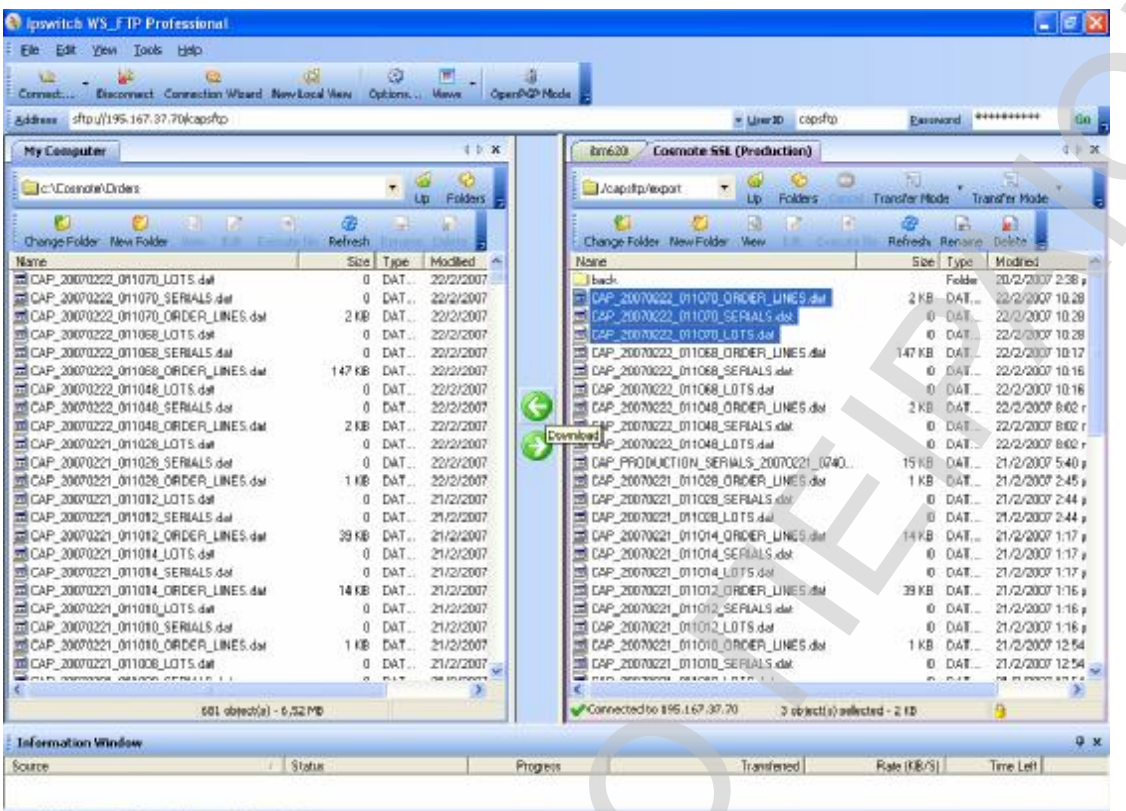

#### **Ανταλλαγή αρχείων παραγγελιών**

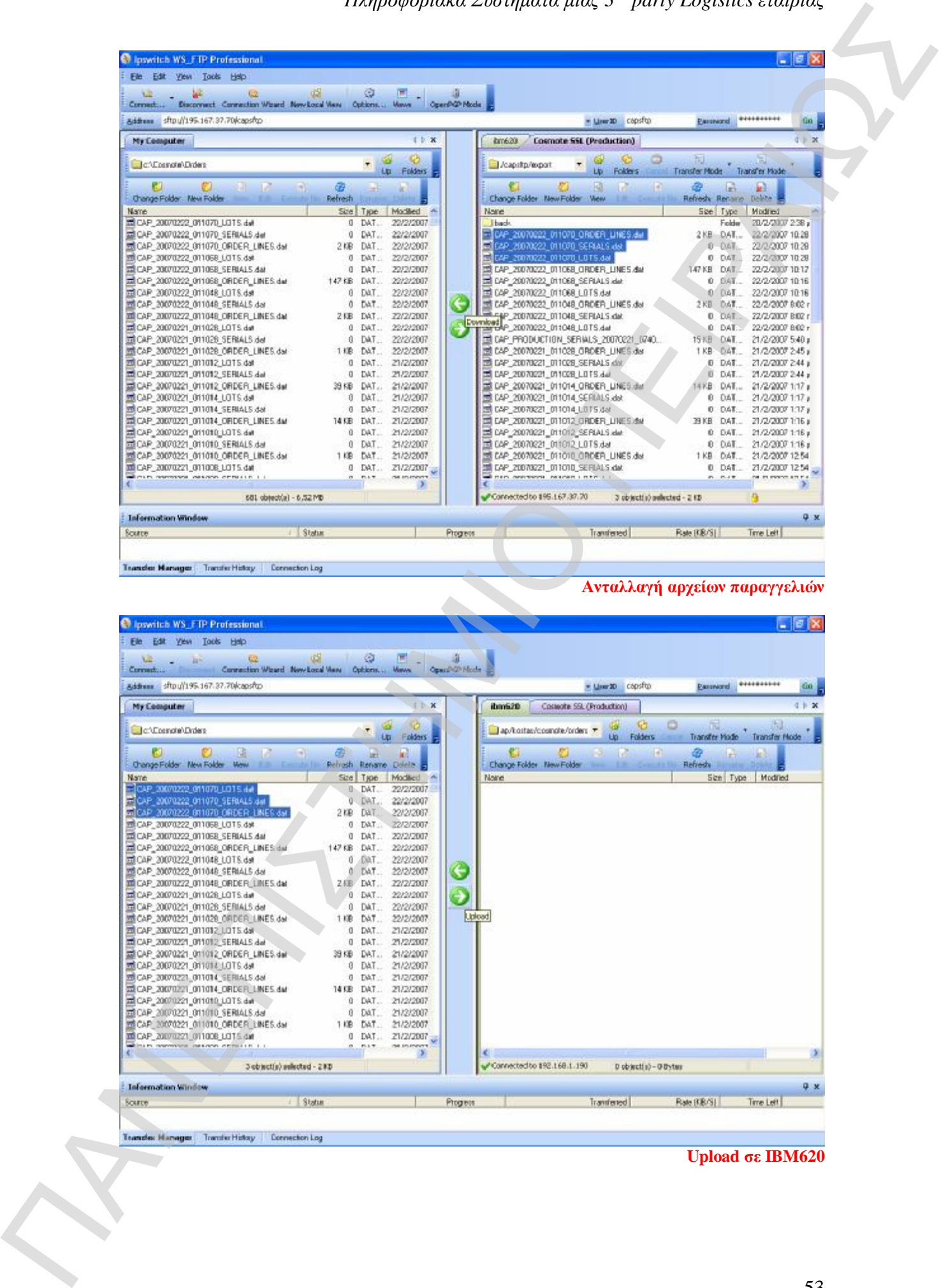

**Upload σε IBM620**

Έχοντας ολοκληρώσει πλέον τη διαδικασία περνάμε στο Unix για το τελικό στάδιο και τη δημιουργία του picking list. Από το menu «Πίνακες / Προετοιμασία» θα πάμε για να φορτώσουμε τα αρχεία που ανεβάσαμε στο IBM 620.

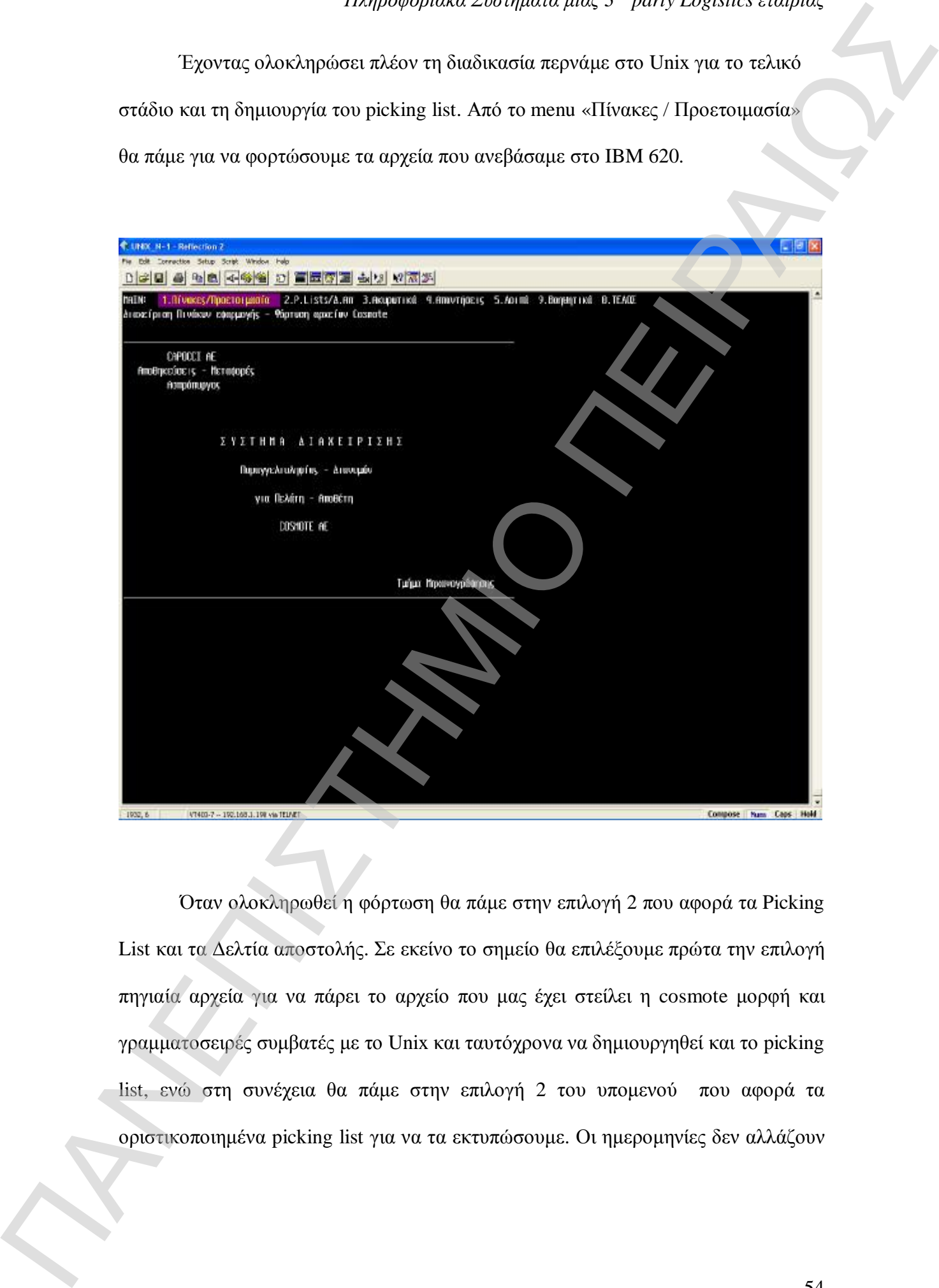

Όταν ολοκληρωθεί η φόρτωση θα πάμε στην επιλογή 2 που αφορά τα Picking List και τα Δελτία αποστολής. Σε εκείνο το σημείο θα επιλέξουμε πρώτα την επιλογή πηγιαία αρχεία για να πάρει το αρχείο που μας έχει στείλει η cosmote μορφή και γραμματοσειρές συμβατές με το Unix και ταυτόχρονα να δημιουργηθεί και το picking list, ενώ στη συνέχεια θα πάμε στην επιλογή 2 του υπομενού που αφορά τα οριστικοποιημένα picking list για να τα εκτυπώσουμε. Οι ημερομηνίες δεν αλλάζουν καθώς φορτώνουμε παραγγελίες της τρέχουσας ημέρας. Τέλος δεξιά επάνω (βλ. εικόνα) εμφανίζονται τα picking list που έχουν δημιουργηθεί.

Να τονίσουμε ότι το σύστημα αυτόματα επιλέγει τις κοινές παραδόσεις και τις ομαδοποιεί σε ένα picking list. Αυτό γίνεται διότι τα αρχεία της Cosmote περιλαμβάνουν γραμμές παραγγελιών. Αν τα επεξεργαζόμασταν με αυτό τον τρόπο τότε πχ. Αν το κατάστημα της Γλυφάδας το οποίο ζητούσε 15 διαφορετικούς κωδικούς, θα είχαμε τη δημιουργία 15 διαφορετικών picking list. Τώρα όμως δημιουργείται μόνο ένα.

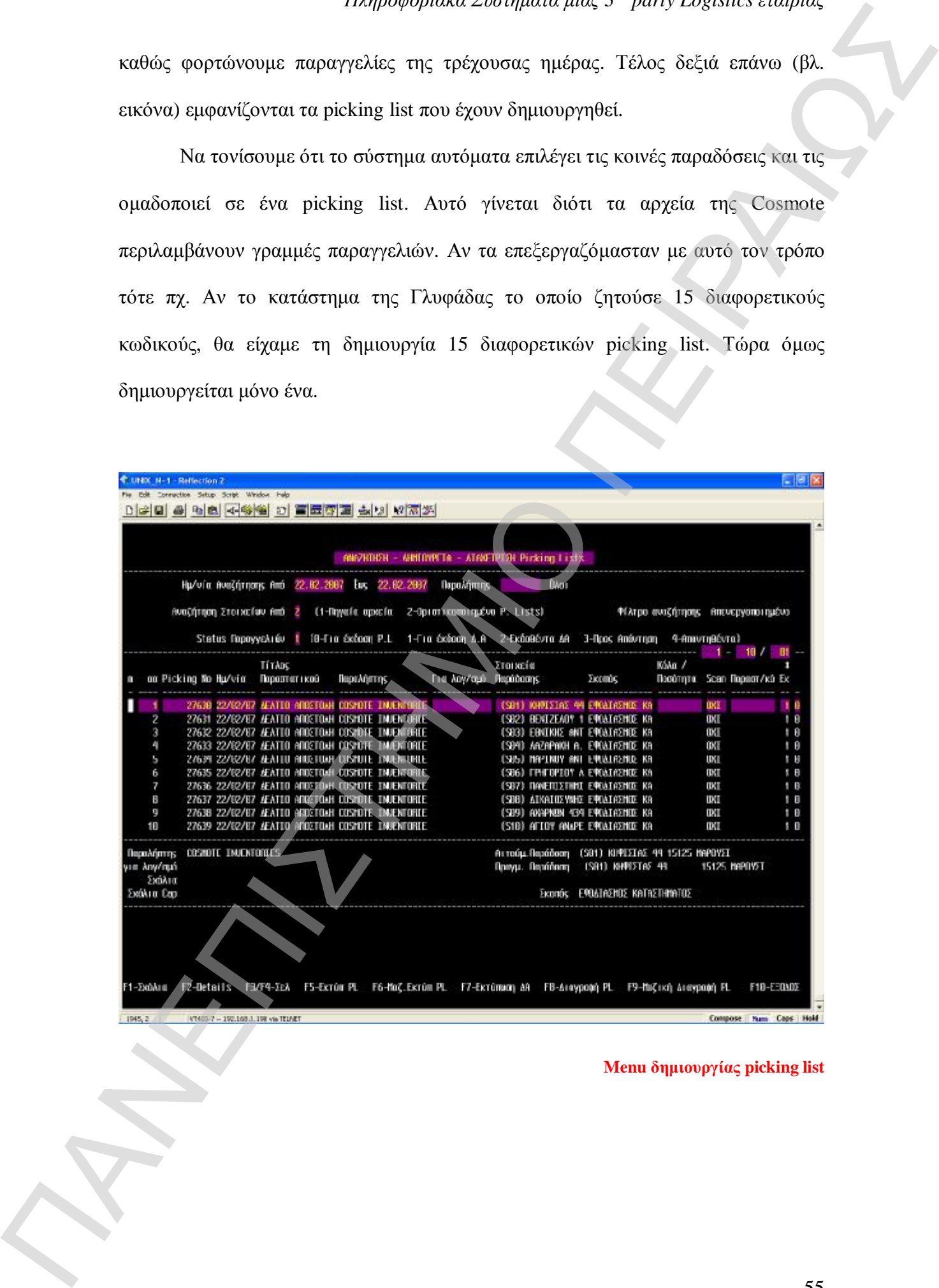

#### **Menu δημιουργίας picking list**

### **5.2.3 Διεκπεραίωση παραγγελίας από την αποθήκη μέσω τερματικών**

Αφού εκτυπωθούν τα Picking List τότε αυτά πηγαίνουν στην αποθήκη προκειμένου διεκπεραιωθούν. Με τη χρήση των τερματικών τα οποία είναι εγκατεστημένα μέσα στην αποθήκη η παραγγελία διασφαλίζεται έτσι ώστε να μη γίνει κανένα λάθος. Από το menu του πελάτη Cosmote πηγαίνουμε στην επιλογή 12 με την ονομασία Scanning παραγγελιών.

Πάνω αριστερά στην εικόνα που ακολουθεί μας ζητείται ο κωδικός κίνησης (ΚΚ). Για την εξαγωγή βάζουμε τον αριθμό 2. Στη συνέχεια μας ζητείται το picking list της παραγγελίας που θέλουμε να ολοκληρώσουμε. Πατώντας F10 θα μας εμφανιστεί η αρχική κατάσταση της παραγγελίας. Πατώντας δύο φορές F5 θα μας δοθεί η δυνατότητα να ξεκινήσουμε το σκανάρισμα των συσκευών που μας ζητούνται. ΠΑΝΕΠΙΣΤΗΜΙΟ ΠΕΙΡΑΙΩΣ

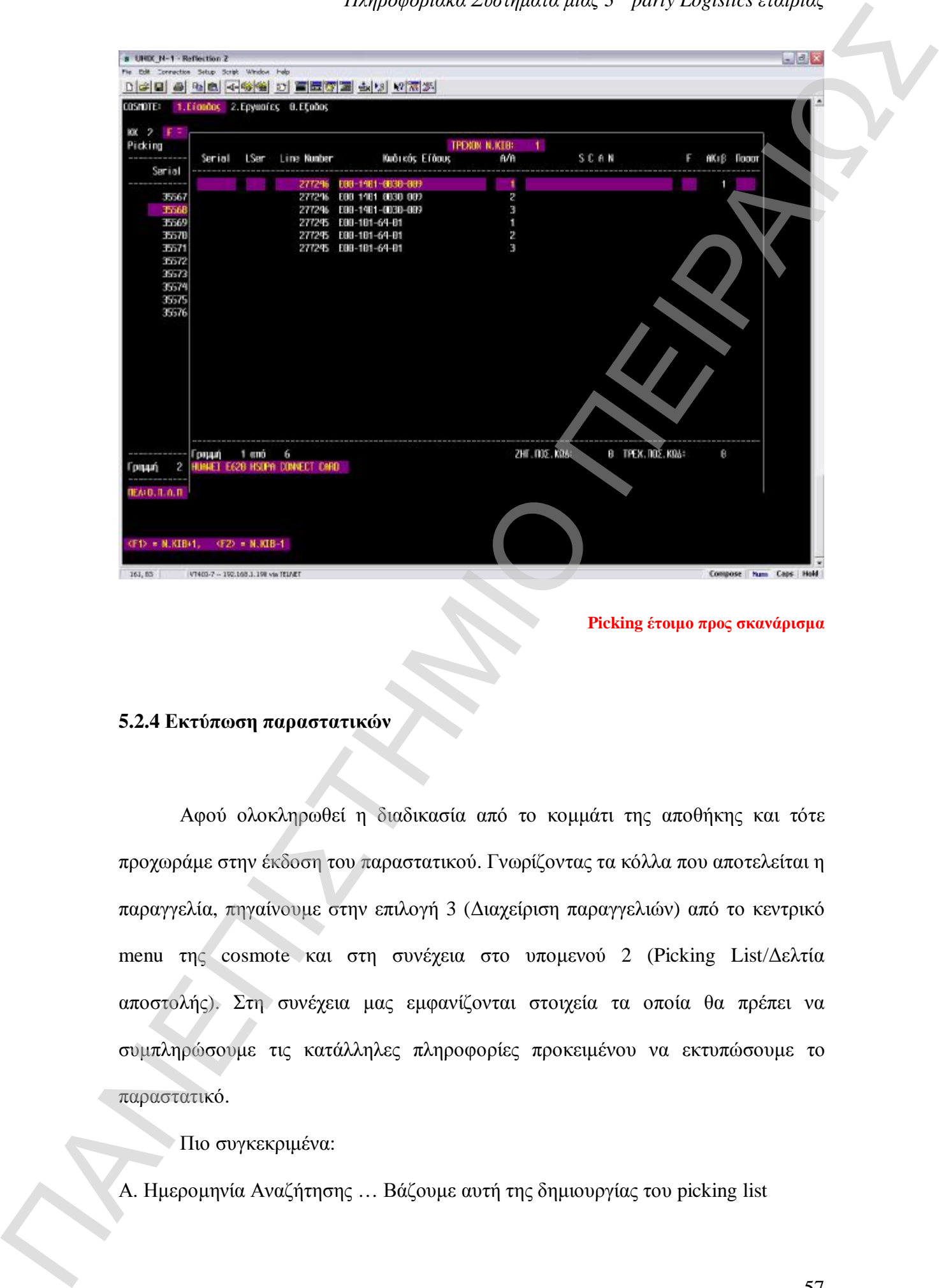

**Picking έτοιμο προς σκανάρισμα** 

#### **5.2.4 Εκτύπωση παραστατικών**

Αφού ολοκληρωθεί η διαδικασία από το κομμάτι της αποθήκης και τότε προχωράμε στην έκδοση του παραστατικού. Γνωρίζοντας τα κόλλα που αποτελείται η παραγγελία, πηγαίνουμε στην επιλογή 3 (Διαχείριση παραγγελιών) από το κεντρικό menu της cosmote και στη συνέχεια στο υπομενού 2 (Picking List/Δελτία αποστολής). Στη συνέχεια μας εμφανίζονται στοιχεία τα οποία θα πρέπει να συμπληρώσουμε τις κατάλληλες πληροφορίες προκειμένου να εκτυπώσουμε το παραστατικό.

Πιο συγκεκριμένα:

B. Αναζήτηση Στοιχείων … Βάζουμε 2 διότι πλέον αναζητούμε Οριστικοποιημένα picking list

Γ. Status παραγγελιών … Βάζουμε 1 διότι θέλουμε να εκδώσουμε Δελτίο αποστολής.

Στη συνέχεια πατώντας F10 θα μας εμφανιστούν τα παραστατικά και πηγαίνοντας επάνω σε αυτό που μας ενδιαφέρει πατάμε F7 προκειμένου τα εμφανιστεί το παράθυρο διαλόγου για την εκτύπωση.

Στο παράθυρο διαλόγου επιλέγουμε τον τύπο του παραστατικού που θέλουμε να εκτυπώσουμε καθώς επίσης συμπληρώνουμε και τα κόλλα που έχουν δημιουργηθεί από την αποθήκη.

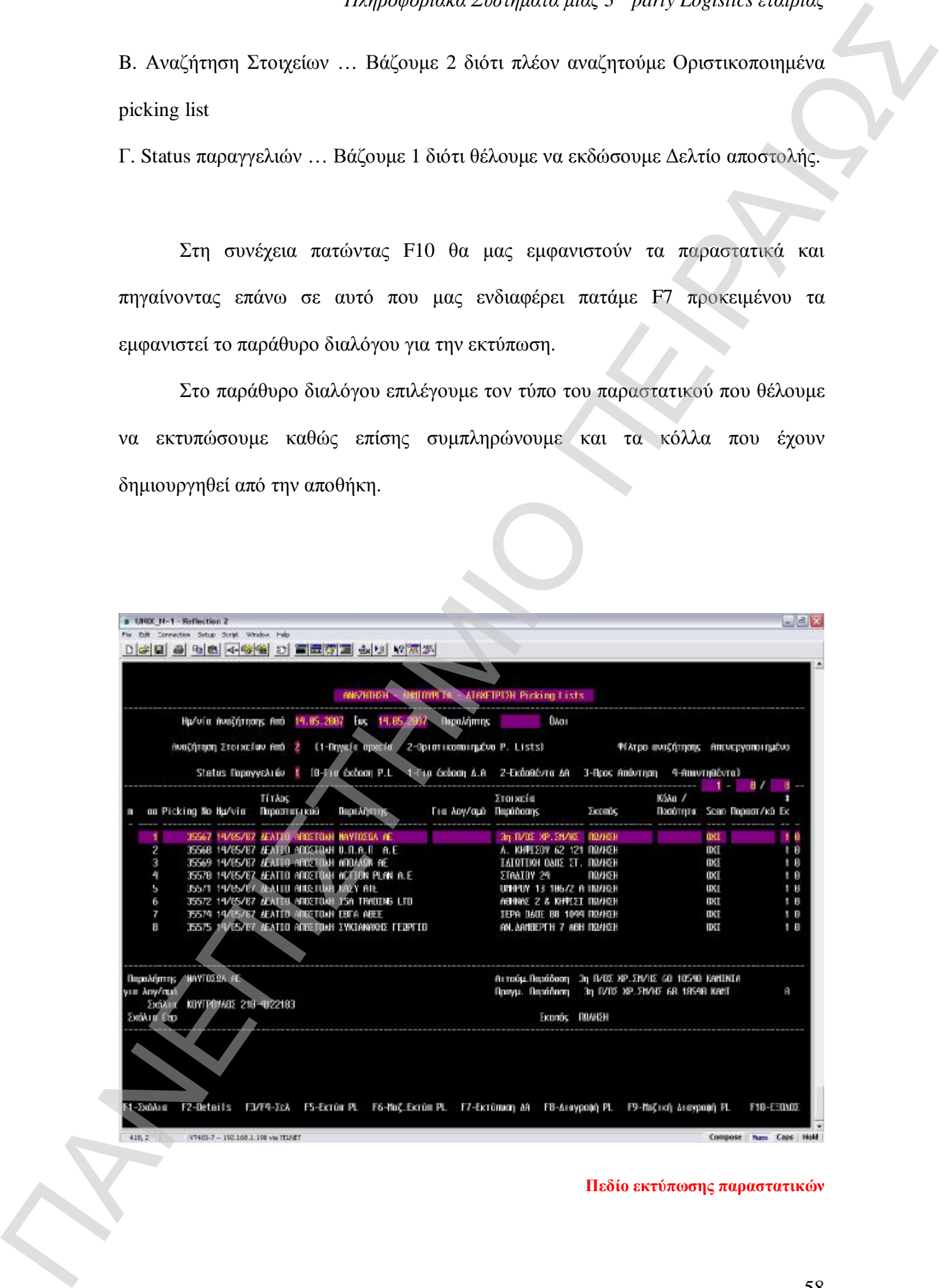

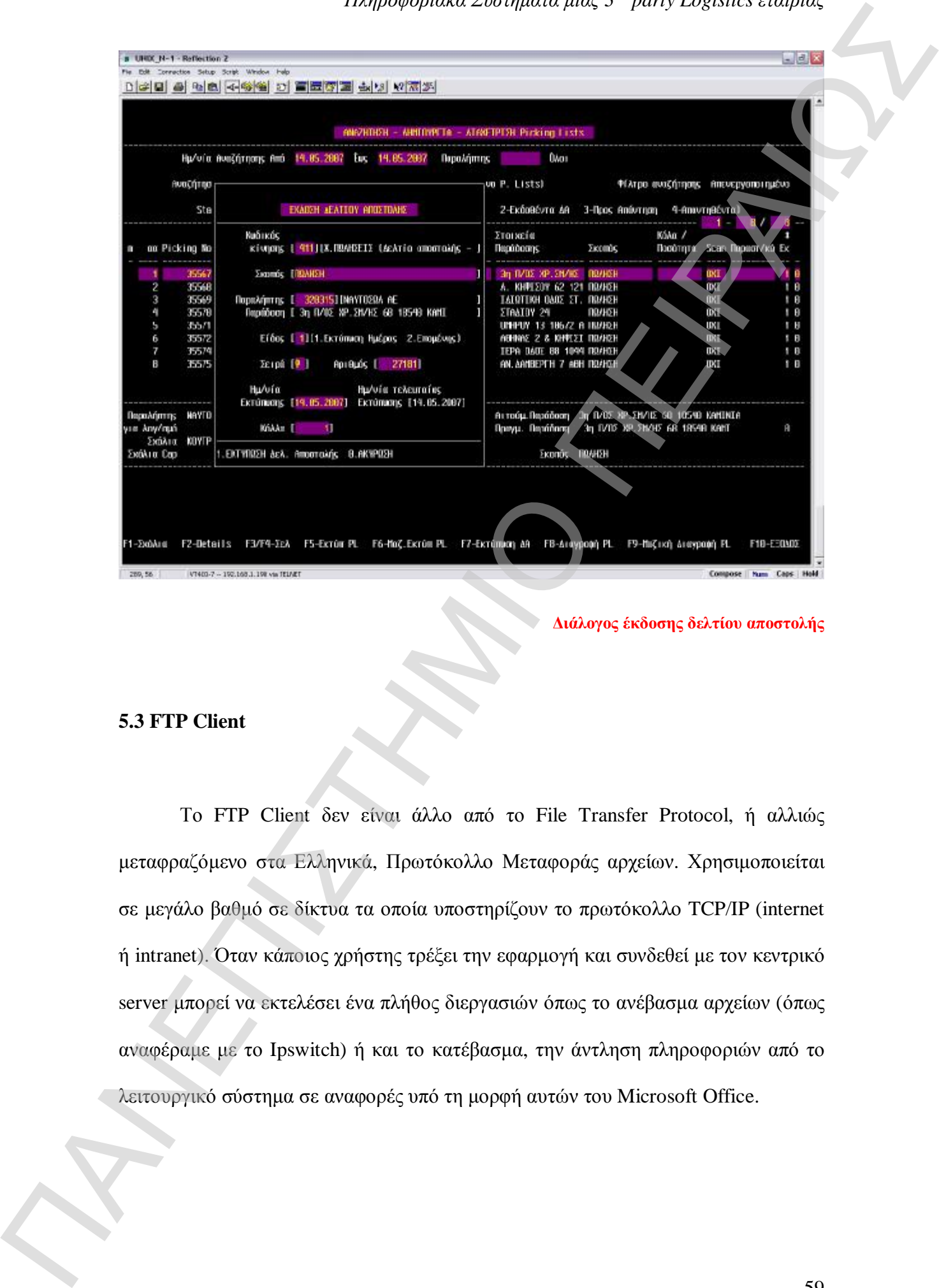

**Διάλογος έκδοσης δελτίου αποστολής**

#### **5.3 FTP Client**

Το FTP Client δεν είναι άλλο από το File Transfer Protocol, ή αλλιώς μεταφραζόμενο στα Ελληνικά, Πρωτόκολλο Μεταφοράς αρχείων. Χρησιμοποιείται σε μεγάλο βαθμό σε δίκτυα τα οποία υποστηρίζουν το πρωτόκολλο TCP/IP (internet ή intranet). Όταν κάποιος χρήστης τρέξει την εφαρμογή και συνδεθεί με τον κεντρικό server μπορεί να εκτελέσει ένα πλήθος διεργασιών όπως το ανέβασμα αρχείων (όπως αναφέραμε με το Ipswitch) ή και το κατέβασμα, την άντληση πληροφοριών από το λειτουργικό σύστημα σε αναφορές υπό τη μορφή αυτών του Microsoft Office.

Στην Capocci το FTP Client έχει πολλές εφαρμογές καθότι πολλά από τα αρχεία που μας χρησιμεύουν για τις αναφορές αντλούνται από το Unix, και αυτό μας παρέχει την ευκολία για γρήγορη και έγκυρη ενημέρωση.

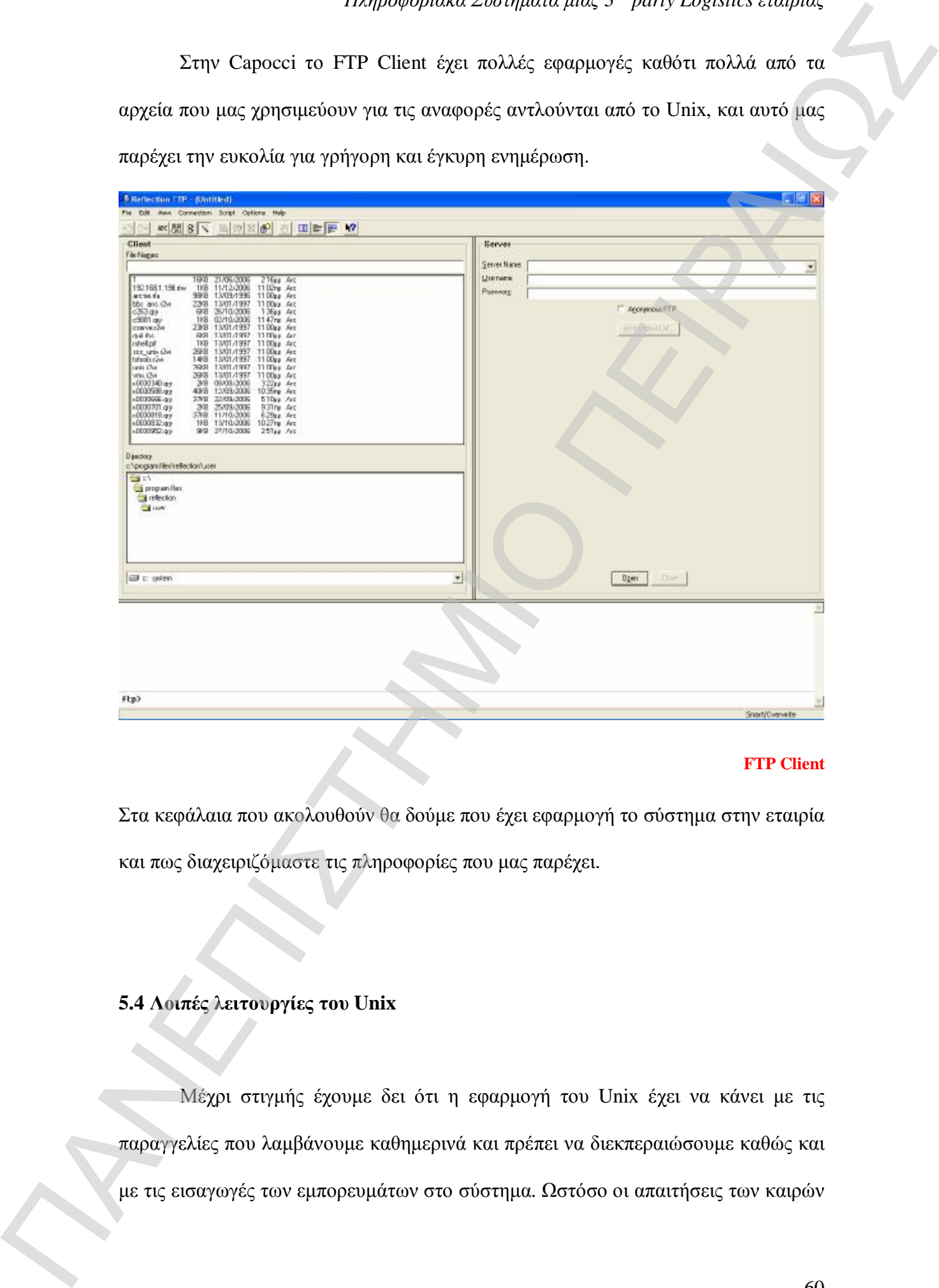

#### **FTP Client**

Στα κεφάλαια που ακολουθούν θα δούμε που έχει εφαρμογή το σύστημα στην εταιρία και πως διαχειριζόμαστε τις πληροφορίες που μας παρέχει.

### **5.4 Λοιπές λειτουργίες του Unix**

Μέχρι στιγμής έχουμε δει ότι η εφαρμογή του Unix έχει να κάνει με τις παραγγελίες που λαμβάνουμε καθημερινά και πρέπει να διεκπεραιώσουμε καθώς και

μας ωθούν και στη βελτίωση των υπηρεσιών προς τον πελάτη, και σε αυτό έρχεται αρωγός το σύστημα από το οποίο πρέπει να αντλήσουμε τη μέγιστη πληροφορία που μπορούμε. Στα υποκεφάλαια που ακολουθούν δίνονται μερικές από τις λειτουργίες που είναι αναγκαίες για τη σωστή διεκπεραίωση και λειτουργία των αποθεμάτων καθώς επίσης και της σωστής και άμεσης πληροφορίας όταν αυτή ζητείται.

#### **5.4.1 Εξαγωγή σκαναρισμάτων σε Excel**

Πολλές φορές προκειμένου να παρακολουθήσουμε και να ενημερώσουμε τον πελάτη για τον σειριακό αριθμό που έχει φύγει σε κάποια παραγγελία οδηγούμαστε στη λύση της εξαγωγής των σκαναρισμάτων που έχουν πραγματοποιηθεί από την αποθήκη για μία συγκεκριμένη παραγγελία. Αυτό πραγματοποιείται με τη βοήθεια του Unix αλλά και του FTP client.

Ας γίνουμε όμως πιο συγκεκριμένοι και κατανοητοί. Παίρνουμε για παράδειγμα ότι μας ζητείται για τον πελάτη Χ να δούμε ποια σειριακά νούμερα έχουν δοθεί στη παραγγελία του. Από τη μάσκα που ακολουθεί πηγαίνουμε στο υπομενού 6 όπου υπάρχει το ερώτημα «Τι σκαναρίσματα έχει ένα Picking List / Δελτίο εισαγωγής (αρχείο για φόρτωμα στο excel)». Αφού έχουμε εντοπίσει το picking list που έχει δημιουργηθεί για τη συγκεκριμένη παραγγελία πάμε και το δίνουμε στο διάλογο που υπάρχει. ΠΑΝΕΙΑ και στη προσπαθευται και προσπαθευται το προσπαθευται το προσπαθευται το προσπαθευται το προσπαθευται το προσπαθευται το προσπαθευται το προσπαθευται το προσπαθευται το προσπαθευται το προσπαθευται το προσπαθευται

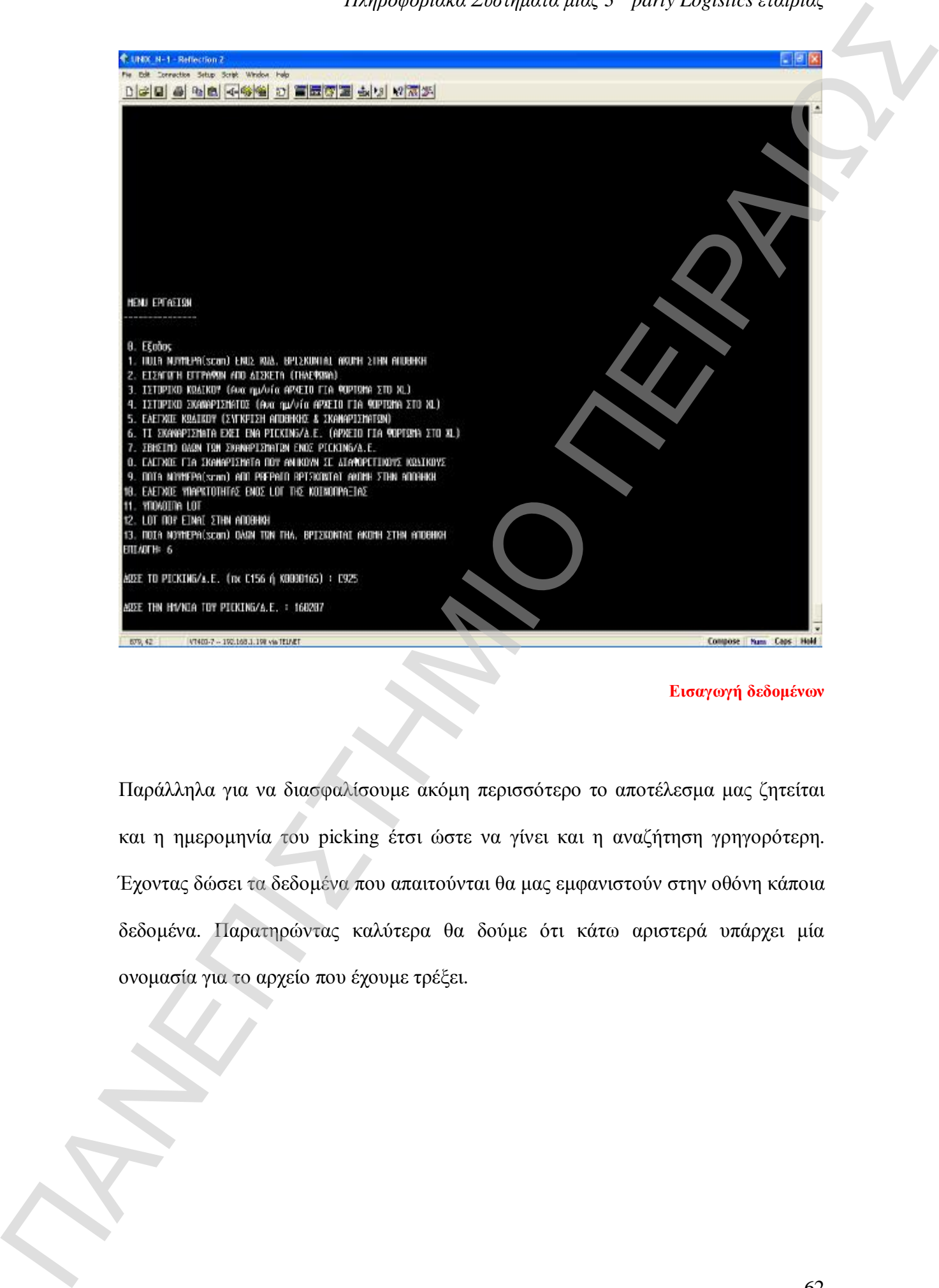

**Εισαγωγή δεδομένων** 

Παράλληλα για να διασφαλίσουμε ακόμη περισσότερο το αποτέλεσμα μας ζητείται και η ημερομηνία του picking έτσι ώστε να γίνει και η αναζήτηση γρηγορότερη. Έχοντας δώσει τα δεδομένα που απαιτούνται θα μας εμφανιστούν στην οθόνη κάποια δεδομένα. Παρατηρώντας καλύτερα θα δούμε ότι κάτω αριστερά υπάρχει μία ονομασία για το αρχείο που έχουμε τρέξει.

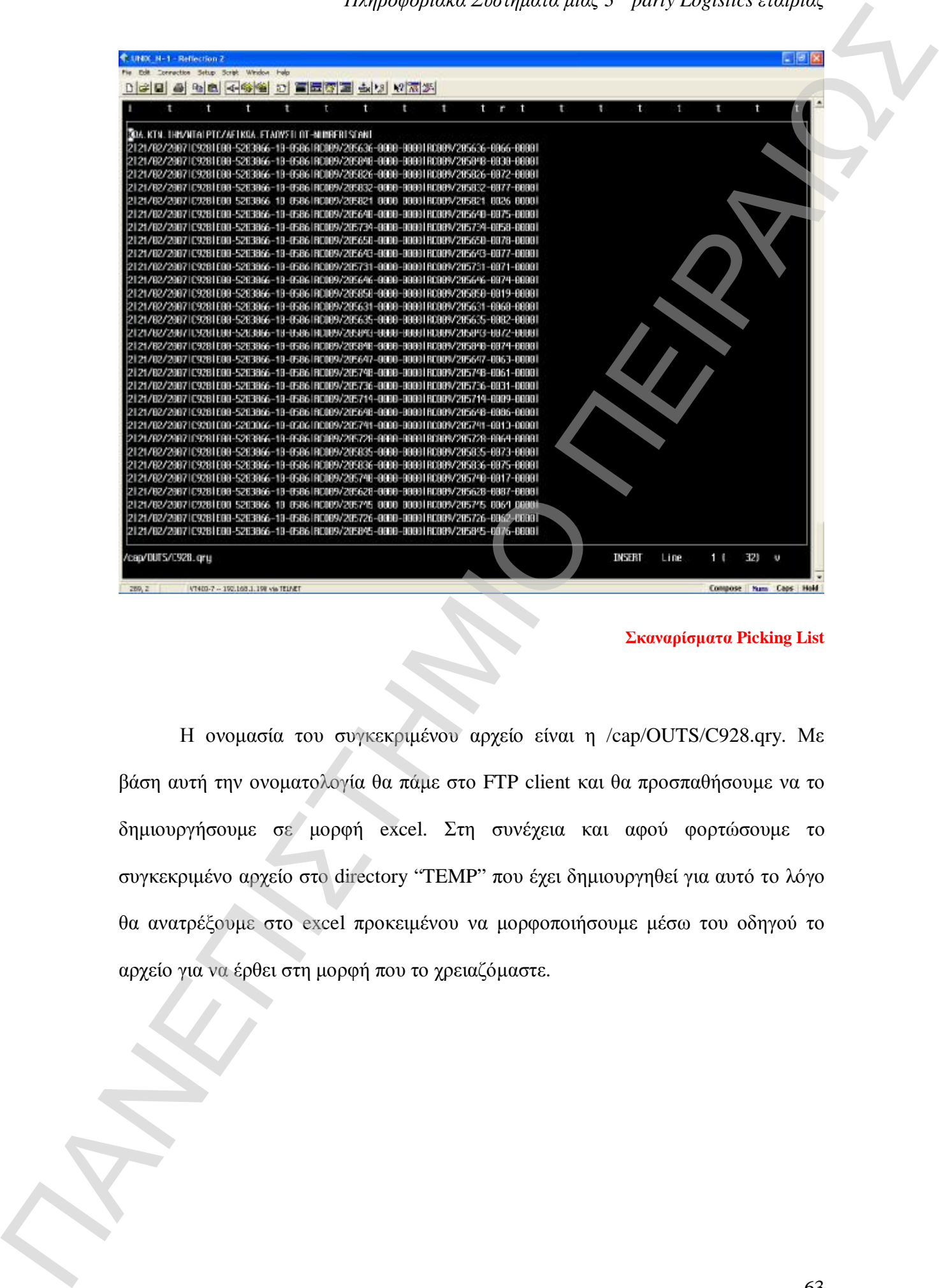

#### **Σκαναρίσματα Picking List**

Η ονομασία του συγκεκριμένου αρχείο είναι η /cap/OUTS/C928.qry. Με βάση αυτή την ονοματολογία θα πάμε στο FTP client και θα προσπαθήσουμε να το δημιουργήσουμε σε μορφή excel. Στη συνέχεια και αφού φορτώσουμε το συγκεκριμένο αρχείο στο directory "TEMP" που έχει δημιουργηθεί για αυτό το λόγο θα ανατρέξουμε στο excel προκειμένου να μορφοποιήσουμε μέσω του οδηγού το αρχείο για να έρθει στη μορφή που το χρειαζόμαστε.

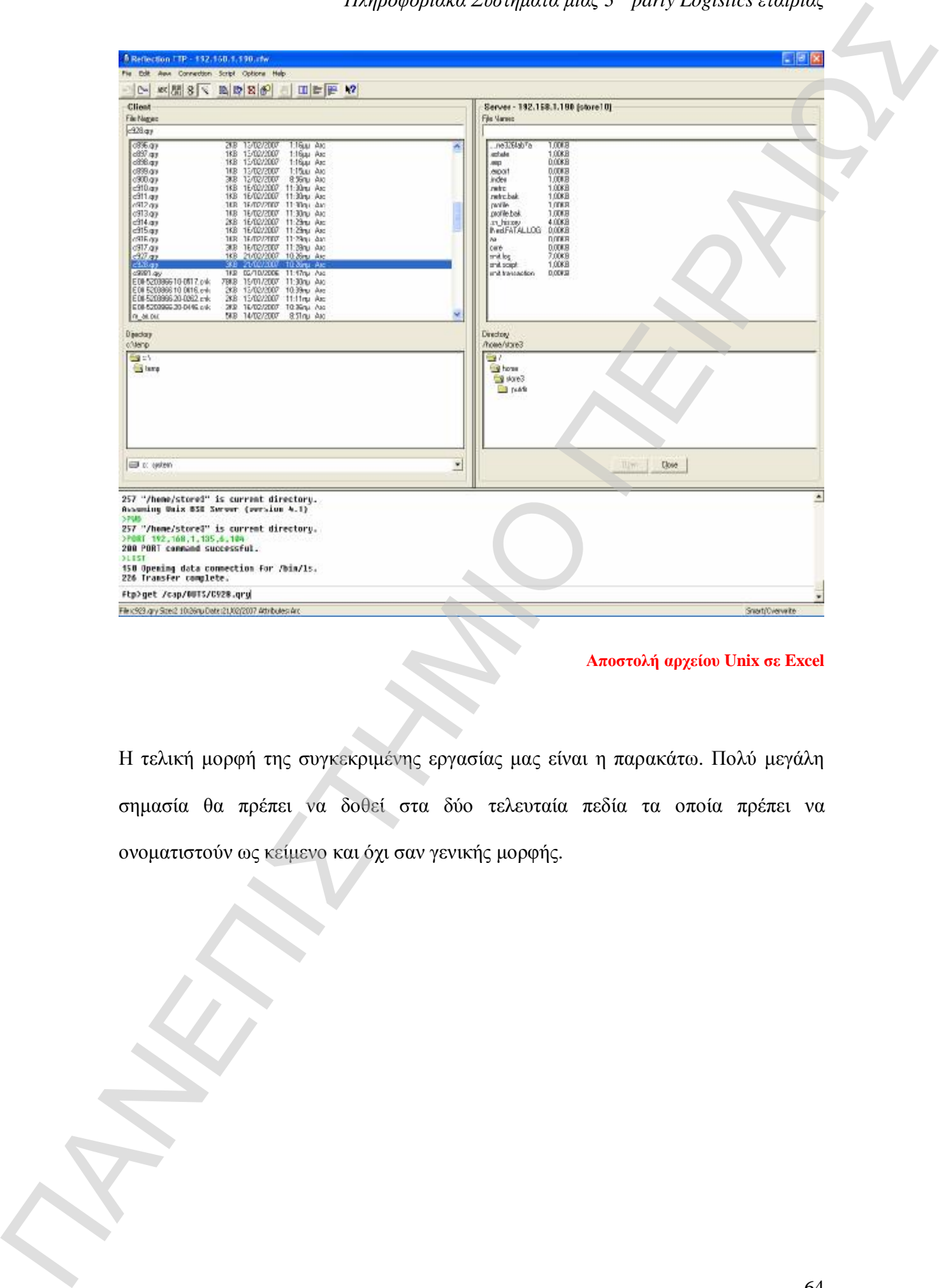

#### **Αποστολή αρχείου Unix σε Excel**

Η τελική μορφή της συγκεκριμένης εργασίας μας είναι η παρακάτω. Πολύ μεγάλη σημασία θα πρέπει να δοθεί στα δύο τελευταία πεδία τα οποία πρέπει να ονοματιστούν ως κείμενο και όχι σαν γενικής μορφής.

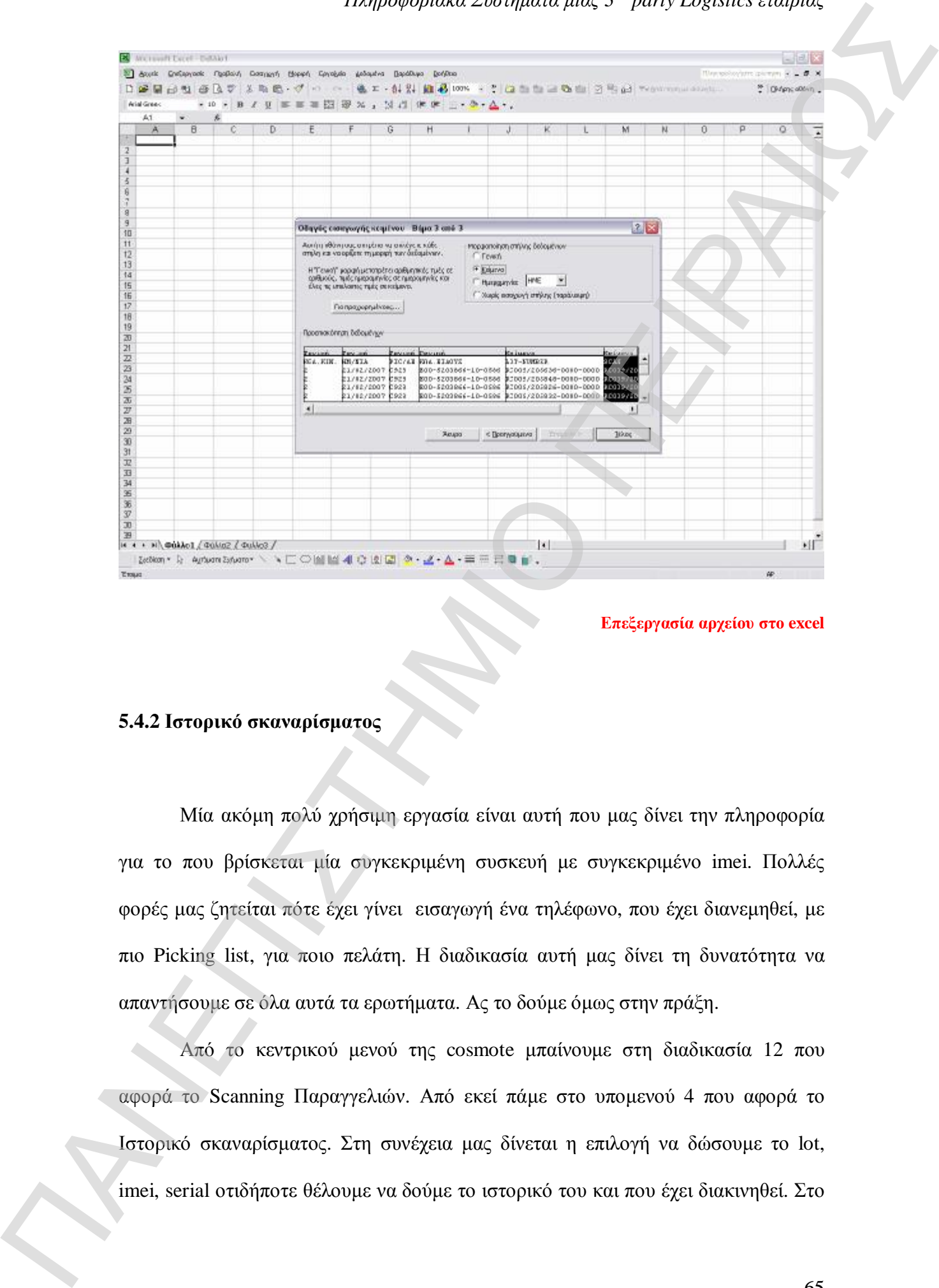

**Επεξεργασία αρχείου στο excel** 

#### **5.4.2 Ιστορικό σκαναρίσματος**

Μία ακόμη πολύ χρήσιμη εργασία είναι αυτή που μας δίνει την πληροφορία για το που βρίσκεται μία συγκεκριμένη συσκευή με συγκεκριμένο imei. Πολλές φορές μας ζητείται πότε έχει γίνει εισαγωγή ένα τηλέφωνο, που έχει διανεμηθεί, με πιο Picking list, για ποιο πελάτη. Η διαδικασία αυτή μας δίνει τη δυνατότητα να απαντήσουμε σε όλα αυτά τα ερωτήματα. Ας το δούμε όμως στην πράξη.

Από το κεντρικού μενού της cosmote μπαίνουμε στη διαδικασία 12 που αφορά το Scanning Παραγγελιών. Από εκεί πάμε στο υπομενού 4 που αφορά το Ιστορικό σκαναρίσματος. Στη συνέχεια μας δίνεται η επιλογή να δώσουμε το lot,

παράδειγμα που βλέπουμε στο screenshot, έχουμε δώσει το imei ενός τηλεφώνου και

μας δίνει το σύστημα το ιστορικό του.

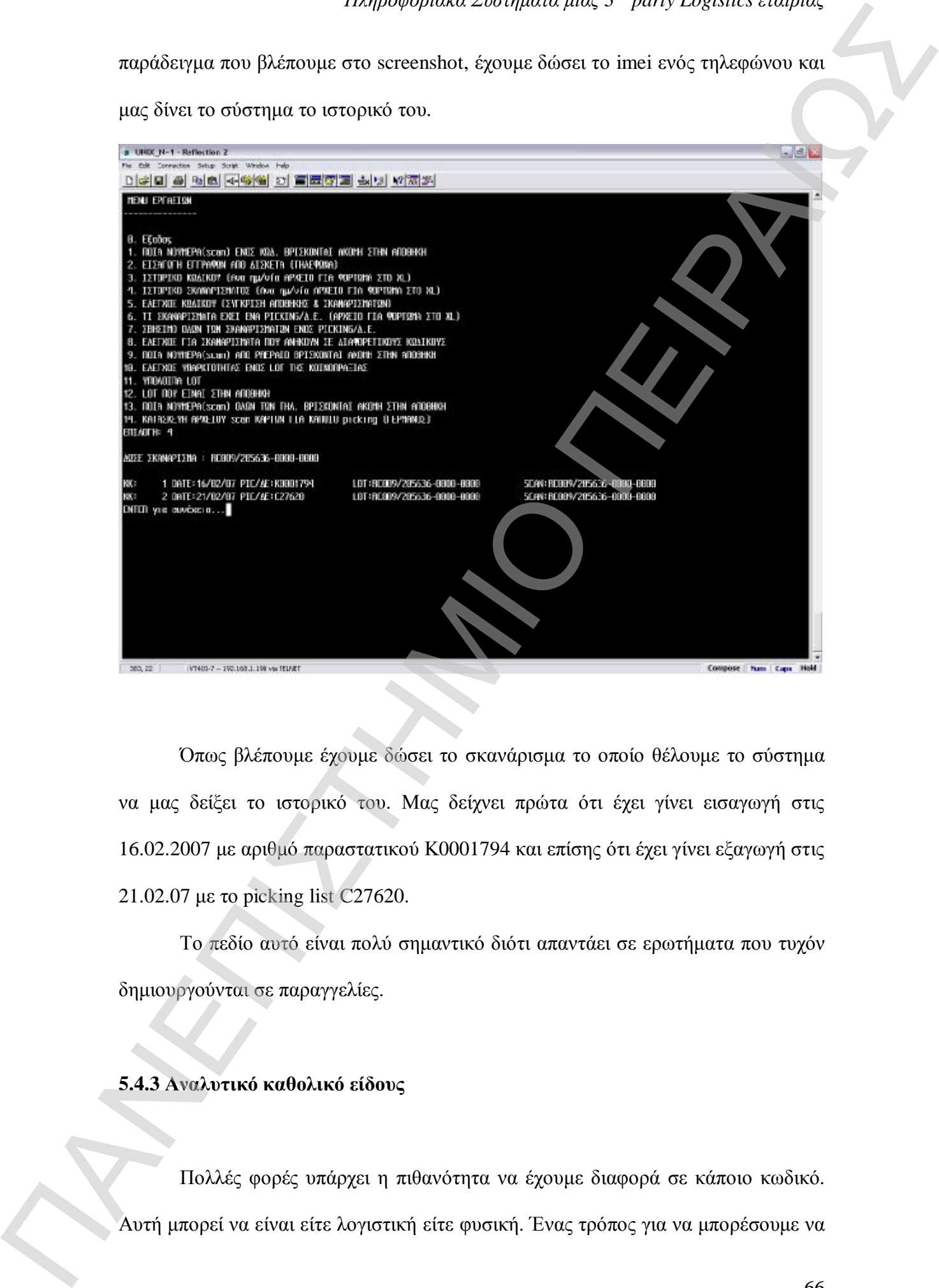

Όπως βλέπουμε έχουμε δώσει το σκανάρισμα το οποίο θέλουμε το σύστημα να μας δείξει το ιστορικό του. Μας δείχνει πρώτα ότι έχει γίνει εισαγωγή στις 16.02.2007 με αριθμό παραστατικού Κ0001794 και επίσης ότι έχει γίνει εξαγωγή στις 21.02.07 με το picking list C27620.

Το πεδίο αυτό είναι πολύ σημαντικό διότι απαντάει σε ερωτήματα που τυχόν δημιουργούνται σε παραγγελίες.

#### **5.4.3 Αναλυτικό καθολικό είδους**

Πολλές φορές υπάρχει η πιθανότητα να έχουμε διαφορά σε κάποιο κωδικό.

|                                                                        |                                          | εννοούμε όμως με αυτή την ορολογία;; Το αναλυτικό καθολικό μας δίνει τη<br>δυνατότητα να δούμε τις κινήσεις ενός κωδικού για συγκεκριμένες ημερομηνίες που |                            |
|------------------------------------------------------------------------|------------------------------------------|----------------------------------------------------------------------------------------------------|----------------------------|
|                                                                        |                                          | ενδιαφερόμαστε ή πιστεύουμε ότι υπάρχει κάποιο λάθος. Έτσι θα μπορέσουμε να                                                                                |                            |
|                                                                        |                                          |                                                                                                    |                            |
|                                                                        |                                          | εντοπίσουμε αυτό το λάθος και να διορθώσουμε τα υπόλοιπα της αποθήκης μας.                                                                                 |                            |
|                                                                        |                                          |                                                                                                    |                            |
| UNIX N-1 - Reflection 2<br>Connection Setup Script Window Help         |                                          |                                                                                                    | $E$ $E$ $X$                |
| 더 이 너희 서양일 이 프로리로 시키 시작되                                               |                                          |                                                                                                    |                            |
| <b>CAPRCCI</b>                                                         | ATERNETS METAMOPES-ADDRENEVSETS-ATANDMES | P.<br>SFA.: ARM                                                                                                    |                            |
| THING ADDIENTYSERN<br>DPOOAEYTIKA YOONOTOA ANA ETZOE                   |                                          | Thu Har 29 2887<br>QPA : 13:59:27                                                                                                    |                            |
| HMEPOMHNIA KRAEIJAOYZ K/K<br>AEATIO                                    | <b>DIEDTHTA</b><br><b>TPOJAEYTIKO</b>    | <b><i>EYNDAD</i></b>                                                                                                    |                            |
|                                                                        |                                          | VIUKIMENE                                                                                                    |                            |
|                                                                        | KIN. THA:NDKIA:6131                      |                                                                                                    |                            |
| 91.03.2007<br><b>TIBADING</b><br>82.83.2987 EBB-0831-6 EEA<br>00822834 | 35<br>34<br>-1                           |                                                                                                    |                            |
| ЕĤ<br>98822947<br>ΕĤ<br>90822089                                       | H.<br>$-1$                               | 11, 198. INDEHAEYTIKES YOHPESIES AE<br>153 BENET AEBE                                                                                                    |                            |
| X0006409<br>ЕA<br><b>XHHH&amp;YZ7</b><br>ĿЯ                            | $-10$<br>$-3$                            | <b>163. COSHOTE INJENTORIES</b><br>,166 LUSAULE INJENIURIES                                                                                                |                            |
| X0006428<br>ΕĦ<br>X0006429<br>EЗA                                      |                                          | 169 COSMOTE INJENTORIES<br><b>COSHOTE INJENTORIES</b>                                                                                                    |                            |
| XD006433<br>XBBB6441<br>EЗA                                            | شناه بای باد                             | 11.176 COSNOTE INVENTORIES<br><b>LUSHUTE INJENTORIES</b><br>11.178.                                                                                        |                            |
| 05.03.2007 EB0-0031-6 E3A<br><b>ADRIVATES</b>                          | $-6$                                     | 11.184 FISTA AFNH                                                                                                    |                            |
| 90822162<br><b>The Second</b><br>00.03.2007 C00-0031-G CTE<br>KG001970 | $-1$<br>990                              | 11.185 MEANAPOE AE<br>12, 103                                                                                                    |                            |
| 4 FIV<br>KRAB1993<br>90822551<br>EА                                    | M : 886<br>÷.                            | 12 102<br>12.193 N.E. NPYEAMEARE AE                                                                                                    |                            |
| 9102256                                                                | 1.005<br>1.001                           | TAEKBONTO NOTIOY EAVANDE<br>12.195 METRAL O.E.-8.ARMIFAKOS-K.EAPT                                                                                          |                            |
| こうじん こうか<br>5002558<br>EЭЛ                                             | 1.003<br>1,002                           | 12,196 A. NAMPING YAIKA FPATIKIN TE<br>12.197 SINGORDHE ATRIAINS LTD                                                                                       |                            |
| 的名称<br>F BA<br><b>SHIZZED2</b>                                         | 1.001<br>999                             | TEXNIKE AE KENTPO MBAANDM FPA®<br>12.198<br>.12,200 . YKK HELLAS AEBE                                                                                      |                            |
| /cap/stone/rep/r_k_eid.out                                             |                                          | INSERT                                                                                                    | Line<br>11.2691v           |
| V7403-7 -- 192.168.1.198 vis TELMET<br>JDDB, 2                         |                                          |                                                                                                    | Compose Num Caps Hold      |
|                                                                        |                                          |                                                                                                    |                            |
|                                                                        |                                          |                                                                                                    | Αναλυτικό καθολικό κωδικού |
|                                                                        |                                          |                                                                                                    |                            |
|                                                                        |                                          |                                                                                                    |                            |
|                                                                        |                                          |                                                                                                    |                            |
|                                                                        |                                          | Στη προηγούμενη σελίδα βλέπουμε την εκτύπωση που μας δίνει το πληροφοριακό                                                                                 |                            |
|                                                                        |                                          | μας σύστημα. Δίνονται όλα τα στοιχεία που μας είναι χρήσιμα προκειμένου να                                                                                 |                            |
|                                                                        |                                          |                                                                                                    |                            |
|                                                                        |                                          | αξιολογήσουμε την κατάσταση, Από ημερομηνίες, αριθμό παραστατικού, ποσότητες                                                                               |                            |

**Αναλυτικό καθολικό κωδικού** 

μέχρι και τον παραλήπτη που αφορά το συγκεκριμένο παραστατικό εμφανίζεται σε αυτό το πεδίο.

Τονίζεται δε ότι η επιλογή αυτή είναι διαθέσιμη και για εξαγωγή σε εφαρμογές του Microsoft Office (Excel)

### **5.4.4 Επαναϋπολογισμός**

Κάπως έτσι είναι μια συνηθισμένη ημέρα. Τι γίνεται όμως στο κλείσιμο αυτής;

Κάθε αποθήκη που θέλει να διατηρεί σωστά αποθέματα και να ελαχιστοποιεί τους κινδύνους που μπορεί να διαταράξουν τις σχέσεις τις με τον εκάστοτε πελάτη της οφείλει να προστατεύει και να διατηρεί τις σωστές λογιστικές αλλά και φυσικές ποσότητες στην αποθήκη και βέβαια στο λειτουργικό της σύστημα.

Ο επαναϋπολογισμός είναι μια διαδικασία η οποία πραγματοποιείται στο τέλος της ημέρας και ενώ όλες οι παραγγελίες έχουν ολοκληρωθεί καλώς. Από το κεντρικό μενού των αποθηκών της Capocci πηγαίνουμε στην επιλογή 8 με την ονομασία «Άλλες επιλογές». Σε εκείνο το σημείο πληκτρολογούμε ypol. Στη συνέχεια ακολουθεί διάλογος με το σύστημα να μας ζητάει τον κωδικό του πελάτη στον οποίο θέλουμε να γίνει ο επαναυπολογισμός. Τον πληκτρολογούμε και πατώντας enter αρχίζει το σύστημα να υπολογίζει τα αποθέματα. ΠΑΡΕ το παραγωγικοποιο εκπαιρείου με το προτείτου προσωπεια<br>
ΠΑΡΕ το προϊόντημε<br>
ΠΑΡΕ το προϊόντημε του προϊόντημε το προϊόντημε το προτεί του προϊόντημε το προσωπευτικού σχουμε του πρόσο του πρόσο του πρόσο του πρόσο του

Μπορεί να γίνει και επαναυπολογισμός μόνο σε ένα κωδικό του πελάτη αναγράφοντας στην αρχική επιλογή ypol1. Τότε θα μας δώσει τον κωδικό που θέλουμε να κάνουμε επαναϋπολογισμό και εμείς δεν έχουμε άλλο από το να τον αναγράψουμε.

68

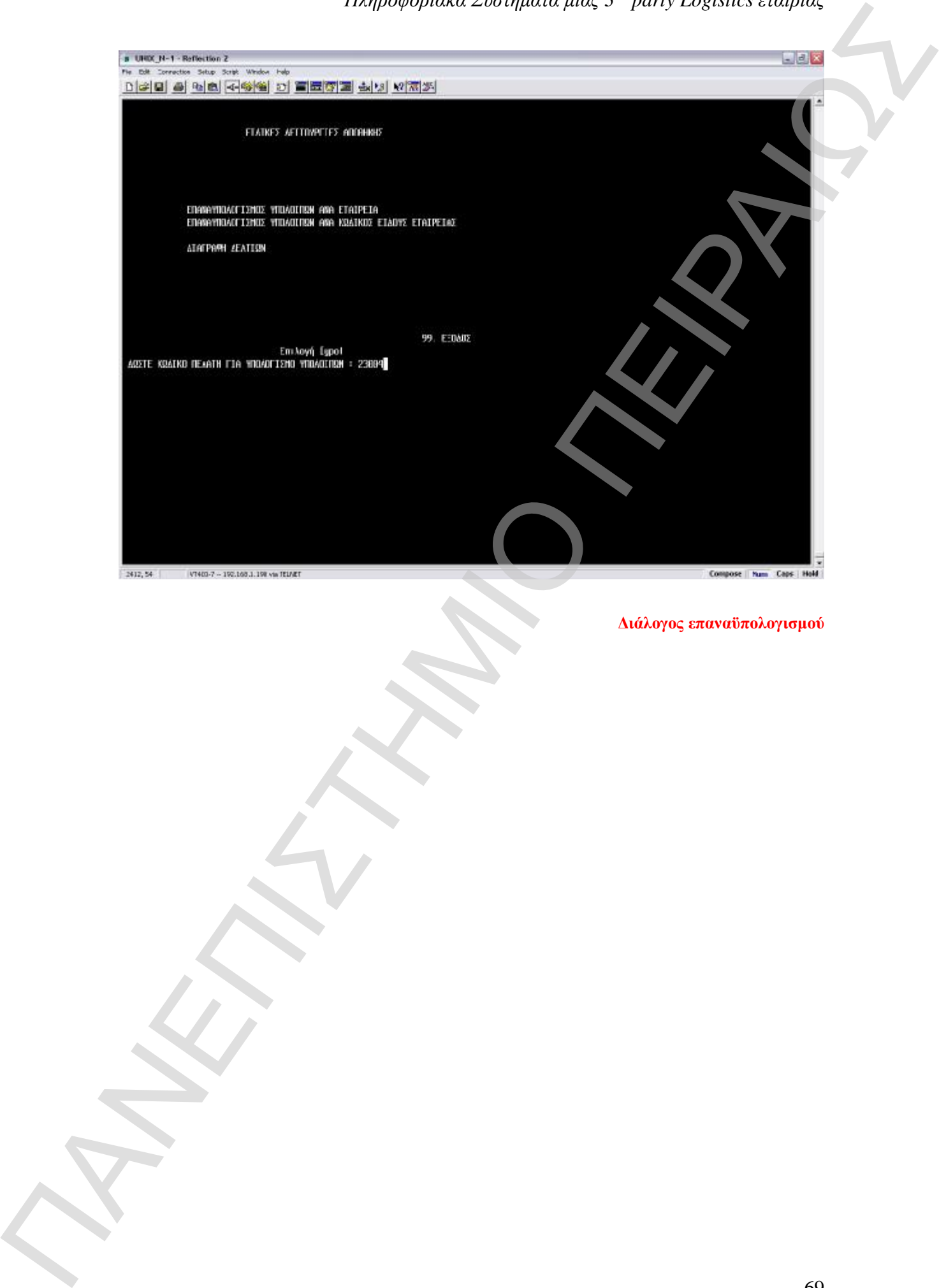

**Διάλογος επαναϋπολογισμού** 

### **Κεφάλαιο 6<sup>ο</sup>**

### **Oracle Business Suite & Ιpswitch FTP Professional**

#### **6.1 Γενικά**

Το Oracle E-Business Suite είναι ένα έτοιμο πακέτο εφαρμογών το οποίο παραμετροποιείται σύμφωνα με τις ανάγκες της εκάστοτε εταιρίας που επιθυμεί να το εγκαταστήσει. Πολλές από τις διαδικασίες που περικλείει σαν πακέτο μπορούν να καλύπτουν και περισσότερες από μία εταιρίας, έτσι τις περισσότερες φορές δεν είναι αναγκαία η πλήρης αλλαγή του. **Experimental conservation**<br> **Carrier Environment Source Source TVP Professional**<br> **CALE TOWER**<br> **CALE TOWER**<br> **CALE TOWER**<br> **CALE TOWER**<br> **CALE TOWER**<br> **CALE TOWER**<br> **CALE TOWER**<br> **CALE TOWER**<br> **CALE TOWER**<br> **CALE TOWER** 

Στη συγκεκριμένη μελέτη μας, το ERP μας βοηθά στην παρακολούθηση των αποθεμάτων, στην καταχώρηση δελτίων αποστολής και τιμολογίων, έχει εφαρμογές για τις οικονομικές υπηρεσίες της εταιρίας και γενικότερα καλύπτει μία ευρεία γκάμα εργασιών που προκύπτουν από τις απαιτήσεις που μπορεί να έχει η εταιρία.

Όσο αφορά το Ipswitch δεν είναι τίποτα άλλο από ένα εκσυγχρονισμένο εργαλείο ανταλλαγής αρχείων. Είναι το γνωστότερο σύστημα με πάνω από 40.000.000 χρήστες ανά τον κόσμο. Συνδεόμαστε σύμφωνα με την IP διεύθυνση που επιθυμούμε και έτσι μπορούμε να ανταλλάσσουμε ότι αρχεία θέλουμε και όποιας μορφής.

### **6.2 Ανταλλαγή αρχείου Unix προς Oracle μέσω Ipswitch**

Έχουμε ολοκληρώσει την τη διαδικασία με την έκδοση των παραστατικών. Από την επιλογή 3 στο κεντρικό μενού του Unix θα πάμε στο υπομενού 4 όπου

70

στοιχεία προκειμένου να μας εμφανιστούν οι έτοιμες παραγγελίες (αυτές δηλαδή που έχουν διεκπεραιωθεί και για τις οποίες έχει εκδοθεί και δελτίο αποστολής) έτσι ώστε να δημιουργήσουμε το αρχείο.

Αφού ολοκληρώσαμε τη διαδικασία προχωράμε να δούμε το αρχείο που έχει εμφανιστεί στο Ipswich. Αν θέλουμε να είμαστε σίγουροι κοιτάμε την ώρα καθώς και την ημερομηνία δημιουργίας του αρχείου προκειμένου να το κάνουμε upload στο αντίστοιχο IP address της Cosmote. Στο screenshot που ακολουθεί, έχουμε μαρκάρει το αρχείο που έχει δημιουργηθεί με την ονομασία «CAP\_20070608\_2108». Όπως βλέπουμε έχουν δημιουργηθεί τρία αρχεία. Το LOTS, το SERIALS και το ORDER LINES.

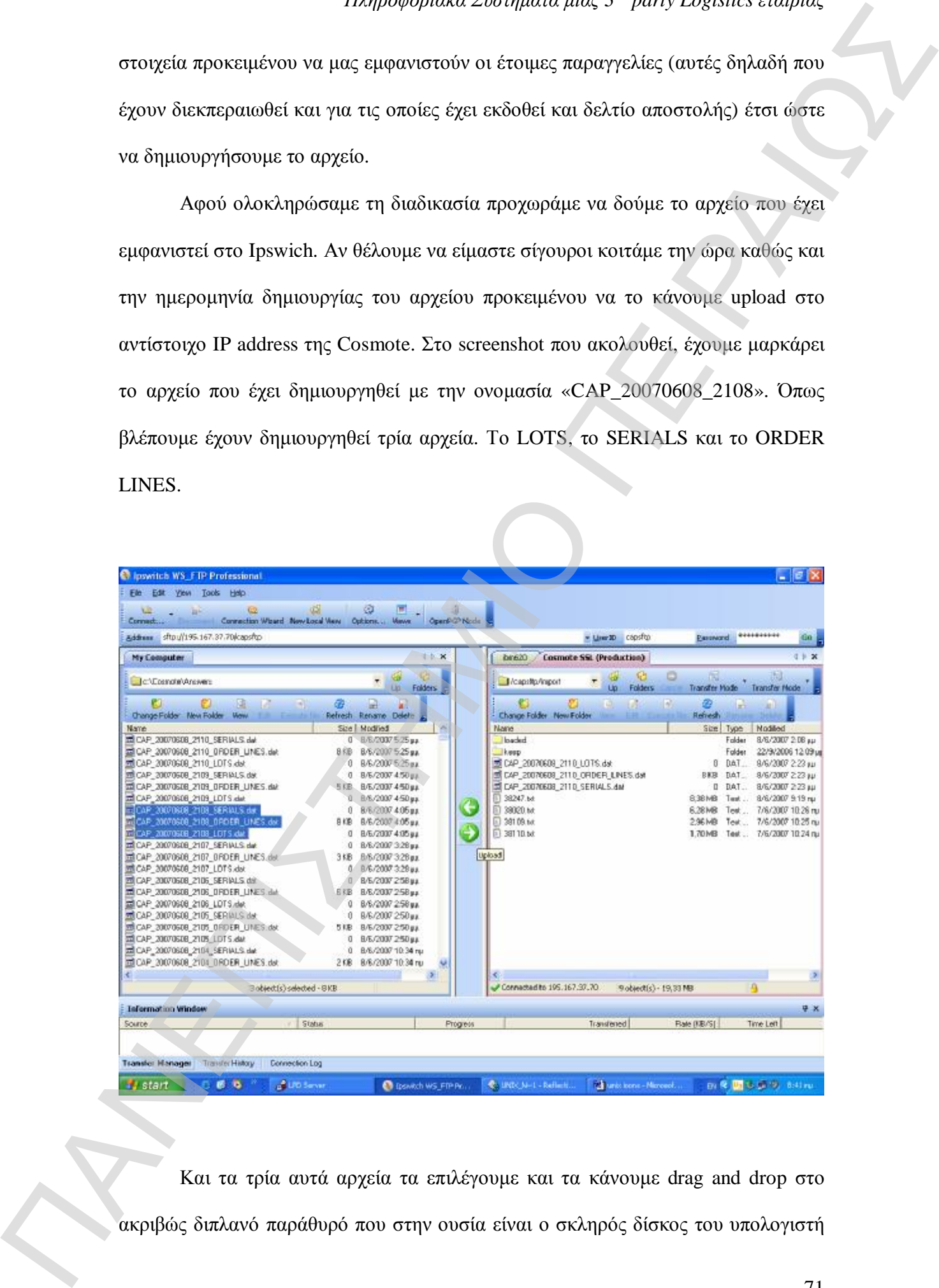

Και τα τρία αυτά αρχεία τα επιλέγουμε και τα κάνουμε drag and drop στο

μας. Δηλαδή από τον κεντρικό server του Unix τα επιλέγουμε για να τα στείλουμε στον δικό μας υπολογιστή και στη συνέχεια να τα κάνουμε import με τον ίδιο τρόπο (drag and drop) στην IP με την οποία είναι συνδεδεμένη η Cosmote στο Μαρούσι. Στην προκειμένη περίπτωση το drag and drop λειτουργεί σαν διαδικασία upload.

Προσοχή όμως, θα πρέπει και τα τρία αρχεία που δημιουργούνται να μετακινούνται στις αντίστοιχες θέσεις τους. Από εκεί και πέρα αυτόματα με χρονομετρητή οι «απαντήσεις» που έχουμε στείλει απορροφούνται για να επεξεργαστούν από το σύστημα και να δημιουργήσουν το τιμολόγιο, που στην ουσία είναι ο καθρέπτης του δελτίου αποστολής.

### **6.3 Εκτύπωση τιμολογίων**

Η διαδικασία επεξεργασίας του Oracle διαρκεί κάποια λεπτά. Προκειμένου να εκτυπώσουμε τα τιμολόγια θα πρέπει πρώτα να περάσουμε από μερικά στάδια στα οποία μας ζητείται να συμπληρώσουμε τα απαραίτητα user names και passwords. Όταν αυτά συμπληρωθούν καλώς, περνάμε στο πρώτο interface που συναντάμε στο σύστημα. Από εκεί, όπως βλέπουμε και στο screenshot που ακολουθεί μας οδηγούν τα παράθυρα διαλόγου στην εκτύπωση των νομίμων παραστατικών της Cosmote. ΠΑΝΕ ΠΑΣΕ ΤΟΥ ΑΣΕ ΤΟΥ ΑΣΕ ΤΟΥ ΑΣΕ ΤΟΥ ΑΣΕ ΤΟΥ ΑΣΕ ΤΟΥ ΑΣΕ ΤΟΥ ΑΣΕ ΤΟΥ ΑΣΕ ΤΟΥ ΑΣΕ ΤΟΥ ΑΣΕ ΤΟΥ ΑΣΕ ΤΟΥ ΑΣΕ ΤΟΥ Α<br>
ΠΑΝΕ ΤΟΥ ΑΛΕ ΤΟΥ ΑΛΕ ΤΟΥ ΑΣΕ ΤΟΥ ΑΣΕ ΤΟΥ ΑΣΕ ΤΟΥ ΑΣΕ ΤΟΥ ΑΛΕ ΤΟΥ ΑΛΕ ΤΟΥ ΑΛΕ ΤΟΥ ΑΛΕ ΤΟΥ ΑΛΕ ΤΟΥ ΑΛΕ ΤΟΥ ΑΛΕ
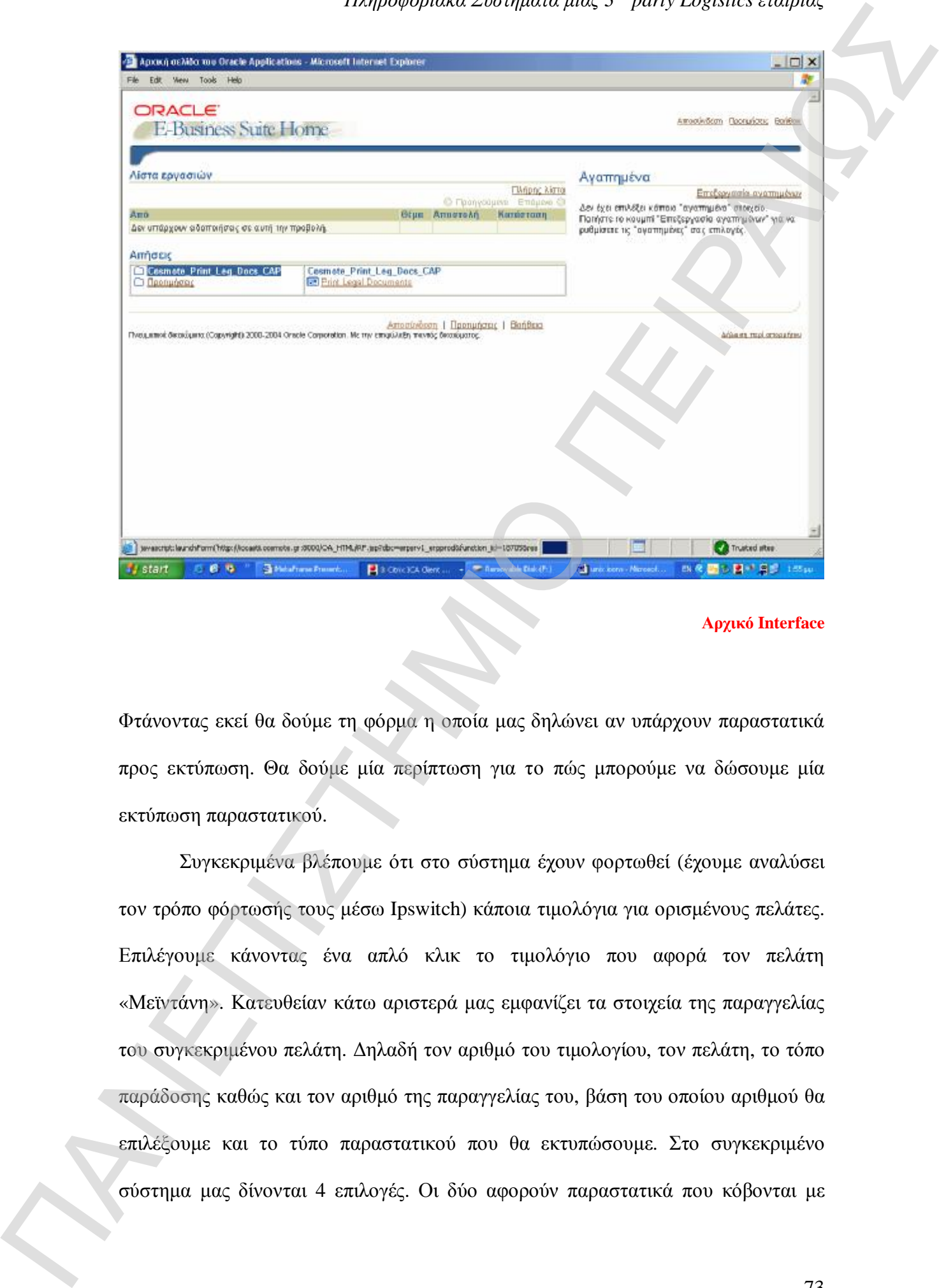

#### **Αρχικό Interface**

Φτάνοντας εκεί θα δούμε τη φόρμα η οποία μας δηλώνει αν υπάρχουν παραστατικά προς εκτύπωση. Θα δούμε μία περίπτωση για το πώς μπορούμε να δώσουμε μία εκτύπωση παραστατικού.

Συγκεκριμένα βλέπουμε ότι στο σύστημα έχουν φορτωθεί (έχουμε αναλύσει τον τρόπο φόρτωσής τους μέσω Ipswitch) κάποια τιμολόγια για ορισμένους πελάτες. Επιλέγουμε κάνοντας ένα απλό κλικ το τιμολόγιο που αφορά τον πελάτη «Μεϊντάνη». Κατευθείαν κάτω αριστερά μας εμφανίζει τα στοιχεία της παραγγελίας του συγκεκριμένου πελάτη. Δηλαδή τον αριθμό του τιμολογίου, τον πελάτη, το τόπο παράδοσης καθώς και τον αριθμό της παραγγελίας του, βάση του οποίου αριθμού θα επιλέξουμε και το τύπο παραστατικού που θα εκτυπώσουμε. Στο συγκεκριμένο

ημερομηνία την τρέχουσα της ημέρας και οι άλλες δύο που αφορούν της αμέσως επόμενης. Η διαφορά και στις δύο περιπτώσεις υπάρχει διαχωρισμός ανάμεσα σε μεγάλους πελάτες και στους μικρότερους. Αυτός ο διαχωρισμός βέβαια καθορίζεται από το λογιστήριο και τις οικονομικές υπηρεσίες της Cosmote.

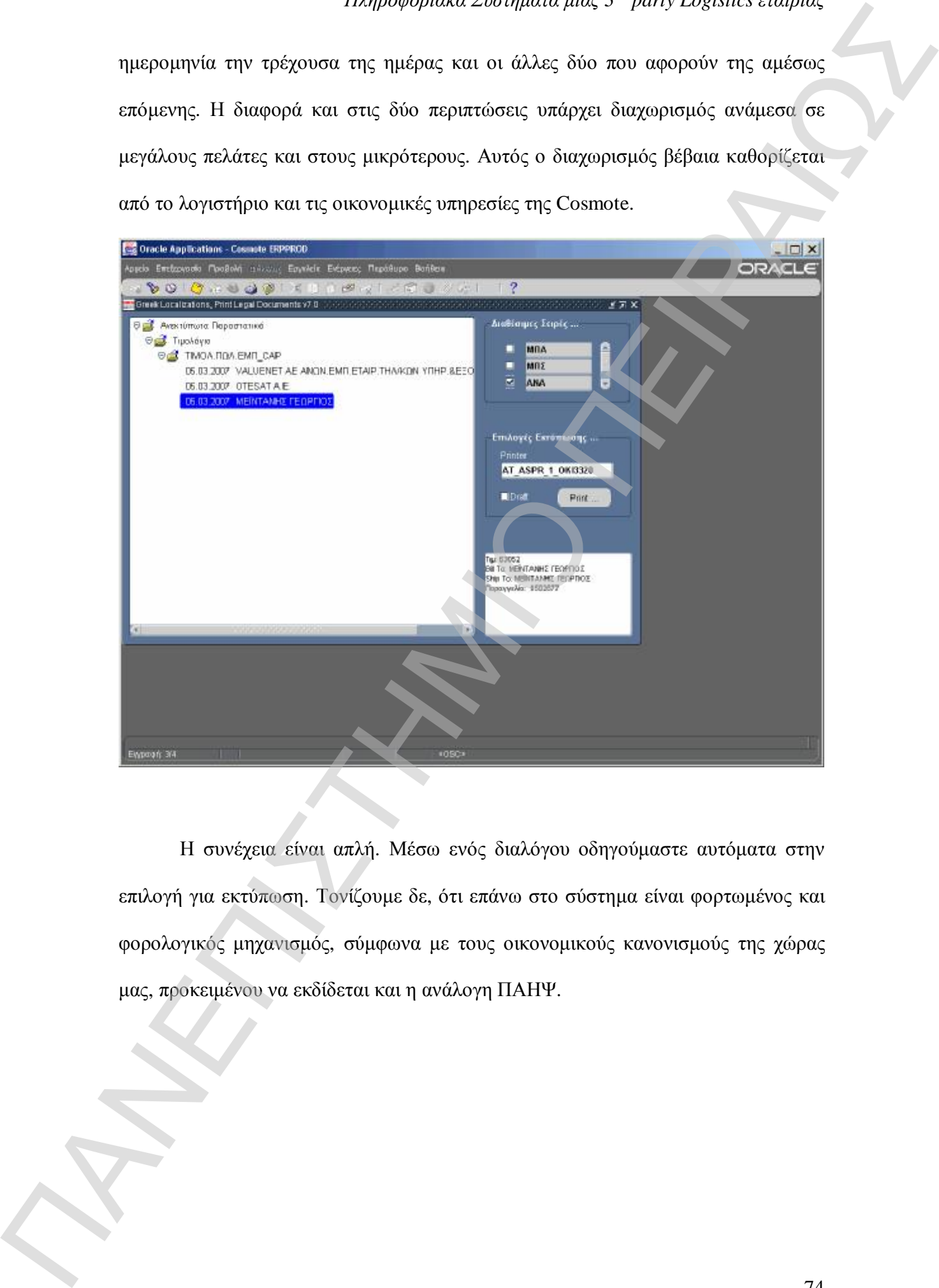

Η συνέχεια είναι απλή. Μέσω ενός διαλόγου οδηγούμαστε αυτόματα στην επιλογή για εκτύπωση. Τονίζουμε δε, ότι επάνω στο σύστημα είναι φορτωμένος και φορολογικός μηχανισμός, σύμφωνα με τους οικονομικούς κανονισμούς της χώρας μας, προκειμένου να εκδίδεται και η ανάλογη ΠΑΗΨ.

### **Κεφάλαιο 7<sup>ο</sup>**

### **Capocci Information System**

#### **7.1 Γενικά**

Το Capocci Information System είναι ένα πληροφοριακό σύστημα που δημιουργήθηκε για να καλύψει τις ανάγκες του πελάτη μας. Προκειμένου να παρέχουμε την άμεση και συνεχόμενη ροή της πληροφορίας το τμήμα της μηχανογράφησης δημιούργησε το σύστημα αυτό που πατάει πάνω στο server του Unix και απορροφά όλες τις πληροφορίες που μπορούν να ζητηθούν από τον χρήστη. Μέσα από το σύστημα θα δούμε πως μπορούμε να πάρουμε αναφορές σχετικά με αναλυτικά καθολικά, σειριακά που βρίσκονται σε picking list και πολλά άλλα, και τα σημαντικά στοιχεία είναι δύο: να εναμερωθεί έστω και αν βρίσκεται είναι αν βρίσκεται μακριά από τις εγκαταστάσεις της ενημερωθεί έστω και αν<br>
γα ενημερωθεί έστω και αν βρίσκεται με την ενημερωθεί της εγκαταστάσεις της εγκαταστάσεις της εγκαταστάσεις

- Τις αναφορές αυτές μπορεί να τις ανεβάσει και ο πελάτης, ακόμη και αν βρίσκεται μακριά από τις αποθήκες και τον κεντρικό server
- Δίνουν τη δυνατότητα στο χρήστη να δώσει μορφή στις αναφορές όπως acrobat αρχεία ή απλά excel.

H δυνατότητα να μπορεί να συνδεθεί κάποιος απομακρυσμένος χρήστης δίνεται από το Virtual Private Network. Συγκεκριμένα το VPN δίνει τη δυνατότητα σε μία συγκεκριμένη IP ή σε κάποιο συγκεκριμένο δίκτυο να συνδεθεί με τη βάση δεδομένων και να αντλήσει ότι πληροφορία θέλει. Οπότε μέσω του τρόπου που εξηγήσαμε δώσαμε την απάντηση στο πρώτο bullet και για το πώς μπορεί ο πελάτης

### **7.2 Αναλυτικό καθολικό**

Αφού δώσουμε το απαραίτητο password θα εμφανιστεί η κεντρική μάσκα του CIS. Στο menu info μας δίνονται τρεις επιλογές. Αν πάμε στην πρώτη θα οδηγηθούμε (αν βέβαια το επιθυμούμε) στην έκδοση αναλυτικού καθολικού.

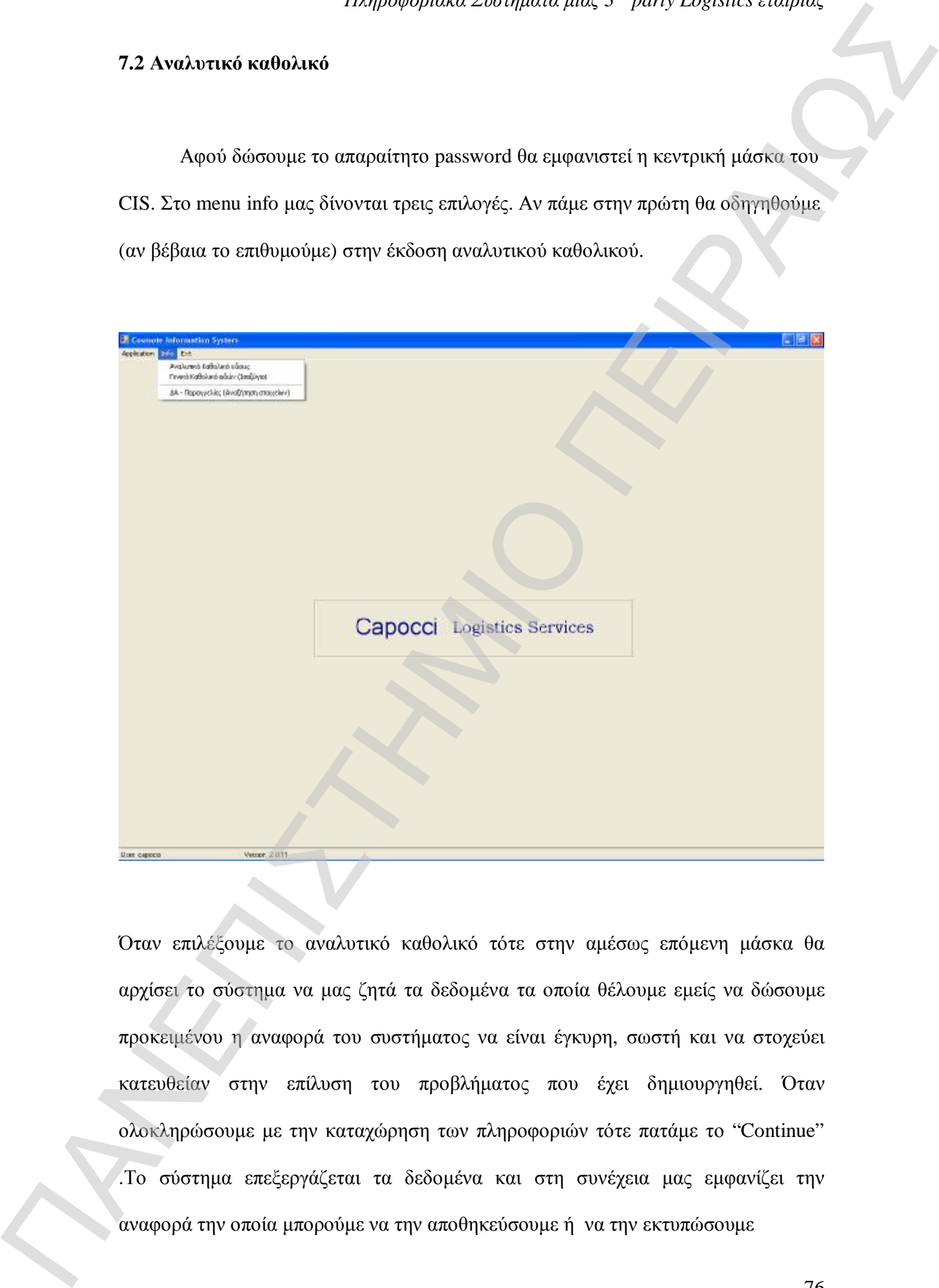

Όταν επιλέξουμε το αναλυτικό καθολικό τότε στην αμέσως επόμενη μάσκα θα αρχίσει το σύστημα να μας ζητά τα δεδομένα τα οποία θέλουμε εμείς να δώσουμε προκειμένου η αναφορά του συστήματος να είναι έγκυρη, σωστή και να στοχεύει κατευθείαν στην επίλυση του προβλήματος που έχει δημιουργηθεί. Όταν ολοκληρώσουμε με την καταχώρηση των πληροφοριών τότε πατάμε το "Continue" .Το σύστημα επεξεργάζεται τα δεδομένα και στη συνέχεια μας εμφανίζει την

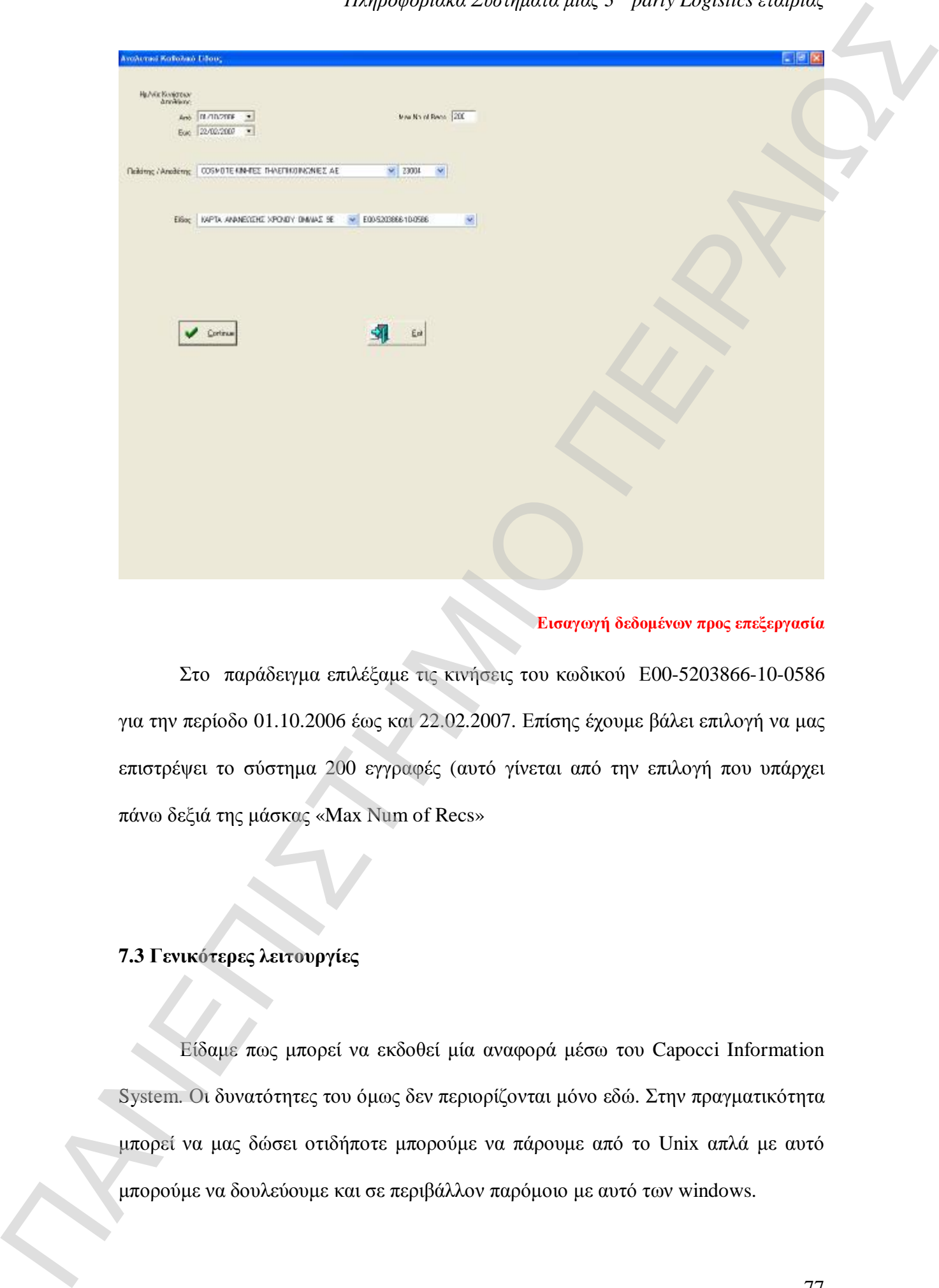

# **Εισαγωγή δεδομένων προς επεξεργασία**

Στο παράδειγμα επιλέξαμε τις κινήσεις του κωδικού Ε00-5203866-10-0586 για την περίοδο 01.10.2006 έως και 22.02.2007. Επίσης έχουμε βάλει επιλογή να μας επιστρέψει το σύστημα 200 εγγραφές (αυτό γίνεται από την επιλογή που υπάρχει πάνω δεξιά της μάσκας «Max Num of Recs»

#### **7.3 Γενικότερες λειτουργίες**

Είδαμε πως μπορεί να εκδοθεί μία αναφορά μέσω του Capocci Information System. Οι δυνατότητες του όμως δεν περιορίζονται μόνο εδώ. Στην πραγματικότητα μπορεί να μας δώσει οτιδήποτε μπορούμε να πάρουμε από το Unix απλά με αυτό

Μπορούμε και τα σκαναρίσματα που υπάρχουν σε μια παραγγελία να δούμε, και ποιες παραγγελίες θα δρομολογηθούν, ποιος είναι ο αριθμός της φορτωτικής του courier που παρέλαβε την παραγγελία και πολλές άλλες μικρές αλλά πολύ σημαντικές λεπτομέρειες.

Ανά πάσα στιγμή μπορούμε να μετατρέψουμε τις αναφορές μας σε excel, πράγμα που είναι αρκετά σημαντικό, δεδομένου ότι οι πληροφορίες με αυτό τον τρόπο είναι αξιοποιήσιμες και αναγνώσιμες σε μεγαλύτερο βαθμό.

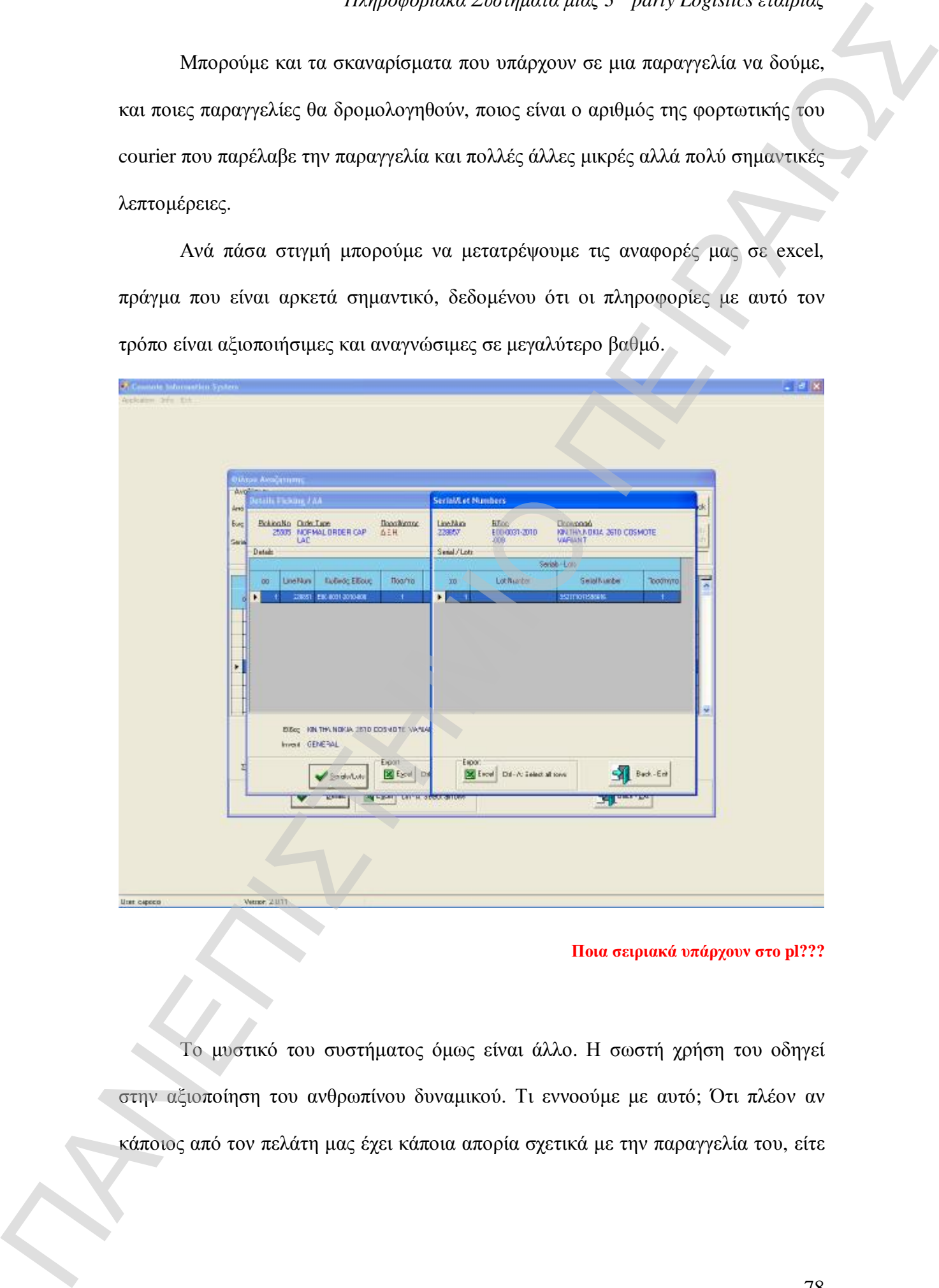

#### **Ποια σειριακά υπάρχουν στο pl???**

Το μυστικό του συστήματος όμως είναι άλλο. Η σωστή χρήση του οδηγεί στην αξιοποίηση του ανθρωπίνου δυναμικού. Τι εννοούμε με αυτό; Ότι πλέον αν κάποιος από τον πελάτη μας έχει κάποια απορία σχετικά με την παραγγελία του, είτε

είναι πωλητής είτε είναι ο ίδιος ο Logistics manager, πλέον την έχει την πληροφορία άμεσα και παράλληλα επιτυγχάνει: ΠΑΝΕΠΙΣΤΗΣ ΕΠΕ ΕΙΝΑΙ ΠΙΣΤΗΜΙΟ ΠΑΝ ΠΑΝΕΠΙΣΤΗΜΙΑ 2. ΤΗΝ ΤΗΣΤΗΝ ΠΑΝΕΠΙΣΤΗΜΙΑ.<br>
Δυνατοί και αναγκάλληλα εκετογράφει του προσωπτικού της Capecit<br>
1. Ταχύτερους χρόνιους στην αναγκάλουση<br>
2. Χαινατία που είναι με μέρα τις προσω

- 1. Ταχύτερους χρόνους στην ενημέρωση
- 2. Άσκοπη απασχόληση του προσωπικού της Capocci
- 3. Διαφάνεια σε όλα τα μήκη της συνεργασίας μεταξύ των δύο πλευρών καθώς η πληροφορία είναι αναγνώσιμη και προς διάθεση ανά πάσα στιγμή.

### **Κεφάλαιο 8<sup>ο</sup>**

### **LFCRM – Customer Relationship Management**

#### **8.1 Γενικά περί LFCRM**

Ένα σημαντικό κομμάτι της εταιρίας που της αποφέρει υψηλά κέρδη, είναι ο τομέας της Διεθνούς μεταφοράς. Με αρκετούς ανταποκριτές σε όλη σχεδόν την Ευρώπη και την Ασία η εταιρία ικανοποιεί και τις ανάγκες και των πιο απαιτητικών πελατών της. Πως όμως καταφέρνει να οργανώνει με τέτοιο τρόπο τις διαδικασίες που απαιτούνται μέχρι να γίνει το deal; Σε αυτό τον τομέα έρχεται το CRM, κοινώς Customer Relationship Management.

Στην περίπτωση της εταιρίας το LF είναι τα αρχικά της εταιρίας η οποία έχει εγκαταστήσει το σύστημα. Αυτή είναι η LogiFer. Σκοπός του συστήματος είναι να διαφυλάξει και να διαχειριστεί παραγωγικά ένα μεγάλο πλήθος πληροφοριών που αφορούν την επιχειρηματική λειτουργία της εταιρίας και είναι συνυφασμένο με τους πελάτες αυτής.

Οι πληροφορίες είναι αυτές που μπορεί να παραχθούν είτε εσωτερικά της εταιρίας είτε από ένα απλό τηλεφώνημα στον πελάτη και το LFCRM μας δίνει τη δυνατότητα να τις καταχωρήσουμε και να δημιουργήσουμε μία βάση δεδομένων η οποία θα είναι διαθέσιμη για όλους τους χρήστες οι οποίοι βέβαια έχουν το δικαίωμα πρόσβασης. Με αυτό τον τρόπο όλοι οι χρήστες γνωρίζουν το ιστορικό του πελάτη, προμηθευτή ή συνεργάτη για τις υπηρεσίες για τις οποίες έχει ενημερωθεί, ανεξάρτητα από το ποιος χρήστης τις έχει εισαγάγει και από πού προέρχονται. Και μόνο του αυτό το καθιστά ένα πολύ σημαντικό εργαλείο σε ότι αφορά την εσωτερική δρύνωση της επαιρίας, το πρόσωπο που δείχνουμε στον πελάτη της επαιρίας, το πρόσωπο που δείχνουμε στον πελάτη, το πρόσωπο που δείχνουμε στον πελάτη, όταν πρόσωπο που δείχνουμε στον πελάτη, όταν π.χ. δεν τον ΠΑΝΕΠΙΣΤΗΜΙΑ

ενοχλεί ο κάθε υπάλληλος της εταιρίας συνέχεια και γενικότερα συμβάλλει στο μέγιστο έτσι ώστε οι σχέσεις με τους συναλλασσόμενους να βρίσκεται σε άριστο επίπεδο.

#### **8.2 Διαδικασίες και λειτουργίες**

Το σύστημα καταρχήν οφείλουμε να τονίσουμε ότι είναι προσανατολισμένο στον πελάτη. Περιλαμβάνει διαδικασίες, μεθόδους και βέλτιστες πρακτικές εργασίας οι οποίες είναι προσανατολισμένες στις λειτουργικές απαιτήσεις της επιχείρησης και καλύπτουν κυρίως τις εξής λειτουργίες:

- Διαχείριση σχέσεων με πελάτες
- Διαχείριση μηνυμάτων (email, εσωτερικό ταχυδρομείο, fax)
- Παρακολούθηση εταιρικών υποθέσεων
- Διαχείριση εγγράφων και επιχειρησιακής γνώσης
- Παρακολούθηση δεικτών αποτελεσματικότητας πωλήσεων
- Διαχείριση προσφορών και παραγγελιών

Κάθε χρήστης μπορεί εύκολα και γρήγορα να καταχωρήσει μία εταιρία και να ενημερώσει την «καρτέλα» της με όποια πληροφορία έχει διαθέσιμη. Προκειμένου όμως να μην ανοίγεται ένας ένας οι πελάτες που υπάρχουν στο ERP, συνήθως το τμήμα μηχανογράφησης αναλαμβάνει να φορτώσει αυτόματα όλες τις εταιρίες που υπάρχουν δημιουργημένες σε αυτό. Δηλαδή στην περίπτωση που υπάρχουν 5.000 εταιρίες καταχωρημένες στο UNIX , μπορούν αυτόματα να φορτωθούν στη βάση δεσομένων του LFCRM και οι πληροφορίες για προσωποιου ΠΕΙΡΑΙ<br>
δεδομένων του LFCRM και οι πληροφορίες να «καρφωθούν» στα αντίστοιχα πεδία. ΠΑΝΕΠΙΣΤΗΜΙΟ ΠΕΙΡΑΙ<br>
δεδομένων του LFCRM και οι πληροφορίες να προσωποιου ΠΕΙΡΑΙ<br>
1

Το σύστημα LFCRM παρέχει και επικοινωνία με το MS Outlook. Κάθε εξουσιοδοτημένος χρήστης του συστήματος και του πακέτου Outlook έχει τις δυνατότητες χρησιμοποίησης φορμών οι οποίες έχουν αναπτυχθεί και εισαχθεί στο βασικό κορμό του Οutlook με σκοπό την καλύτερη και γρηγορότερη αποστολή και λήψη μηνυμάτων. Μέσω των επιπλέον αυτών χαρακτηριστικών ο χρήστης μπορεί να αντλήσει στοιχεία και πληροφορίες από την ενιαία βάση δεδομένων του LFCRM ώστε να τα χρησιμοποιήσει για την γρηγορότερη και αποτελεσματικότερη επικοινωνία με τον παραλήπτη του – πελάτη του. να με εμφανίσει τις επιλογές του αναφείου και το προϊόνται τις επιλογές του του προϊόνται τις επιλογές. (Application of the system in the system in the system in the system in the system in the system in the system in th

Ακόμη μπορεί κάποιο έγγραφο το οποίο έχει ληφθεί από κάποιο αποστολέα να επισυναφθεί με ελάχιστα κλικ του ποντικιού σας έγγραφο κάποιας εταιρίας ή προσώπου ώστε αργότερα να μπορεί να εντοπιστεί γρήγορα από αυτόν που το αναζητά.

#### **8.3 LFCRM εν ώρα εργασίας**

Ας δούμε τώρα πώς λειτουργεί το σύστημα στην πράξη δίνοντας μερικά παραδείγματα από την καθημερινή χρήση του.

Αφού ζητηθεί το username και το password του χρήστη τότε μας εμφανίζεται το κεντρικό menu επιλογών του συστήματος. Όπως βλέπουμε και από το screenshot που ακολουθεί υπάρχει μία οριζόντια στήλη με επιλογές και άλλη μία κάθετη. Εμείς όμως προκειμένου να ξεκινήσουμε να κάνουμε αναζήτηση εταιρίας πηγαίνουμε και επιλέγουμε από την κάθετη στήλη το «Όλες» και από την οριζόντια το «Εταιρίες». Αφού πληκτρολογήσουμε την ονομασία της εταιρίας πατάμε το μεγεθυντικό φακό για

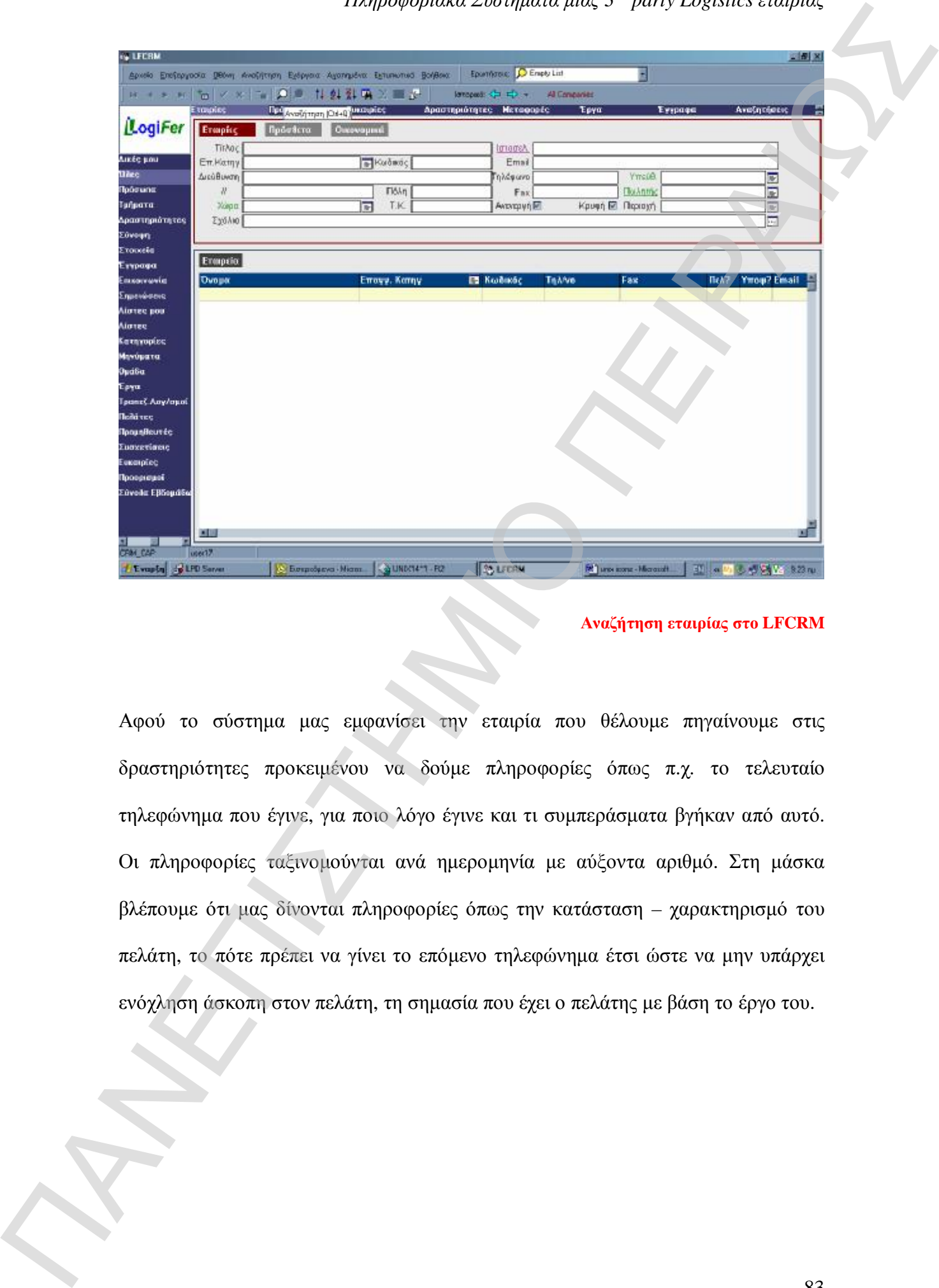

#### **Αναζήτηση εταιρίας στο LFCRM**

Αφού το σύστημα μας εμφανίσει την εταιρία που θέλουμε πηγαίνουμε στις δραστηριότητες προκειμένου να δούμε πληροφορίες όπως π.χ. το τελευταίο τηλεφώνημα που έγινε, για ποιο λόγο έγινε και τι συμπεράσματα βγήκαν από αυτό. Οι πληροφορίες ταξινομούνται ανά ημερομηνία με αύξοντα αριθμό. Στη μάσκα βλέπουμε ότι μας δίνονται πληροφορίες όπως την κατάσταση – χαρακτηρισμό του πελάτη, το πότε πρέπει να γίνει το επόμενο τηλεφώνημα έτσι ώστε να μην υπάρχει ενόχληση άσκοπη στον πελάτη, τη σημασία που έχει ο πελάτης με βάση το έργο του.

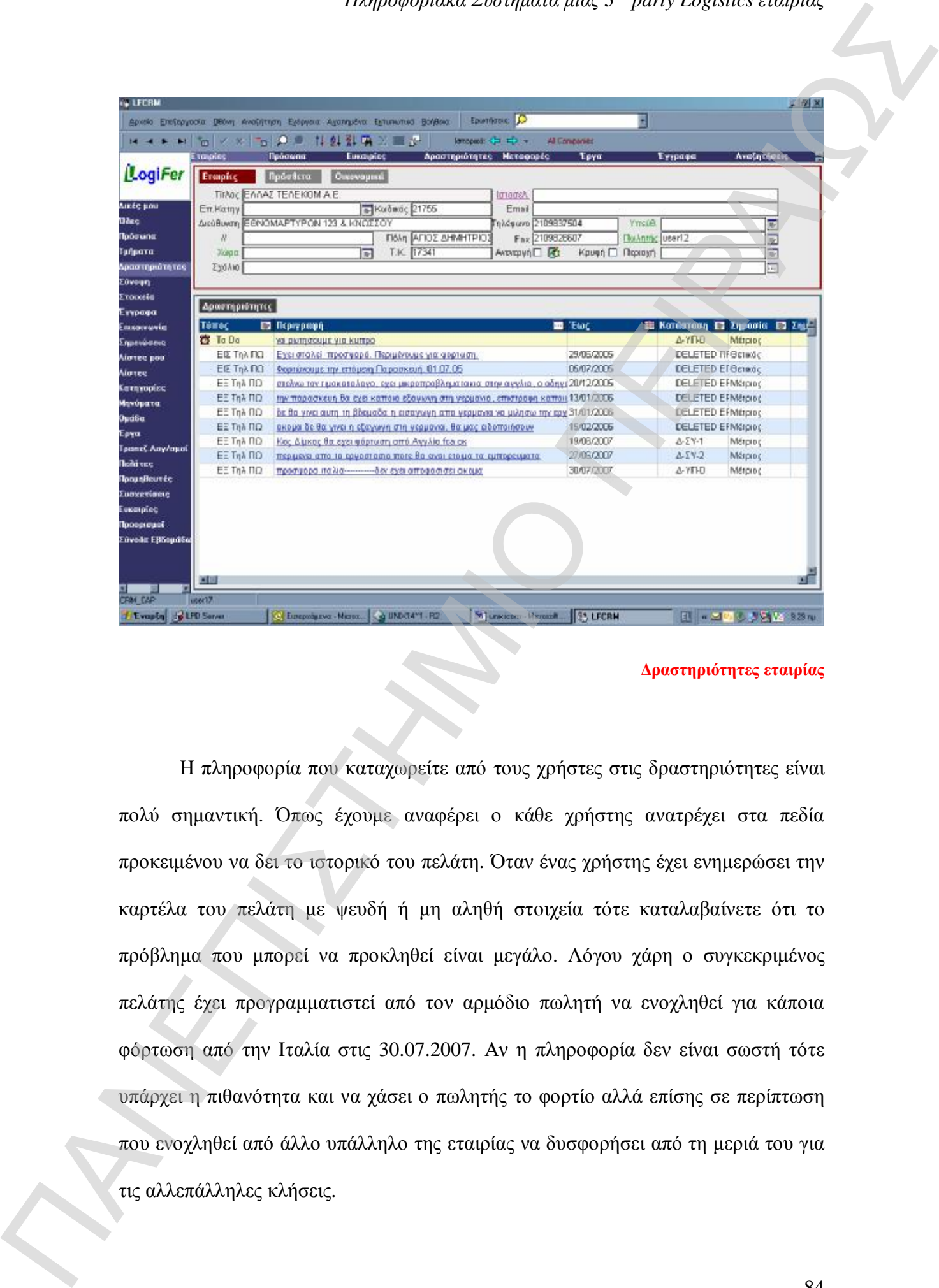

**Δραστηριότητες εταιρίας** 

Η πληροφορία που καταχωρείτε από τους χρήστες στις δραστηριότητες είναι πολύ σημαντική. Όπως έχουμε αναφέρει ο κάθε χρήστης ανατρέχει στα πεδία προκειμένου να δει το ιστορικό του πελάτη. Όταν ένας χρήστης έχει ενημερώσει την καρτέλα του πελάτη με ψευδή ή μη αληθή στοιχεία τότε καταλαβαίνετε ότι το πρόβλημα που μπορεί να προκληθεί είναι μεγάλο. Λόγου χάρη ο συγκεκριμένος πελάτης έχει προγραμματιστεί από τον αρμόδιο πωλητή να ενοχληθεί για κάποια φόρτωση από την Ιταλία στις 30.07.2007. Αν η πληροφορία δεν είναι σωστή τότε υπάρχει η πιθανότητα και να χάσει ο πωλητής το φορτίο αλλά επίσης σε περίπτωση που ενοχληθεί από άλλο υπάλληλο της εταιρίας να δυσφορήσει από τη μεριά του για

Μία ακόμη μάσκα που είναι αρκετά χρήσιμη είναι αυτή που βρίσκεται στον κάθετο άξονα και ονομάζεται ευκαιρίες. Εδώ μας παρουσιάζεται μία κατάσταση των προσφορών που έχει δεχθεί ο πελάτης και ποια απ'ολες έχει αποδεχθεί. Κάθε προσφορά που «κρεμιέται» στο σύστημα παίρνει ένα συγκεκριμένο αριθμό ID. Επίσης βλέπουμε ποιος πωλητής έχει στείλει την προσφορά και αν έχει πάρει την αποδοχή. Μας ενημερώνει για την ημερομηνία της προσφοράς αλλά και την αποδοχή αυτής από τον πελάτη όπως επίσης και για το πότε είναι προγραμματισμένη η επόμενη κλήση.

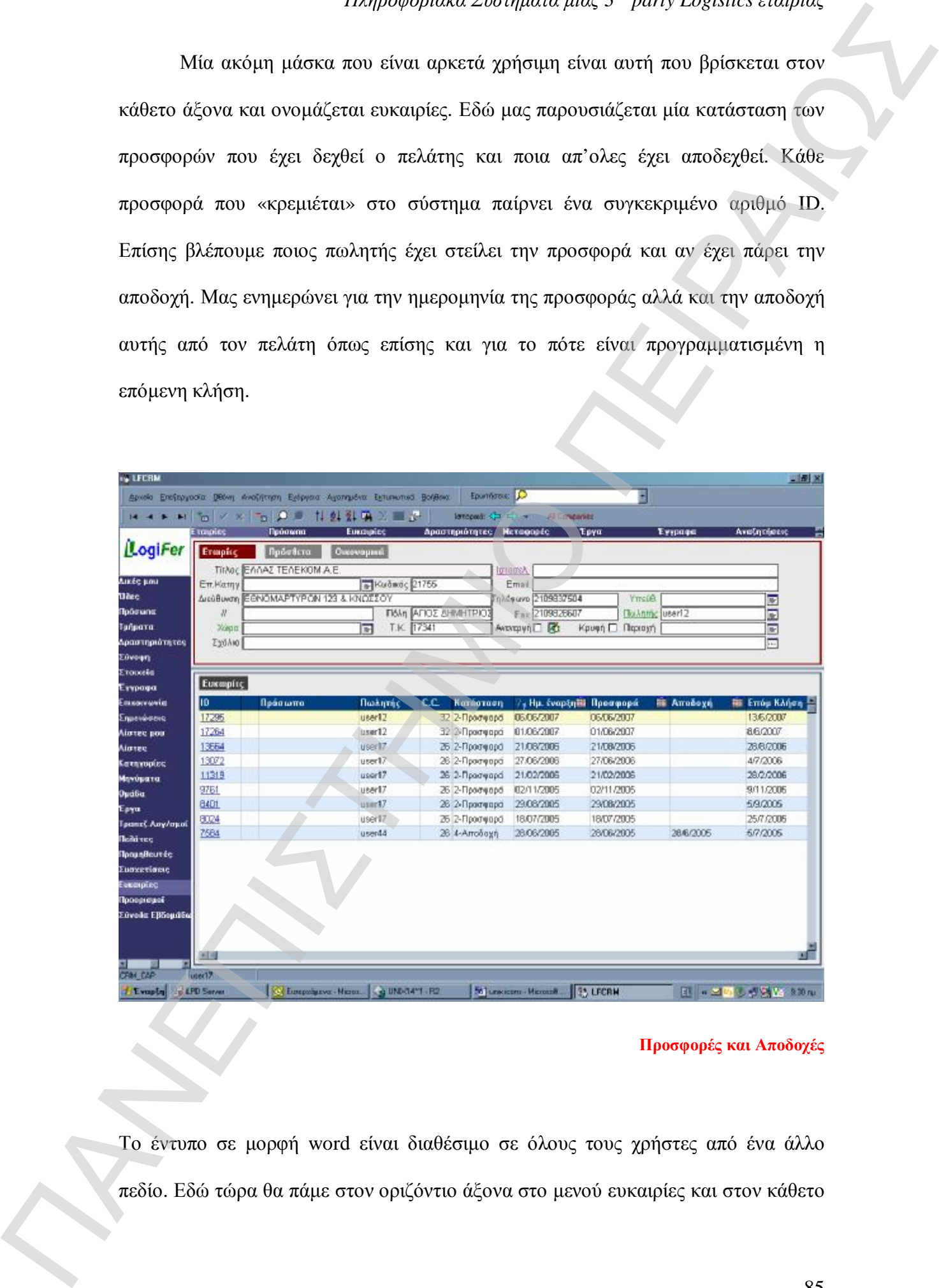

#### **Προσφορές και Αποδοχές**

Το έντυπο σε μορφή word είναι διαθέσιμο σε όλους τους χρήστες από ένα άλλο

σε αυτό των προσφορών. Όπως βλέπουμε από την εικόνα που ακολουθεί, μπορούμε να δηλώσουμε στο σύστημα την περίοδο για την οποία ισχύει η προσφορά το κέντρο κόστους στην καρτέλα των στοιχείων, τον μοναδικό αριθμό ID που έχει πάρει και τέλος το έγγραφο doc που όπως αναφέρθηκε βρίσκεται κρεμασμένο στο σύστημα.

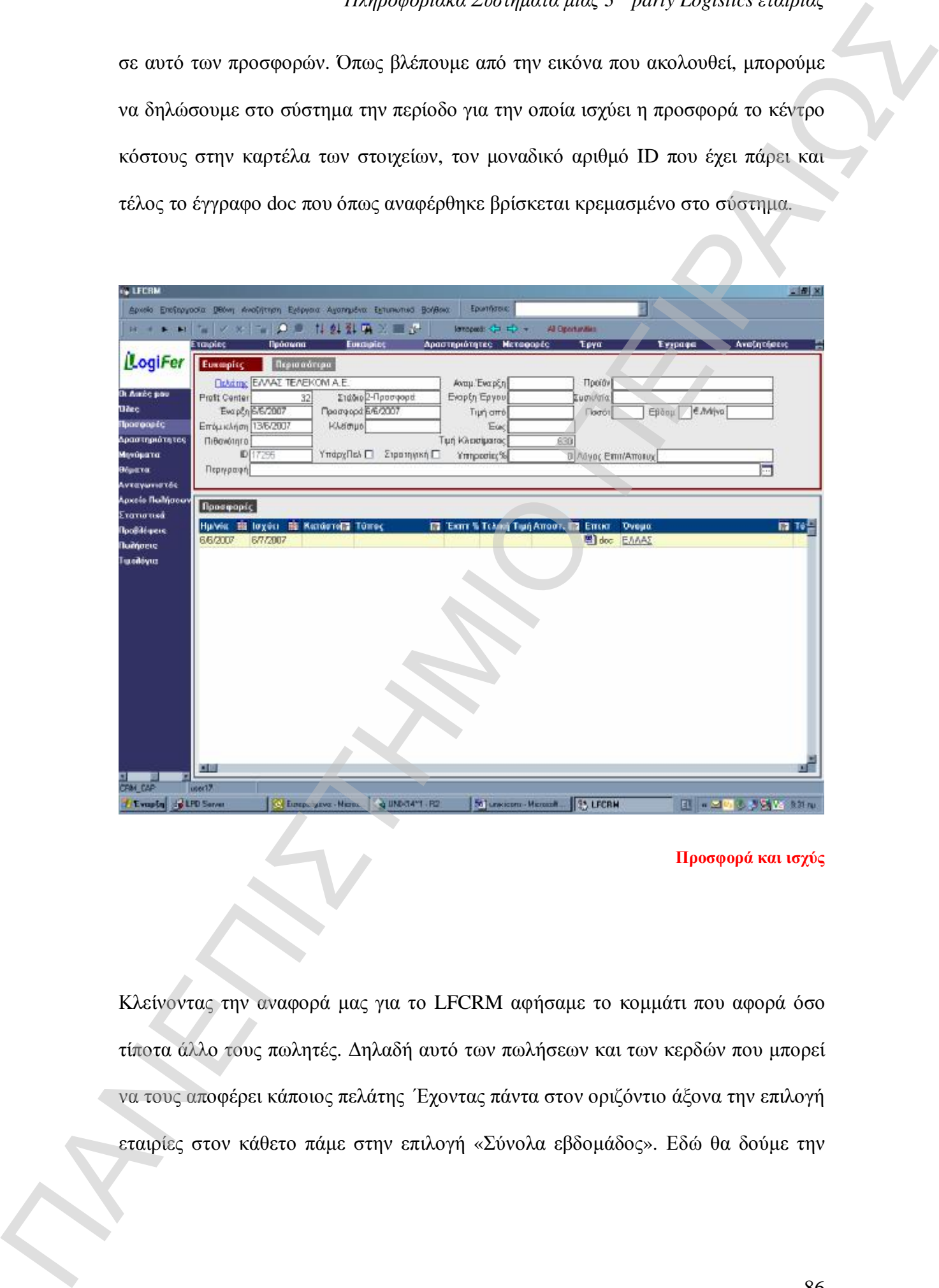

**Προσφορά και ισχύς** 

Κλείνοντας την αναφορά μας για το LFCRM αφήσαμε το κομμάτι που αφορά όσο τίποτα άλλο τους πωλητές. Δηλαδή αυτό των πωλήσεων και των κερδών που μπορεί να τους αποφέρει κάποιος πελάτης Έχοντας πάντα στον οριζόντιο άξονα την επιλογή εταιρίες στον κάθετο πάμε στην επιλογή «Σύνολα εβδομάδος». Εδώ θα δούμε την

αναλυτική καρτέλα του πελάτη με τις πωλήσεις του ανά εβδομάδα και χρόνο. Επίσης το κέντρο κόστους που χρεώνεται το συγκεκριμένο ποσό.

Είναι ένα πολύ σημαντικό κομμάτι που μας δείχνει αρκετά στοιχεία. Καταρχήν μπορούμε να δούμε γρήγορα και αποτελεσματικά τον τζίρο που μας αποφέρει κάποιος πελάτης. Βλέπουμε τις περιόδους που αυξάνεται η ζήτηση και έτσι μπορούμε να προετοιμαστούμε και εμείς έτσι ώστε να είμαστε αποδοτικοί στις υπηρεσίες που θα του παρέχουμε.

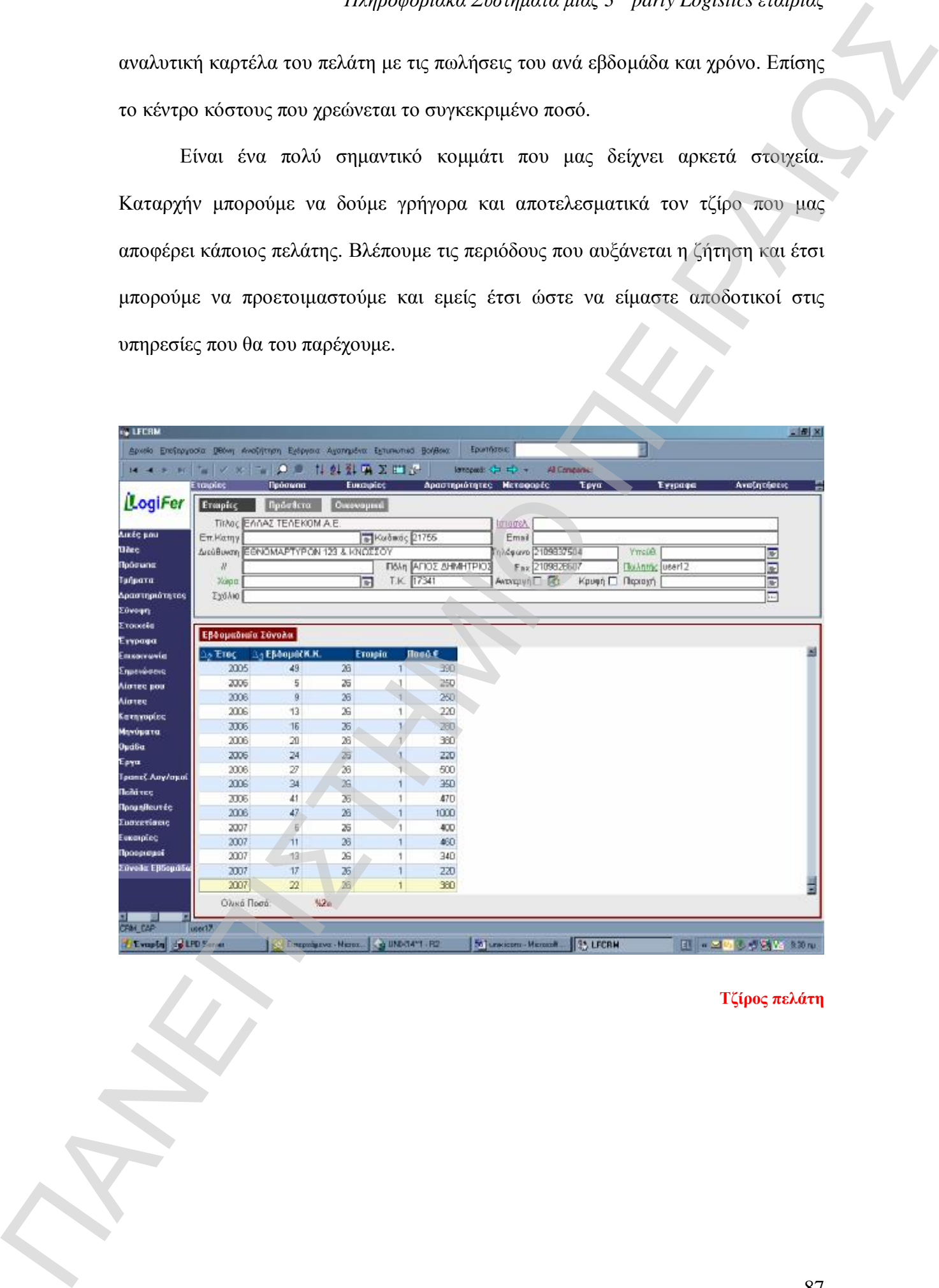

**Τζίρος πελάτη** 

### **Κεφάλαιο 9<sup>ο</sup>**

### **Πληροφοριακά Συστήματα και ERP το 2007**

Στα προηγούμενα κεφάλαια ανακαλύψαμε τη χρησιμότητα των πληροφοριακών συστημάτων στις διαδικασίες που καθημερινά διεκπεραιώνονται από μία 3pl εταιρία. Όλοι πλέον έχουμε αναγνωρίσει τη χρησιμότητα που έχουν όχι μόνο σε εταιρίες Logistics αλλά και σε άλλες μορφές εταιριών. Πλέον όμως για τις εταιρίες που έχουν ως γνωστικό αντικείμενο τις υπηρεσίες της Εφοδιαστικής Αλυσίδας μετά και τον αναπτυξιακό νόμο όλα μοιάζουν πιο εύκολα ως προς την υλοποίησή τους. Αυτό διότι στο νέο αναπτυξιακό νόμο (ΦΕΚ 870/Β/27-6-2005) υπάγονται οι εταιρίες Logistics. Συγκεκριμένα μέσω αυτού του νόμου καθορίζονται οι προδιαγραφές οι όροι και οι προϋποθέσεις για την εξειδίκευση των επενδυτικών σχεδίων παροχής υπηρεσιών που έχουν σχέση με την Εφοδιαστική Αλυσίδα. **Ελλάδα αποτελεί το προσωποιοποιεί το προσωποιοποιεί το προσωποιοποιεί το προσωποιοποιεί το προσωποιοποιεί το προσωποιοποιεί το προσωποιοποιεί το προσωποιοποιεί το προσωποιοποιεί το προσωποιοποιεί το προσωποιοποιεί το πρ** 

Μέσα από αυτό το νόμο δίνεται η δυνατότητα σε κάποια επιχείρηση να προχωρήσει στην αγορά εξοπλισμού, να προβεί σε μελέτες και όλα αυτά υπό την αιγίδα του νόμου εφόσον εγκριθούν από τις αρμόδιες επιτροπές. Βλέπουμε ότι δυνατότητες για ανάπτυξη υπάρχουν, φτάνει να τις αξιοποιούμε σωστά και προς όφελος της εταιρίας μας. Τα πληροφοριακά συστήματα εν έτη 2007 έχουν μπει για τα καλά στις «εταιρίες μας», και ευτυχώς υπάρχουν αρκετές εταιρίες με ποικίλα συστήματα έτοιμες να μας παρουσιάσουν τις δυνατότητές τους. Microsoft Dynamics, SAP, Oracle Business Suite που εξετάσαμε, Step One, XParity, Intersys, Entersoft, Optisoft, NetWave, είναι μερικές από τις επιλογές που καλούνται οι εταιρίες να επιλέξουν προκειμένου να διαλέξουν το κατάλληλο για την επιχείρησή τους.

Ζούμε σε ένα κόσμο όπου η πληροφορία είναι το Α και το Ω. Πράγματα τα

Ασία τα θεωρούν δεδομένα. Είναι όλα αυτονόητα, και όταν μιλάμε για μηχανογραφημένες αποθήκες πλέον θα πρέπει να έχουμε τα στοιχειώδη προκειμένου να αντεπεξέλθουμε σε ένα πλήρως ανταγωνιστικό περιβάλλον.

Ας ελπίσουμε σε μερικά χρόνια τα Logistics, έστω και μέσα από τα πληροφοριακά συστήματα να μην θεωρούνται ότι στην Ελλάδα βρίσκονται ακόμη σε νηπιακό στάδιο. -<br>
Anis τα θεσμούν βαδαμέσι κ. Εύναι κ. Μαν ελλε στα προσέονται κ. Συμπερτικά μελάδει της κ.<br>
μηχανοτηρισμόνης απόδησες πόλεο θα πρόσει να έργους κ. απ. απ. απ. μέχρι της προσέονται κ.<br>
να αναπτεξιάδισμε σε ένα εκίγεια χρ

### **Επίλογος**

Κλείνοντας την εργασία μου επάνω στα πληροφοριακά συστήματα της εταιρίας στην οποία εργάζομαι, πρέπει να τονίσω τη σημαντικότητα των μηχανογραφικών συστημάτων στην εφοδιαστική αλυσίδα. Θα μπορούσε κάποιος να πει, « *σιγά τι τα χρειαζόμαστε, μας φτάνει το να έχουμε αποθηκευτικό χώρο και στόλο φορτηγών»*, δεν είναι όμως έτσι. Όλα αυτά είναι τελείως άχρηστα αν δεν υποστηρίζονται από μηχανογραφημένα συστήματα. ελαχιστοποίηση του κόστους. Όλες οι διαδικασίες που θέτονται έχουν ως κύριο στόχο ΠΑΝΕΠΙΣΤΗΜΙΟ ΠΕΙΡΑΙΩΣ

Επί της ουσίας αυτά που έχουν καταφέρει τα συστήματα αυτά είναι τα εξής:

- Αξιοποίηση των πόρων της επιχείρησης
- Ελαχιστοποίηση του κόστους
- Ταχύτητα ροή της πληροφορίας όποτε και σε οποιαδήποτε μορφή την επιθυμούμε

και τέλος

• Αποδοτικότερο customer service

Ως πόρους μιας επιχείρησης θεωρούμε από τις πάγιες εγκαταστάσεις μέχρι και τον τελευταίο εργαζόμενο της εταιρίας. Όταν όλοι δουλεύουν κάτω από ένα πλαίσιο όπου οργανωμένα π.χ. διεκπεραιώνουν μία παραγγελία, τότε μιλάμε για αξιοποίηση του χρόνου που έχει ο κάθε εργαζόμενος, πράγμα που αυξάνει την παραγωγικότητά του και τον καθιστά χρήσιμο και ωφέλιμο για την εταιρία στην οποία εργάζεται.

Ελαχιστοποίηση του κόστους. Πλέον τα Logistics έχουν ταυτιστεί και με την

την ελαχιστοποίηση αυτή. Και παίρνουμε για παράδειγμα την αξιοποίηση του ανθρωπίνου δυναμικού. Όταν δουλεύουν στην αποθήκη και τους δίνει τη δυνατότητα το πληροφοριακό σύστημα να γνωρίζει ανά πάσα στιγμή ποιος κωδικός είναι στην αντιστοίχηση παλλετοθέση, τότε ναι, μιλάμε για ελαχιστοποίηση του κόστους. Και αυτό θα το καταλάβουμε σε περιόδους μεγάλης ζήτησης όπου οι πελάτες είναι απαιτητικοί και καθώς μιλάμε για εταιρίες πωλήσεων ο χρόνος που θα πρέπει να φτάνουν τα εμπορεύματα στον καταναλωτή είναι μικρός και ο ανταγωνισμός μεγάλος. The properties interesting and a structure and the structure and a structure of the structure of the structure of the structure of the structure of the structure of the structure of the structure of the structure of the

Η ροή της πληροφορίας είναι κάτι που πλέον κρίνει σε μεγάλο βαθμό την αξιοπιστία και την εμπιστοσύνη που θα πρέπει να υπάρχει ανάμεσα σε πελάτη και στην εταιρία. Ο πελάτης έχει το δικαίωμα όποτε θέλει να ζητήσει πληροφορίες σχετικά με τα αποθέματά του, με τη κοστολόγησή του. Θέματα όπως αυτό κατέχουν διακεκριμένη θέση στις συμβάσεις που συνάπτονται μεταξύ των εταιριών και οι ρήτρες που περικλείουν αυτά τα θέματα είναι πολύ μεγάλες σε περίπτωση αθέτηση των όρων

Τονίζεται το customer service, διότι μπορούμε να πούμε πως η αγορά των 3rd party Logistics εταιριών είναι πλέον γεγονός και αυτό που αναζητούν οι υποψήφιοι πελάτες όταν αποφασίσουν τη στρατηγική κίνηση για outsourcing των Logistics, αυτό που διαφοροποιεί τη μία εταιρία από την άλλη είναι το επίπεδο των υπηρεσιών που είναι ικανή να προσφέρει, και αυτός είναι και ο λόγος που μπορεί να οδηγήσει στις συμφωνίες με μεγάλους αλλά και στρατηγικούς πελάτες.

# **Βιβλιογραφία**

- **-** Logistics Management, τεύχος 49 Σεπτέμβριος 2006
- **-** Λ.Λαϊός, "Η μεγιστοποίηση της συνεισφοράς των συστημάτων ERP στη λειτουργία του εφοδιασμού", Plant management, 2004 ΠΑΡΕ<br>
ΠΑΡΕ ΠΙΣΤΗΣΤΗΣ ΜΑΝΑ (ΠΑΡΕ ΠΙΣΤΗΣΤΗΣΤΗΣ ΣΟΥ)<br>
19 ΠΑΝΕ ΤΗΣ ΠΑΝΕ ΤΗΣ ΠΑΡΕ ΠΙΣΤΗΝ (ΠΑΡΕ ΠΙΣΤΗΝ (ΠΑΡΕ ΠΙΣΤΗΝ (ΠΑΡΕ ΠΙΣΤΗΝ (ΠΑΡΕ ΠΙΣΤΗΝ (ΠΑΡΕ ΠΙΣΤΗΝ (ΠΑΡΕ ΠΙΣΤΗΝ (ΠΑΡΕ ΠΙΣΤΗΝ (ΠΑΡΕ ΠΙΣΤΗΝ (ΠΑΡΕ ΠΙΣΤΗΝ (ΠΑΡΕ ΠΙΣΤΗΝ (ΠΑΡΕ
	- **-** Scott Hamilton, "Maximizing your ERP System", 2002
	- **-** Portougal Victor, Sundaram David, "Business Processes", 2006
	- **-** Susan Foster, "Oracle E-Business Suite11i", 2001
	- **-** B.P. Bergeron, "Essentials of CRM", 2002
	- **-** Γρηγόριος Π. Χονδροκούκης, Συστήματα υποστήριξης αποφάσεων
	- **-** Εγχειρίδιο Capocci Logistics Services
	- **-** Κλαδική Μελέτη ICAP 2005, "3rd party Logistics Companies"
	- **-** Wikipaideia, All about Unix
	- **-** LogiFer, Εγχειρίδιο εταιρίας
	- **-** ΦΕΚ 870/Β/27-6-2005
	- **-** Γενική Γραμματεία Πληροφοριακών Συστημάτων